# **DVS Enterprise** & **VMware Horizon View 5.2**: リファレンスアーキテクチャ

**Dell** デスクトップ仮想化ソリューション **(DVS)** エンジニアリング

リビジョン: **v2.0**

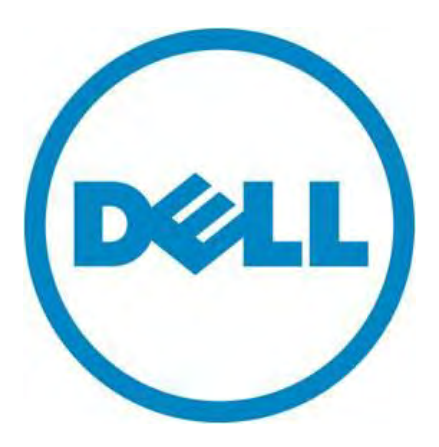

本書は、情報提供のみを目的に執筆されており、誤字脱字、技術上の誤りには一切責任を負いません。 本書の内容は執筆時現在のものであり、明示的、暗示的を問わず、いかなる内容も保証いたしません。

© 2013 Dell Inc. ©2013 デル株式会社 All rights reserved.(版権所有) デルとその関連会社は、誤字、脱字、誤植や、図、写真の誤りや不備について一切の責任を負いません。Dell、 DELL のロゴマーク、OpenManage、Compellent、Force10、Kace、EqualLogic、PowerVault、PowerConnect、 PowerEdge は、米国 Dell Inc. の商標です。Intel、インテル、Xeon は、アメリカ合衆国およびその他の国における インテルコーポレーションおよび子会社の登録商標または商標です。Microsoft、Windows、Hyper-V、Windows Server は、米国やその他の国々における Microsoft Corporation の登録商標または商標です。VMware、vSphere、 ESXi、vMotion、vCloud、vCenter は、アメリカ合衆国やその他の地域における VMware, Inc. の登録商標または商 標です。Linuxは、米国またはその他の国々における Linus Torvalds 氏の登録商標です。本書では、マークや名前 を届け出た実在のもの、もしくは、その製品のいずれかを参照するため、その他の商標、商号を使用している可 能性があります。デルは、その他のマークや名称について、商標上の利権に対する要求に一切に応じません。

2013 年 2 月

## 改訂履歴

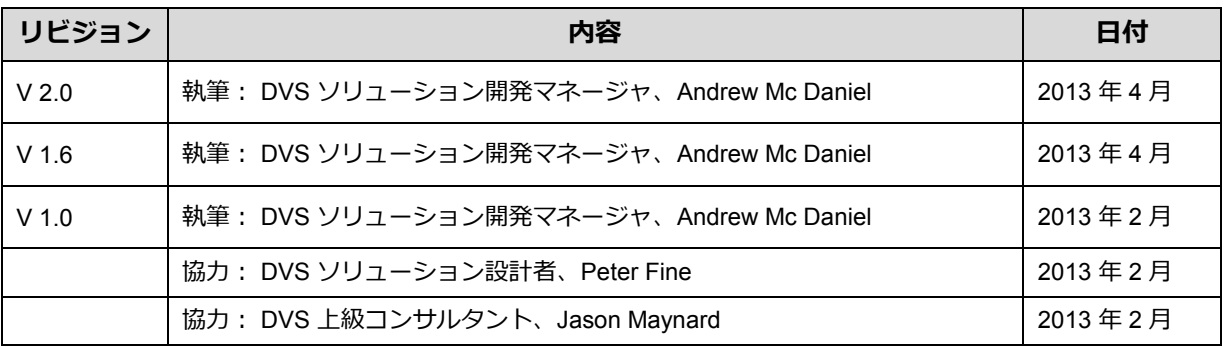

# 目次

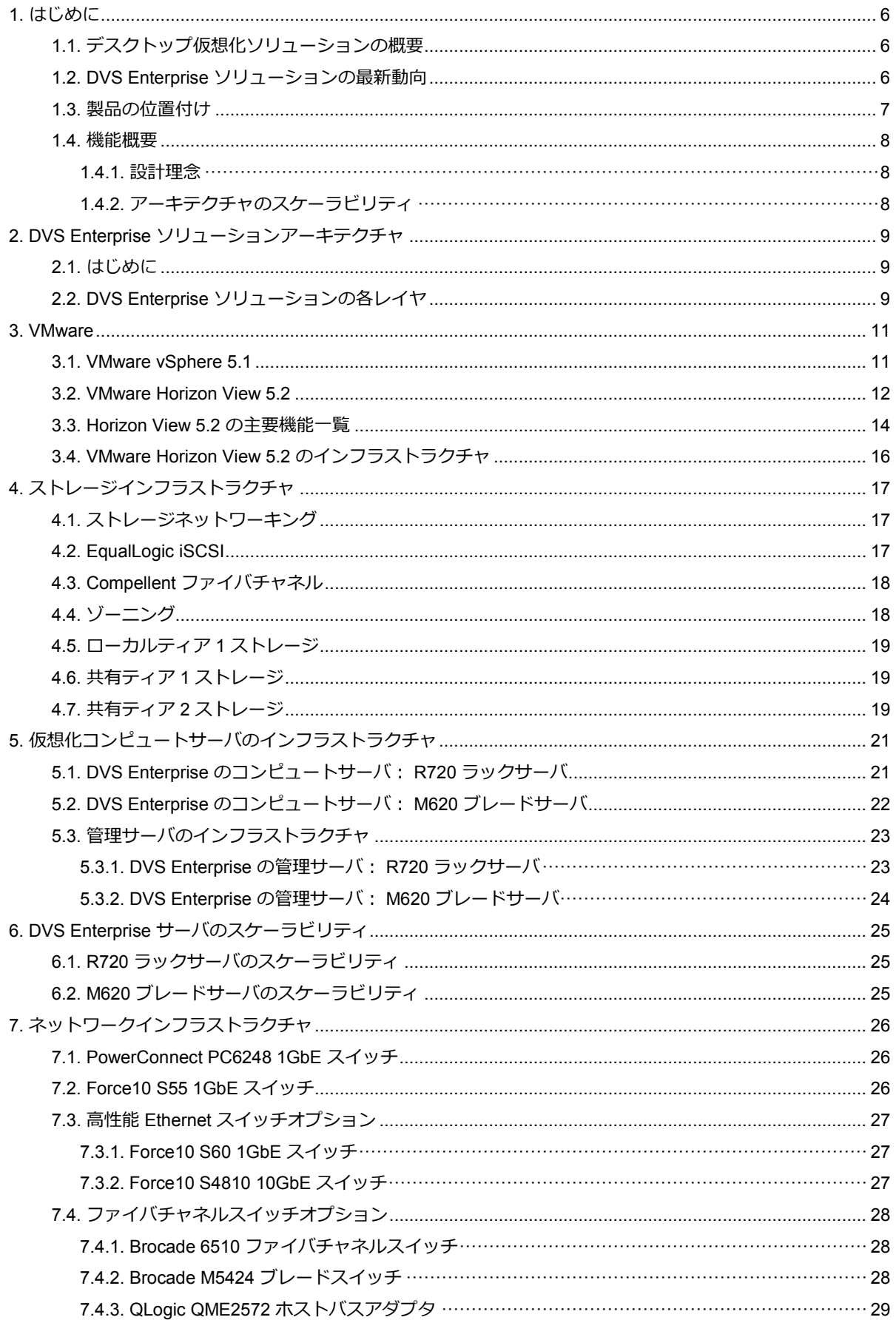

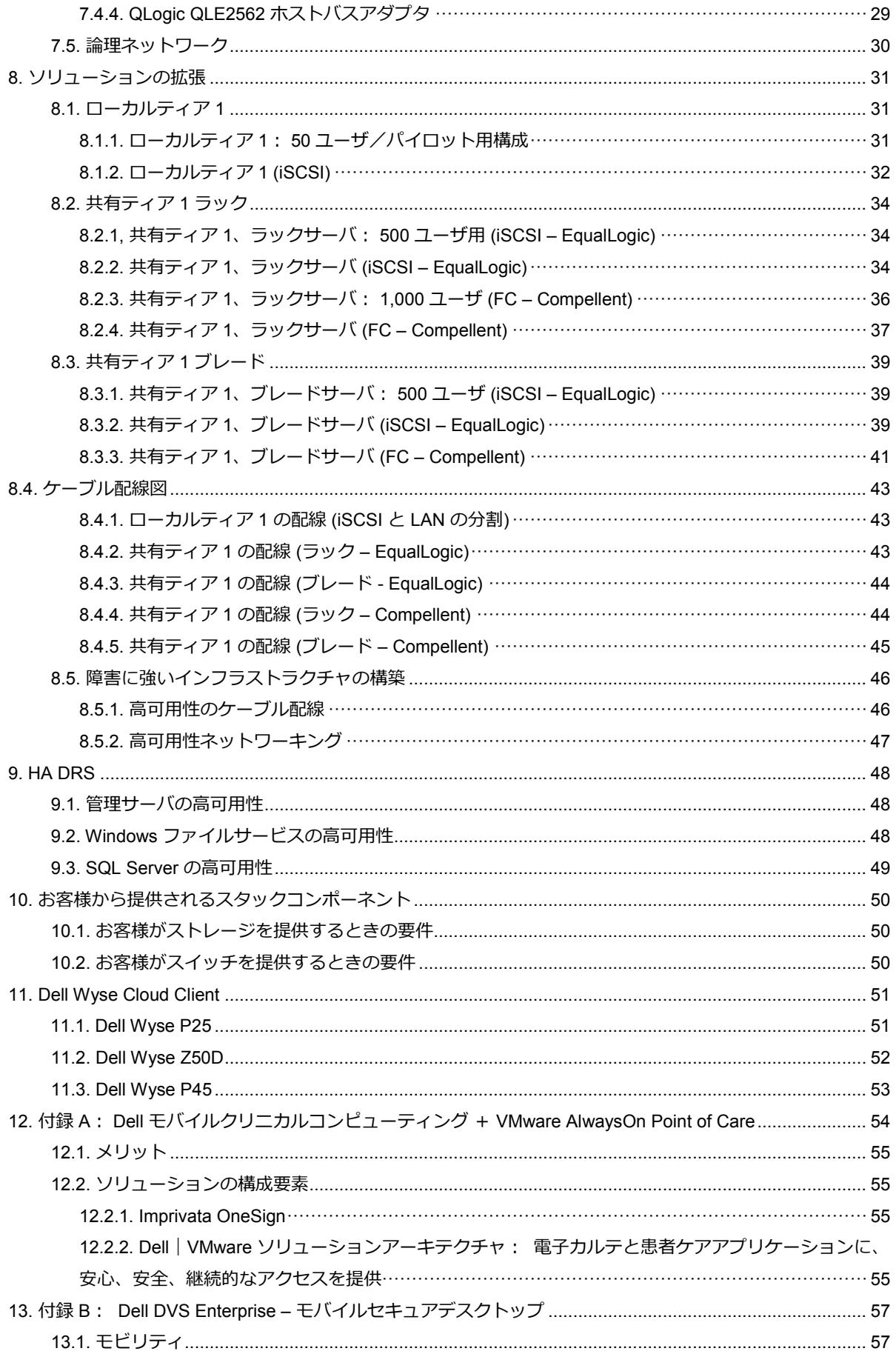

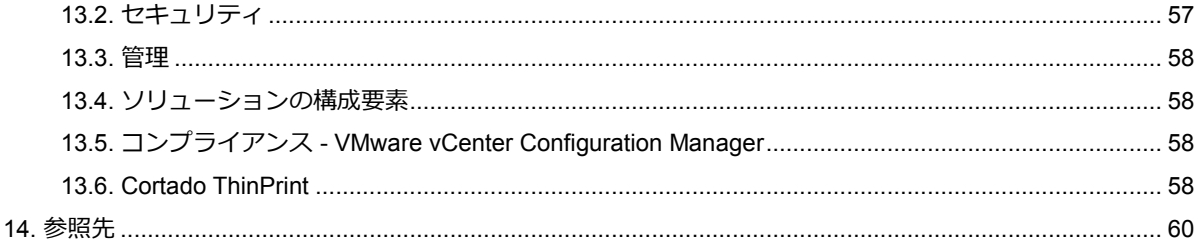

# <span id="page-5-0"></span>**1.** はじめに

### <span id="page-5-1"></span>**1.1.** デスクトップ仮想化ソリューションの概要

デルのデスクトップ仮想化ソリューション (Dell DVS) は、仮想エンドユーザとクラウドクライアントコン ピューティングの強みを存分に引き出す包括的なソリューションとなっています。仮想デスクトップの提供手段 はいくつかありますが、本ソリューションが基盤とするのは、DVI (仮想デスクトップインフラストラクチャ) モ デルです。VDI 環境の場合、ユーザのデスクトップは中央インフラストラクチャ内で仮想マシン (VM) としてホ ストされ、ネットワークを通じて、各エンドユーザのクライアントデバイスに配信されます。

VDI インフラの強みをフル活用するには、綿密に開発された高信頼性のアーキテクチャが必須です。たとえば、 VDI アーキテクチャのサイジングを過小評価してしまうと、プロセッシング、メモリ、ストレージ容量が不足し、 ひいては性能劣化を招くため、従来型 PC に比べてユーザの使い勝手が低下してしまいます。逆に過剰装備の アーキテクチャは、仮想デスクトップあたりの経費が高騰してしまうため、コスト面から VDI を採用する意義 が見出せません。

デルは、VDI 市場で効率良く戦い、販売サイクルを加速するため、「ソリューションソースアーキテクチャ (SSA)」と呼ばれるアプローチを開発しました。このアプローチは、運用効率を向上し、導入効果を素早く得る ための方法を、デル側がテストを済ませてからお客様に提示するものです。

事前に徹底検証を済ませたデルのデスクトップ仮想化ソリューションは、用途別に特別設計された各要素 (ハー ドウェア、ソフトウェア、サービス) を組み立てることで、IT の制御能力を最大限に高めながら、ユーザエクス ペリエンスを向上する「高機能」アーキテクチャとなっています。業界標準にこだわるデルのオープンソリュー ションなら、アップグレードは簡潔明瞭ですし、広い選択肢と柔軟性を保ったまま、活用期間を通してフルサ ポートが得られます。デルは、研究開発とソリューションの動作確認に莫大な投資を注いでおり、お客様が、綿 密に調整された導入工程をスムーズに進め、運用費を想定内に抑えられるようにしています。デルは、設備投資 を極力抑えたいお客様向けに、DaaS (サービスとしてのデスクトップ) サブスクリプションも提供できるため、 随一のデスクトップ仮想化ソリューションをお手頃な価格でご利用いただけます。

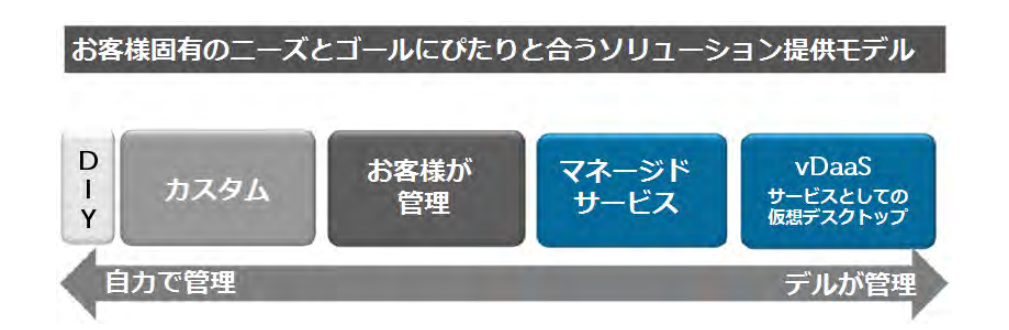

## <span id="page-5-2"></span>**1.2. DVS Enterprise** ソリューションの最新動向

デルのデスクトップ仮想化ソリューションは、特定用途向けの水平型アーキテクチャに幅広く対応可能です。こ れらのアーキテクチャは、お客様の多様なニーズに応えるため、また、事前定義済み・検証済みのサービス提供 形態をサポートするため、高拡張性のモジュラー設計を採用し、厳しいテストを経ています。「お客様のニーズ をほぼ全域にわたって網羅し、仮想デスクトップの活用範囲を大きく広げるためには、シンプルなソリューショ ンスタックが必須」と考えたデルは、オリジナルのソリューション「DVS Enterprise」を設計し、強化してきま した。同時にデルは、ソリューションを容易に導入・拡張するための努力も怠っていません。

たとえば、当初、提供していた「ISS Enterprise」と「ISS Enterprise + バンドル」製品は、厳格なガイドライン を守らねばならず、サイジングと拡張に限界がありました。しかしその後、数々の調整と強化が加えられ、最終 的に「DVS Enterprise」と呼ばれる、カスタマイズ可能な 1 つの統合スタックが誕生したのです。現在では、エ ントリーレベルのラックサーバソリューションとして、最小 50 ユーザの初期構成から購入できるようになって います。もちろん、ソリューションを拡張することも、カスタマイズすることも可能ですし、より拡張性の高い ブレードベースのソリューションを購入すれば、50,000 ユーザ以上にも対応可能です。

DVS Enterprise ソリューションアーキテクチャには、VMware vSphere ハイパーバイザーと Citrix XenDesktop デスクトップ仮想化ソリューションが統合されています。この基盤上で稼働するのが、ネットワーク、コン ピュート、ストレージ用に厳選され、検証を済ませたデルのコアアーキテクチャコンポーネントです。

## <span id="page-6-0"></span>**1.3.** 製品の位置付け

デルのデスクトップ仮想化ソリューション (Dell DVS) は、ガイドラインに沿って柔軟に構成、拡張できるアー キテクチャとなっており、今日の VDI ユーザが抱える多様なニーズにも応えられます。Dell DVS Enterprise ソ リューションは、この明確なガイドラインのおかげで、50 ユーザから 50,000 ユーザまで、どんな規模のユーザ にもスムーズに拡張可能です。このようにきめ細かな拡張能力により、お客様は、Dell DVS の「成長にぴたり と沿ったコストモデル」を存分に活用できますし、VDI ニーズの高まりに応じて VDI 容量を段階的に増やして いくこともできます。

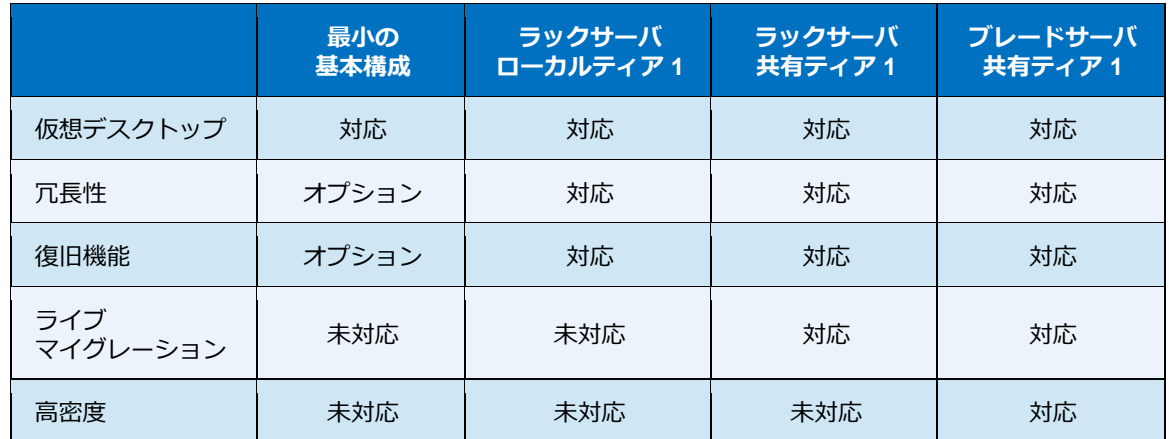

DVS Enterprise が、ここまで優れた実証済みガイドラインを提供できるのも、ユーザあたりのコストを最小限 に抑えながら、最大限の性能を発揮するようテストと確認を済ませたコアのハードウェア・ソフトウェアセット を活用しているからです。また、DVS Enterprise は、VDI 機能、拡張性、性能に特有のニーズがあるお客様環境 でも対応できるよう、オプション/アップセルコンポーネントも充実しているため、このように高いレベルの柔 軟性が提供可能となっています。ソリューションの管理については、デルが提供するマネージドソリューション を選ぶことも、お客様が自社内対応することも可能です。DVS Enterprise ソリューションのご利用者は、一貫 性を保ちながら、水平型プラットフォームを活用し続けることができます。デルは、認定構成を豊富に取り揃え ていますが、お客様のニーズに合致しない場合は、カスタムソリューションもご利用いただけます。

### <span id="page-7-0"></span>**1.4.** 機能概要

#### <span id="page-7-1"></span>**1.4.1.** 設計理念

柔軟なコンピューティングソリューションを実現するため、設計時には次の原則に従いました。

- 安全性 セキュリティ上のリスクと懸念には対処、低減し、ポリシーを守ること
- 管理性 環境の管理に必要なツールやソフトウェアサービスをソリューション内に含めること
- 標準ベース 市販されているコモディティコンポーネントをできる限り活用すること
- 分散型 利用可能なコンピューティングリソースを最大限活用し、ボトルネックを排除するため、分 散型コンポーネントで構築し、ノンブロッキングを達成すること
- スケーラブル ビジネスニーズに合わせて拡張/縮小できること
- 耐障害性 インフラストラクチャコンポーネントの1つに障害が発生しても稼働を存続できること

#### <span id="page-7-2"></span>**1.4.2.** アーキテクチャのスケーラビリティ

このアーキテクチャは、高拡張性のプラットフォームを実現するため、次のように設計されています。

- 各コンポーネントは、水平または垂直方向に拡張可: 水平方向の拡張=サーバプールに物理・仮想 サーバを追加、垂直方向の拡張=インフラストラクチャに仮想リソースを追加
- アーキテクチャから、バンド幅と性能のボトルネックをできる限り排除
- 将来もインフラストラクチャの所有コストを削減できるよう、高いスケーラビリティを提供

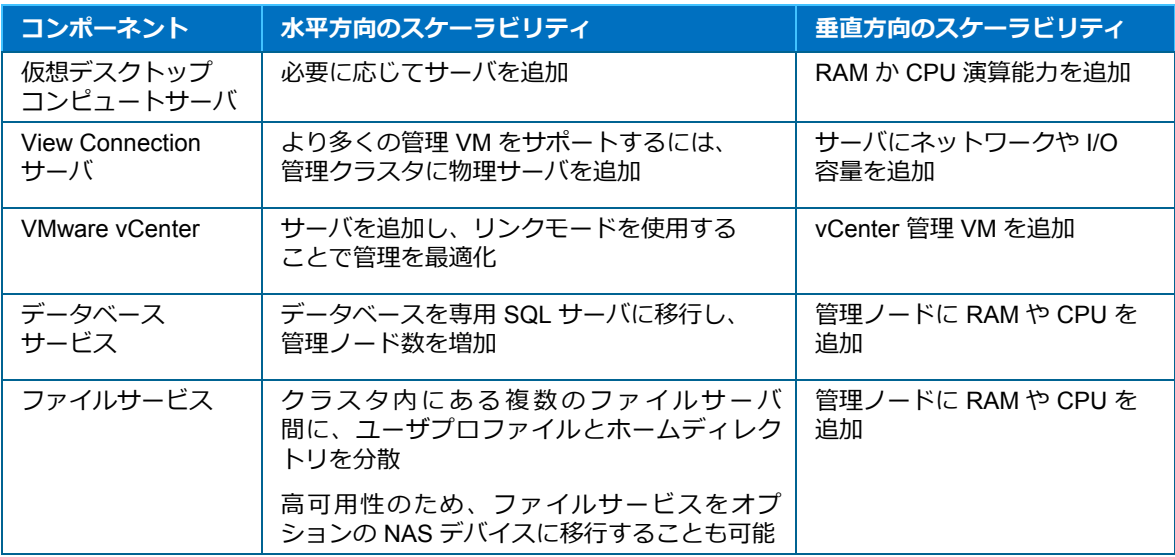

## <span id="page-8-0"></span>**2. DVS Enterprise** ソリューションアーキテクチャ

## <span id="page-8-1"></span>**2.1.** はじめに

DVS Enterprise ソリューションは、次の各カテゴリで、厳選された一連のコアコンポーネント (ハードウェアと ソフトウェア) を活用しています。

- ネットワーキング
- 仮想コンピュートサーバ
- 管理サーバ
- ストレージ階層 (ティア)

これらのコンポーネントは、高性能を発揮しながら、ユーザ単価 (ユーザあたりのコスト) を最小限に抑えるよ う、テストと実証を完了しています。さらに DVS Enterprise は、すべてのカテゴリで、認定済みのオプション /アップセルコンポーネントを豊富に取り揃えているため、お客様はこの充実したリストから、環境特有の VDI 機能/拡張性/性能ニーズに合わせてコンポーネントを選択し、ソリューションをカスタマイズすることができ ます。

DVS Enterprise ソリューションスタックは、デスクトップ環境の完全仮想化を目指して段階的に移行したいお 客様のために、お求めやすい価格のスタートポイントを提供しており、今後必要に応じて、または、VDI の受け 入れ態勢が整い次第、投資を増やしたり、社のソリューションとして確定したりすることができます。

## <span id="page-8-2"></span>**2.2. DVS Enterprise** ソリューションの各レイヤ

「ネットワーク」レイヤの立ち上げに唯一必要となるのは、1 台のハイパフォーマンス PowerConnect、または、 Force10 48 ポートスイッチのみです。このスイッチは、小規模スタックを対象としており、1Gb iSCSI と LAN を発信源とするすべてのソリューショントラフィックをホストすることになります。ただし、1,000 ユーザを超 える場合は、LAN と iSCSI トラフィックをそれぞれ別のスイッチングファブリックに分割するようお勧めしま す。必要に応じてスイッチを追加し、それらをスタックすれば、高可用性の「ネットワーク」レイヤが構成可能 です。

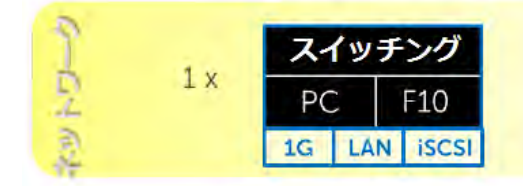

\*お客様側から提供可

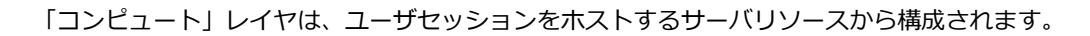

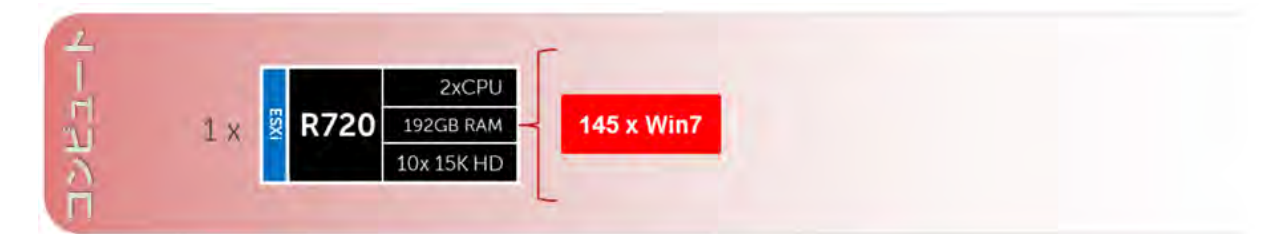

ここでは VDI 管理コンポーネントを専用の「管理」レイヤに配置していますが、それは、「コンピュート」レ イヤ内で稼働するユーザセッションに悪影響を及ぼさないようにするためです。このようにリソースを物理的に 分離すれば、成長に合わせて簡潔に拡張でき、意図した通りの直線的なスケーラビリティが得られますし、ソ リューション内でリソースを再構成したり移動したりする必要もありません。この「管理」レイヤでは、VDI イ ンフラストラクチャのサポートに必要な、すべての仮想マシン (VM) をホストします。

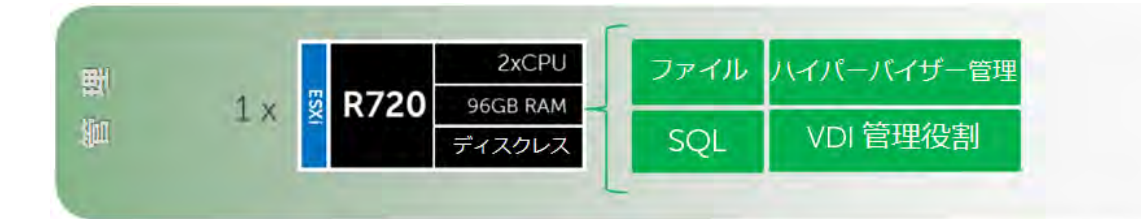

「ストレージ」レイヤは、iSCSI 対応の EqualLogic や、ファイバチャネル対応の Compellent アレイなど、いく つかのオプションから構成されるため、ティア 1/ティア 2 の拡張ニーズや容量ニーズに合わせて選択してくだ さい。

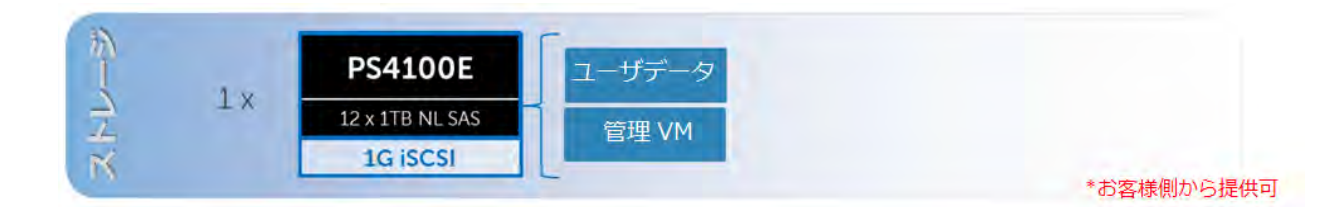

## <span id="page-10-0"></span>**3. VMware**

### <span id="page-10-1"></span>**3.1. VMware vSphere 5.1**

VMware vSphere 5.1 には、VMware ESXi™ ハイパーバイザーに加え、各 VMware ホストの構成と管理に使用 する vCenter™ Server も含まれます。ESXi Enterprise Plus レベルのライセンスから提供される主な機能は、次 のとおりです。

- VMware vMotion™: リアルタイムなマイグレーションを可能にする VMware vMotion テクノロジー は、ダウンタイムや中断なしで、稼働中の仮想マシン (VM) を別のホストに移行できます。
- VMware High Availability (HA): VMware HA は、仮想マシン単位の高可用性を提供します。あるホス トに障害が発生すると、VMware HA が自動的に、ESXi を実行している別の物理ホスト上で VM を再 開します。VMware vSphere 5.1 は、HA に FDM (Fault Domain Manager、フォルトドメインマネー ジャ) を使用します。
- VVMware DRS (Distributed Resource Scheduler、分散リソーススケジューラ) と VMware DPM (Distributed Power Management、分散電力管理): vMotion は、VMware DRS テクノロジーを通して、 リソース要件に応じた自動負荷分散をサポートします。DRS クラスタ内の VM が大量のリソースを 必要としない夜間や週末などは、DPM が、ワークロードを少数のホスト上にコンソリデーションし、 不要になったサーバの電源をオフにして節電します。
- vSphere Storage DRS™ と Profile-Driven Storage: 新しく VMware vCloud<sup>®</sup> Director™ と統合された ことで、プライベートクラウド環境のストレージ効率と自動化がさらに向上しました。
- VMware Storage vMotion™: ストレージのリアルタイムマイグレーションを可能にする本機能は、 ストレージアレイ上で稼働中の VM ディスクを別のストレージアレイに移行でき、中断やダウンタイ ムは発生しません。従来、ストレージアレイの撤去や負荷分散の再調整といった保守作業には、スト レージの計画的ダウンがつきものでしたが、これからはサービスの中断を極力抑えることができます。
- Space Efficient (SE) Sparse 仮想ディスク: SE Sparse ディスクは、取り残されて無駄になっている 未使用領域を有効活用する自動メカニズムを導入します。SE Sparse ディスクによってブロック割り 当てサイズも構成できるようになったため、ストレージアレイベンダの推奨値や、ゲスト OS 内で稼 働しているアプリケーションに合わせて調整できます。VMware Horizon View 5.2 は、vSphere 5.1 内で新しい SE Sparse ディスクを使用する唯一の製品です。
- VMware vCenter Update Manager: パッチ管理の自動化により、VMware ESXi ホストのパッチ標準 を確実に順守させることができます。
- ホストプロファイル: ホストプロファイルを活用することで、VMware ESXi ホスト構成のデプロイ メントと管理が標準化され、運用がシンプルになります。このプロファイルは、動作確認済みの構成 情報 (ホストのコンプライアンス情報、ネットワーク/ストレージ/セキュリティ設定、他) をキャプ チャし、保管します。
- vSphere Web Client: 現在はこれが、vSphere 向けのコア管理インタフェースとなっています。この 柔軟で堅牢な新インタフェースにより、Internet Explorer または Firefox 対応デバイスさえあればどこ からでも管理できますし、ショートカットナビゲーション、カスタムタグ付け、強化されたスケーラ ビリティなど、vSphere 制御をシンプルする機能も豊富です。
- vCenter シングルサインオン: 一回ログインしてしまえば、以降の認証が省略され、vCenter のすべ てのインタフェースやレイヤにアクセスできるので、vSphere の管理がごくシンプルになります。

VMware vSphere の詳細は、[www.vmware.com/products/vsphere](http://www.vmware.com/products/vsphere) (英語サイト) をご覧ください。

### <span id="page-11-0"></span>**3.2. VMware Horizon View 5.2**

VMware Horizon View 5.2 は、仮想デスクトップをオンデマンドサービスとして、どこにでも、どんなユーザに も提供できるデスクトップ仮想化ソリューションです。VMware のデスクトップ配信テクノロジー「Horizon View 5.2」は、ユーザ種別 (タスクワーカー、ナレッジワーカー、モバイルワーカー) を問わず、エンタープライ ズ全域に、デスクトップ全体や個々のアプリケーションを安全・迅速に提供できるので、ユーザは、どこにいて も、どんなデバイスからも、自分のデスクトップに柔軟にアクセスでき、高解像度 (HD) のユーザエクスペリエ ンスが得られます。また、IT 部門では、各 OS、アプリケーション、ユーザプロファイルを 1 インスタンスずつ 管理するだけで済み、これらを動的に集結させられるため、ビジネスの俊敏性が増し、デスクトップ管理が極め てシンプルになります。

- VMware Horizon View 5.2 PCoIP プロトコル: PCoIP は、妥協なきデスクトップエクスペリエンスを 提供するために設計されたプロトコルです。この設計理念を具現化するため、PCoIP には、コンテン ツの種類を見分ける技術と、それに応じて異なる圧縮アルゴリズムを適用する技術が搭載されました。
- VMware Horizon View 5.2 Administrator: この管理ツールさえあれば、新しいデスクトップのプロビ ジョニングも、デスクトップグループのプロビジョニングも実行でき、使いやすいインタフェースか らはデスクトップポリシーも設定可能です。また、テンプレートを利用したデスクトップ仮想プール のカスタマイズも可能で、プールできる仮想マシン数やログオフパラメータなどのポリシーも容易に 設定できます。
- VMware Horizon View 5.2 Composer: 成熟したリンククローンテクノロジーに基づく VMware Horizon View 5.2 Composer は、ゴールデンイメージからデスクトップイメージを迅速に作成するこ とができます。親イメージ上に実装されたアップデートは、仮想デスクトップ数を問わず、わずか数 分で容易にプッシュできるので、デプロイメント、アップグレード、パッチ処理が大幅に簡素化され、 ひいては、デスクトップ運用費の削減につながります。このプロセスは、デスクトップのコアコン ポーネントをから切り離して管理されるため、ユーザの設定、データ、アプリケーションに影響が及 ぶことはありません。したがって、たとえマスターイメージを更新している間でも、エンドユーザは 使用中のデスクトップ上で作業を続けることができます。
- VMware Horizon View 5.2 Connection Server: エンドユーザと、そのユーザにアクセス権のある仮想 デスクトップとの間で、ブローカー (仲介役) として動作します。

Horizon View には、高い操作性、セキュリティ、中央集中管理、スケーラビリティをサポートする様々な機能 が含まれます。VMware Horizon View バージョン 5.2 のリリースでは、次の新機能とサポートが加わりました。

- Microsoft Windows クライアントデバイスからの印刷: デバイス上で定義されているプリンタであれ ば、どんなローカルプリンタ/ネットワークプリンタでも、仮想デスクトップから印刷できます。こ の仮想プリンタ機能によって、互換性の問題が解消され、仮想マシンに追加のプリンタドライバをイ ンストールする手間も省けます。
- 任意のクライアントデバイスからの印刷: ロケーションベースの印刷機能を使用すれば、物理的にク ライアントシステムの近くにあるプリンタにマッピングできます。ただし、ロケーションベースの印 刷機能では、仮想マシン側にプリンタドライバをインストールする必要があります。
- 複数モニタの使用: PCoIP のマルチモニタサポートにより、ディスプレイの解像度や回転をモニタ ごとに調整できます。
- USB デバイスやその他の周辺機器へのアクセス: 自分の仮想デスクトップを表示しているローカル デバイスであれば、そのローカルデバイスに接続された USB や周辺機器にもアクセスできます。ま た、エンドユーザに接続を許可する USB デバイスの種類も指定可能です。数種類のデバイスを含む 複合装置の場合 (例: ビデオ入力とストレージが共存するデバイス)、それぞれを分けて扱うことがで き、たとえば、1 つのデバイス (例: ビデオ入力デバイス) のみ許可し、他のデバイス (例: ストレー ジデバイス) は不許可にすることができます。
- View Persona Management: このパーソナライズ機能を使用すれば、たとえデスクトップが更新ま たは再構成された後でも、セッション間を通じて、ユーザ設定やデータを維持することができます。 View Persona Management には、ユーザプロファイルをリモートのプロファイルストア (CIFS 共有) に複製する機能があり、レプリケーション間隔も指定可能です。また、View から管理されない仮想 マシンや物理コンピュータ上では、View Persona Management のスタンドアロンバージョンも利用 できます。

Horizon View は、次のセキュリティ機能を提供します。

- 二要素認証の使用: たとえば、RSA SecurID、RADIUS (Remote Authentication Dial-In User Service)、 スマートカードなどのログイン手段に対応します。
- 事前作成済みの Active Directory アカウント: Active Directory に読み取り専用アクセス権しか許され ない環境で View デスクトップをプロビジョニングするときは、この事前定義 AD アカウントが利用 可能です。
- SSL トンネリングの使用: すべての接続が完全に暗号化されるようにします。
- VMware High Availability の使用: HA を通してデスクトップをホストし、自動フェールオーバーを可 能にします。

スケーラビリティ機能については、デスクトップとサーバの両方を管理する VMware 仮想化プラットフォーム によって異なります。

- VMware vSphere との統合: 仮想デスクトップの高度なリソース割り当て制御、高可用性、高密度を 経済的に達成します。
- Horizon View ストレージアクセラレータ機能: 同じストレージリソースに対する大量のユーザログ イン処理にも対応できるようになります。このストレージアクセラレータは、vSphere 5 プラット フォームの機能を使用して、共通ブロックの読み取りにホストメモリキャッシュを作成します。
- View Connection Server の構成: エンドユーザと、そのユーザにアクセスが許可された仮想デスク トップ間を仲介するブローカーとして構成します。
- View Composer の使用: マスターイメージと共に仮想ディスクを共有するデスクトップイメージを、 迅速に作成します。このときリンククローンを使用することで、ディスクスペースを節約し、オペ レーティングシステムに対するパッチ/アップデート管理をシンプルにすることができます。

次の機能は、中央集中管理を提供します。

- Microsoft Active Directory の使用: 仮想デスクトップへのアクセス管理とポリシー管理を実行
- View Persona Management の使用: 物理→仮想デスクトップの移行が簡単明瞭に
- Web ベースの管理コンソール: どこからでも仮想デスクトップを管理することが可能
- テンプレートやマスターイメージの使用: デスクトッププールを迅速に作成およびプロビジョニング
- 仮想デスクトップへのアップデート/パッチ送信: ユーザ設定、データ、環境設定に影響を及ぼすこ となくアップデート/パッチを送信
- Horizon Workspace との統合: エンドユーザは Horizon Workspace Web Client を通して View デス クトップにアクセスできるようになり、また、View デスクトップ内から Horizon Workspace Web - Client を使用することも可能

<span id="page-12-0"></span>VMware Horizon View 5.2 ソリューションを実装するときは、ベストプラクティスに従い、vSphere クラスタと 各 View コンポーネント設計に、高可用性およびリソース管理を組み込むことが重要です。Dell DVS エンジニア リングチームは、VMware 社との戦略的パートナーシップを活かして、これらの構成用に最新のベストプラク ティスを評価し、それらを実装しています。

### **3.3. Horizon View 5.2** の主要機能一覧

#### エンドユーザエクスペリエンス

- Windows 8 対応デスクトップのサポート
- View5.2: Windows 8 デスクトップをサポート
- Windows 8 の展開時にスムーズな移行を実現
- IT 部門は、VDI 環境で最新の Windows 機能を利用することが可能
- ハードウェア支援による 3D グラフィックスの高速化 (ハードウェアアクセラレータ)
- Horizon View5.2 と高性能グラフィックスの利用で、充実したワークステーションクラスの操作性を 実現
- 3D や高性能グラフィックワークロード向けに、物理 GPU ハードウェアへの共有アクセスをサポート
- 複数の VM が 同じ GPU リソースを共有できるため、非常に経済的
- 物理的に GPU のないホストにも、完全互換を提供

Microsoft Lync 2013 のサポートを通した、ビデオと VOIP 通信の強化

- View 5.2 では、各種の Microsoft Lync および Office アプリケーションとの統合がより緊密に
- View デスクトップ上で、Microsoft Lync のコラボレーション機能に完全対応
- View デスクトップ上で、Lync クライアントを使用したユニファイドコミュニケーション VoIP とビ デオをフルサポート
- RDP と PCoIP の両方をサポート

Horizon から View デスクトップへの円滑なアクセス

- 現在、View デスクトップは、Horizon ゲートウェイ経由でアクセス可能に
- Horizon は、エンドユーザにデスクトップ、データ、アプリケーションへのシングルアクセスポイン トを提供
- つまり、会社のワークロードに対する全エンドユーザアクセスを、一個所に集約可能

HTML アクセスに対応しているデバイスであれば、どんなデバイスからもデスクトップにすぐ接続

- 現在、View デスクトップは、Horizon により、HTML5 対応 Web ブラウザ経由でアクセス可能に
- これにより、最近のどんなデバイスからも、インストール不要でデスクトップにアクセス可能

#### 容易な管理

- 最大 8 ホストという制限の排除と、複数の vLAN 対応により、大規模プールの作成が可能に
- View5.2 は、8 ホストを超える大規模 View プールをサポート
- これにより、定型管理業務に割かれる時間が削減され、運用費の削減に貢献
- 数千ユーザの導入でも少数のプールで管理すれば、さらなる運用費の削減が可能
- VC Web クライアントの新しい Integrated Service Console (統合サービスコンソール) から、[Tech Preview] (テックプレビュー) を提供
- View5.2 は、vSphere Web クライアントに View プラグインを提供
- さらに容易になったデスクトップサポートとトラブルシューティング
- 管理業務を担当する初心者ユーザのためにシンプルなインタフェースを提供し、業務効率を向上
- VC 仮想アプライアンスベースのデプロイメントをサポート
- View5.2 は、仮想アプライアンスベースの VirtualCenter デプロイメントに完全互換を提供
- これにより、VirtualCenter の Windows 依存を排除
- より容易になったインストールとアップグレード

総所有コスト (TCO)

- Space Efficient (SE) ディスクにより、通常 (Persistent) デスクトップ用のストレージ容量を大幅に節 約
- View 5.2 は vSphere 機能を活用することで、VMFS 上の VM に新しいディスクフォーマットを提供
- SE ディスクは、たとえハードウェアの下位ティアであっても、通常デスクトップ用のストレージ所 要量を削減することが可能 (設備投資の節約)
- 未使用の取り残し領域を再利用し、View Composer デスクトップのサイズを抑えることが可能

## <span id="page-15-0"></span>**3.4. VMware Horizon View 5.2** のインフラストラクチャ

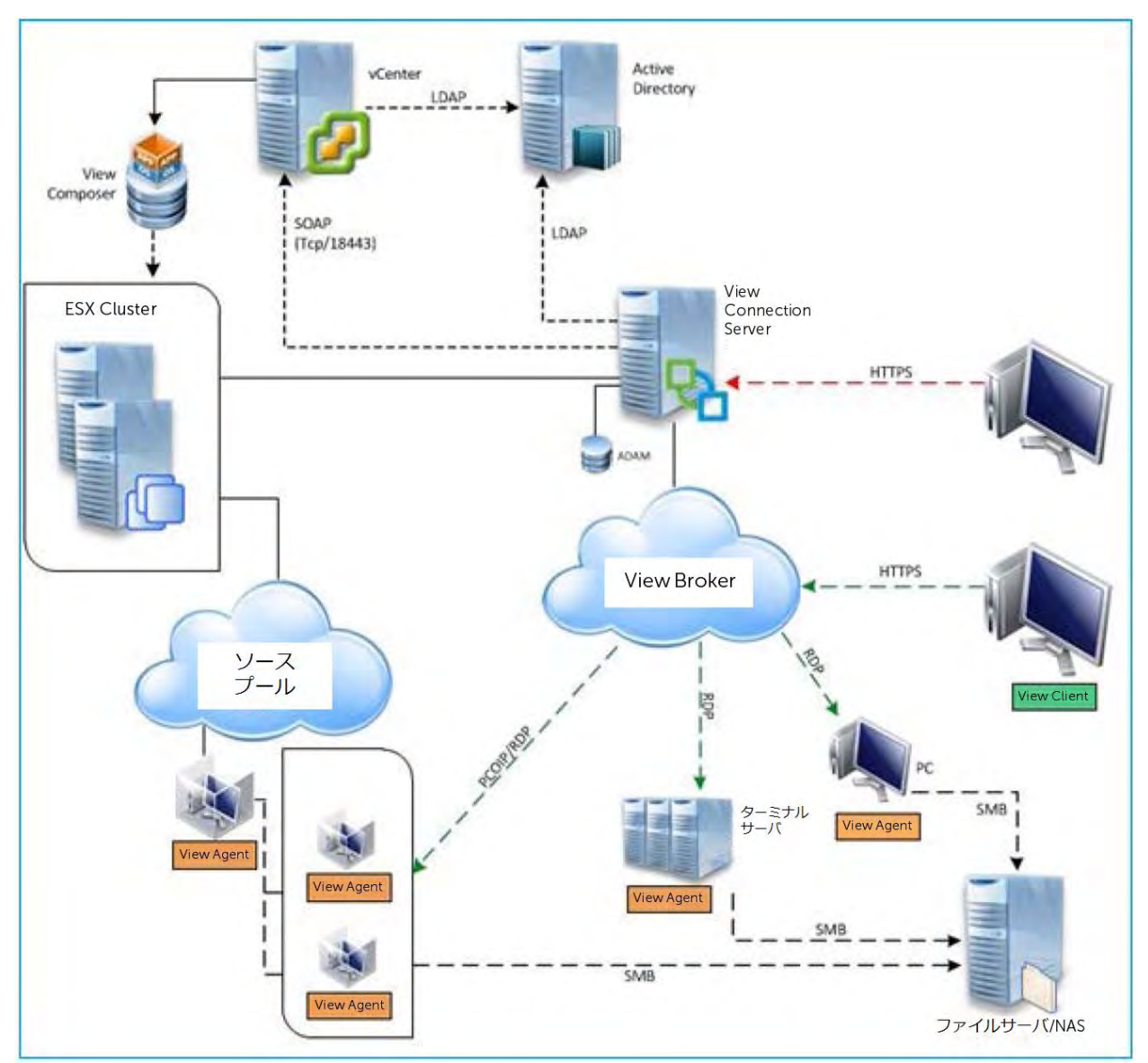

**VMware Horizon View 5.2** のインフラストラクチャ

VMware Horizon View 5.2 を実行する DVS Enterprise アーキテクチャは、性能とスケーラビリティを最大限に 高めるよう設計されており、SMB 向けにごく少数のユーザから開始することも、また、大手エンタープライズ に導入して、数十万ものユーザに拡張することも可能です。前述のとおり、VMware Horizon View 5.2 には多く の新機能が追加されています。ソリューションアーキテクチャは、各ソリューションコンポーネントが層構造を 成す「分散型モデル」に従っており、そのうち「コンピュート」レイヤは、VDI デスクトップ仮想マシンを実行 する層、また、「管理」レイヤは、ブローカー管理サーバ役割を果たす仮想マシン専用の層です。両方のレイヤ は密接に結びついているものの、拡張はそれぞれ独立して行います。

# <span id="page-16-0"></span>**4.** ストレージインフラストラクチャ

VDI 導入でエンドユーザの処理性能が低下するとしたら、その主な原因は、ストレージアーキテクチャ設計の不 備にあります。ユーザが VDI 環境にログインし、認証処理が始まると、VDI ストレージアーキテクチャ内の複 数のティアにアクセスが発生し、時には膨大な量となります。このため、ストレージアレイのあらゆる要素 (ネットワークインタフェース、ディスクの速度/種類/品質/空き領域など) が、扱うユーザ数とそれに伴う ワークロードに対応できないと、性能が著しく低下し、障害すら起きかねません。DVS Enterprise は、これら の潜在的な問題を解決するため、幅広い選択肢を用意し、期待以上の性能とユーザ単価を達成できるようにして います。また、お客様固有の性能/容量ニーズを満たすため、カスタマイズ用にその他のストレージオプション も充実しています。

DVS Enterprise は、階層型 (ティアード) ストレージアーキテクチャを採用しています。そのうち、ティア 2 (第 2層) で使用するストレージモデルは、お客様がどのようなサーバ/ネットワークを選択されても、スタックを 通して変わることはありません。しかし、ティア 1 (第1 層) 用ストレージモデルについては、ラックサーバ ベースの DVS Enterprise ソリューションスタックを使用する場合、次の 2 つから選択することになります。

- 仮想デスクトップイメージに「ローカルティア 1 ストレージ | モデルを使用
- 仮想デスクトップイメージに「共有ティア1ストレージ」モデルを使用

## <span id="page-16-1"></span>**4.1.** ストレージネットワーキング

デルの DVS Enterprise ソリューションは、以前のリリースに比べて、ティア 1・ティア 2 のストレージ戦略が 大幅に拡充され、柔軟性も飛躍的に高まりました。お客様は、最高峰の iSCSI ソリューションを EqualLogic か ら、また、ファイバチャネルソリューションを Dell Compellent から選択することができ、DVS Enterprise ソ リューションの各ストレージティアが、お客様のニーズを一貫して満たし、期待を上回るようにしています。

### <span id="page-16-2"></span>**4.2. EqualLogic iSCSI**

デルの iSCSI テクノロジーは、シンプル化したアーキテクチャから魅力的な価格性能比を達成しながら、仮想化 環境の管理能力を高めます。仮想化環境で iSCSI が特に強みとするのは、シンプルな導入、包括的なストレージ 管理、データ保護機能、スムーズな VM 移行などです。とりわけデルの iSCSI ソリューションは、「ストレー ジダイレクト」のメリットを活かし、最適化されたストレージ環境全体に仮想化を隔てなく統合できます。

ブロックストレージプロトコルに iSCSI を選択した場合は、iSCSI ストレージに接続するすべてのホストに、 Dell EqualLogic MPIO プラグインをインストールします。このモジュールは、VMware から Virtual Management Appliance (vMA) を使用し、コマンドライン経由で追加します。この MPIO プラグインは、各ホス ト上での iSCSI 構成を容易にし、新しいデータストアの作成、既存データストアへのアクセス、I/O 負荷分散処 理をサポートします。また、このプラグインは、データストアにとって最適なマルチパス設定も構成します。以 下は、本構成の一部に使用した主な設定です。

- 各ホスト上で、iSCSI 用に 2つの IP アドレスを設定
- NIC (vmnic2、vmnic3) の設定
- ジャンボフレームの設定=9000 MTU (Broadcom NIC は、iSCSI オフロードとジャンボフレームを両 方同時にサポートできません)
- iSCSI イニシエータの初期化
- EqualLogic ストレージグループへの IP 設定

## <span id="page-17-0"></span>**4.3. Compellent** ファイバチャネル

Fluid Data アーキテクチャに基づく Dell Compellent Storage Center SAN は、ビルトインのインテリジェンスと 自動化機構を搭載しており、ライフサイクル全体を通してエンタープライズデータを動的に管理できます。これ にブロックレベルのインテリジェンス、ストレージの仮想化、統合ソフトウェア、プラットフォーム非依存のモ ジュラー型ハードウェアを結集させて、高い効率性、シンプル化、セキュリティを実現します。

リアルタイムなインテリジェンスを駆使する Storage Center は、データをブロック単位でアクティブに管理しながら、ディ スクレベルで完全に仮想化したストレージを提供します。リ ソースは、ストレージアレイ全体にわたってプールされ、すべ ての仮想ボリュームが、シンプロビジョニングされます。また、 LUN よりさらに細かな単位で階層化する「サブ LUN ティアリ ング」により、データは実際の使用状況に応じて、自動的に最 適な階層/RAID レベルへと移動していきます。

ブロックストレージプロトコルにファイバチャネル (FC) を選 択した場合は、全ホストに、「Compellent Storage Center Integrations for the VMware vSphere client」と呼ばれるプラグ インをインストールします。このプラグインにより、新規作成 されるすべてのデータストアが、自動的に推奨値の 4MB オフ セットに揃えられます。初期導入時は 1 つのファブリックだけ でも構いませんが、いずれはベストプラクティスに倣い、環境 に 2 つのファブリックを構成して、マルチパスとエンドツーエ ンドの冗長性を提供するようお勧めします。

QLogic HBA を使用する際は、次のように BIOS を設定してく ださい。

- [connection options] (接続オプション) フィールドを 「1」(ポイントツーポイントのみ) に設定
- [login retry count] (ログイン再試行カウント) フィールドに「60」回を設定
- [port down retry] (ポートダウン再試行) フィールドに「60」回を設定
- Ilink down timeoutl (リンクダウンタイムアウト) フィールドに「30」秒を設定
- [queue depth] (キュー深度)、または、[Execution Throttle] (実行スロットル) フィールドに「255」を 設定
- 上記でキューの深さを「255」に設定できるのは、ESXi VMkernel ドライバモジュールと DSNRO が、 キュー深度をより簡便に制御できるからです。

## <span id="page-17-1"></span>**4.4.** ゾーニング

単一の Compellent フォルトドメインと通信できるようにするため、各サーバの HBA から少なくとも 1 ポート ずつをゾーニングしてください。これにより、2 つの FC ファブリックが個別に形成され、サーバごとに 4 つの 冗長パスが渡されることになります。この場合、サポートするのは、ラウンドロビン (Round Robin) 方式か、固 定パス (Fixed Paths) 方式です。ポートの使用数を最小限に抑え、導入をシンプルにするには、Compellent 仮想 ポートを活用するようお勧めします。フォルトドメイン内にある各コントローラのフロントエンド仮想ポートは、 サーバあたり、少なくとも 1 つの ESXi イニシエータを使ってゾーニングしてください。

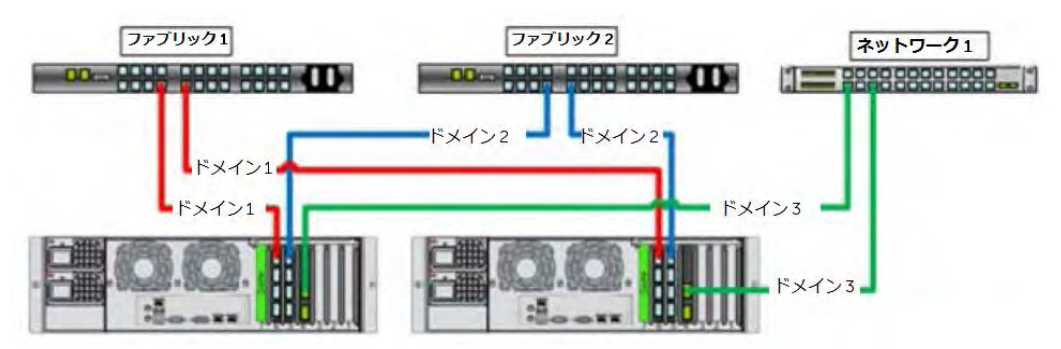

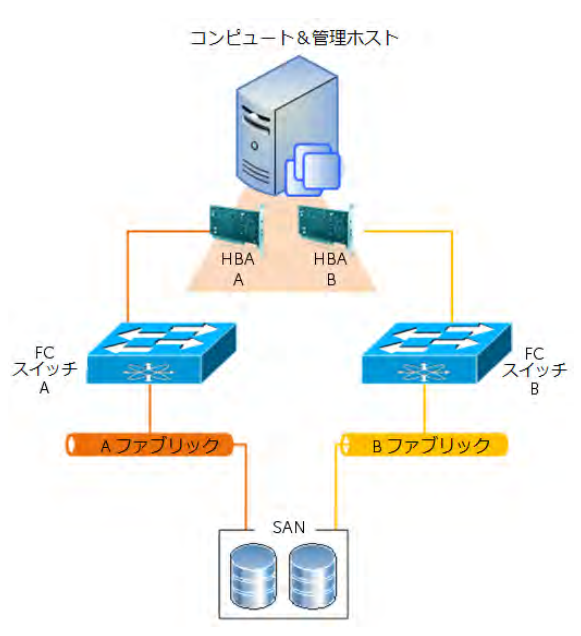

## <span id="page-18-0"></span>**4.5.** ローカルティア **1** ストレージ

「ローカルティア 1 ストレージ」オプションを選択する場合、ユーザデスクトップの vDisk イメージは、仮想化 コンピュートサーバにローカルインストールされている 10 台の 146GB 15,000 回転ドライブに格納されます。 このモデルでは、コンピュートホスト自身のローカルハードディスクが、ティア 1 ストレージとして動作します。 必要な性能レベルを確保するには、すべてのローカルディスクにわたって RAID 10 を構成してください。ロー カルティア 1 のコンピュートホストあたり 1 つのボリュームがあれば、プロビジョニングした各デスクトップ VM と、それに伴う書き込みキャッシュを十分にホストすることができます。

## <span id="page-18-1"></span>**4.6.** 共有ティア **1** ストレージ

「共有ティア 1 ストレージ」オプションを選択する場合は、高性能なデルストレージアレイが共有ストレージを ホストするので、仮想化コンピュートサーバはディスクレスとして導入します。このモデルでは、共有ストレー ジがティア 1 ストレージとして動作し、VDI を実行します。500 ユーザを超える EqualLogic 環境、または、 1,000 ユーザ数を超える Compellent 環境では、ティア 1 の VDI 実行に高い処理能力が求められるため、ティア 1 とティア 2 でそれぞれ個別のアレイを使用してください (推奨)。ディスク競合を最小限に抑えるには、VDI 用 に 350GB の LUN を使用し、ボリュームあたり 50 台の VM を実行するようお勧めします。たとえば、1,000 人 のベーシックユーザをサイジングする場合、アレイごとに 350GB のボリュームが 20 個必要です。各ボリュー ムには、VMware Horizon View レプリカも含めてください。

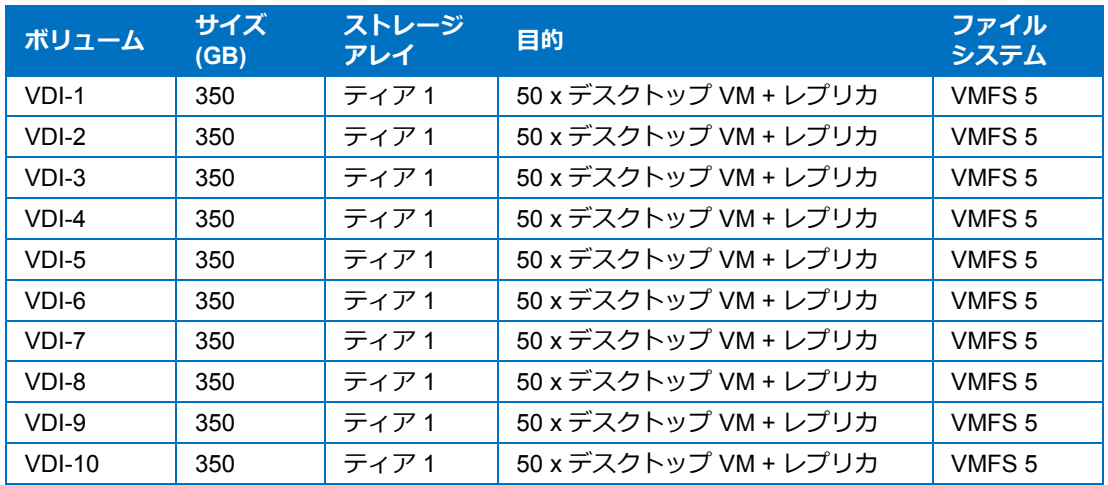

## <span id="page-18-2"></span>**4.7.** 共有ティア **2** ストレージ

iSCSI 対応の共有ストレージで構成されるティア 2 は、管理サーバ VM とユーザデータのホストに使用します。 導入規模が比較的小さいときは、EqualLogic 4100 シリーズアレイが (ローカルティア 1 のみ)、また、それより 大規模な導入では、6500 シリーズが利用可能です (1 グループ内に最大 16 )。ティア 2 に Compellent アレイを 採用する場合は、単純にディスクを追加するだけで拡張できます。下表は、ティア 2 に必要なボリュームをまと めたものですが、お客様の容量ニーズによっては、これより大容量のディスクを選択しても構いません。ユーザ データは、小規模導入の場合、RDM を使用するファイルサーバ VM 経由で提供することも、また、大規模導入 の場合、NAS 経由で提供することもできます。これは、アレイ上に存在する、唯一のネイティブ NTFS ボ リュームです。すべての SQL ディスクは、VMDK ファイルシステムを使用してください。RAID 50 は小規模導 入に利用できますが、基幹系の環境ではお勧めしません。より高性能が求められる大規模導入やミッションクリ ティカルな導入では、RAID 10 か RAID 6 を使用して、性能と復旧能力を最大限に高めてください。下表は、 500 ユーザ環境のサポートに必要なコンポーネントボリュームを示しています。必要であれば、下記の「管理」 ボリュームをさらに増設し、また、ユーザデータとプロファイルの状況によっては、適宜サイズを調整してくだ さい。

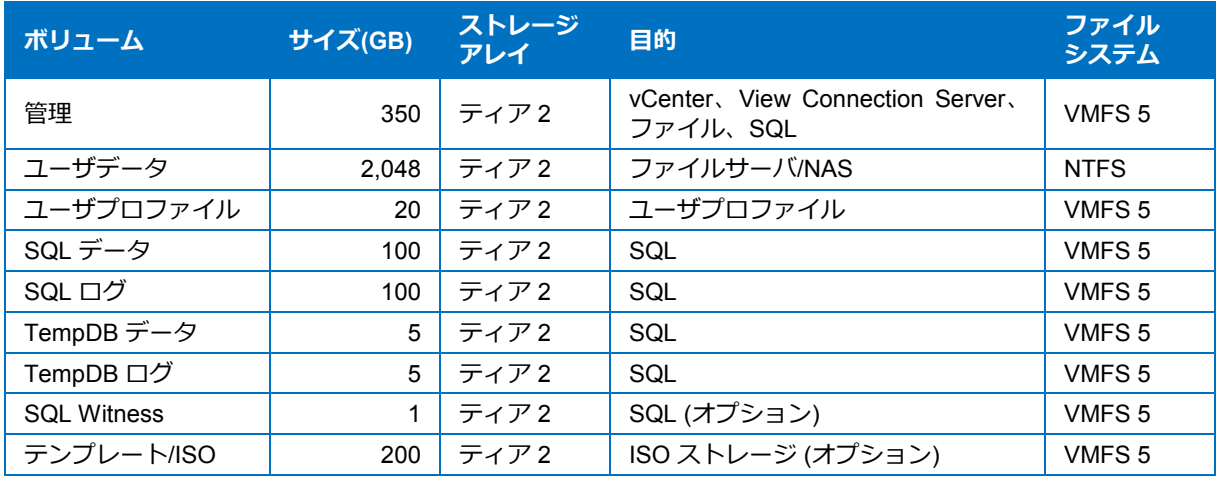

# <span id="page-20-0"></span>**5.** 仮想化コンピュートサーバのインフラストラクチャ

VDI ソリューションの設計において重要な構成要素となるのが、仮想化コンピュートサーバです。このサーバは どんな実装にも必須となるため、サーバの選択次第でサポートできるワークロードや、環境の即応力 (ビジネス ニーズの変化に合わせていかに素早く対応できるか) が決まってしまいます。したがってデルでは、幅広い選択 肢を提示し、お客様固有の環境にぴたりと合ったプラットフォームを見つけられるようにしています。

## <span id="page-20-1"></span>**5.1. DVS Enterprise** のコンピュートサーバ: **R720** ラックサーバ

DVS Enterprise は、R720 ラックマウントサーバを採用した最小構成からスタートできます。このサーバはいわ ば「ゴールドスタンダード」であり、最高の性能を最小限のユーザ単価で提供できる、コアサーバコンポーネン トです。ただし、最適なスイッチングアーキテクチャを決定するときと同様、様々な観点 (管理、消費電力、エ ンドユーザデスクトップの性能、ユーザ密度) から検討した結果、導入目的によっては、このサーバアーキテク チャをアップグレードまたは変更した方が理に適う場合もあります。

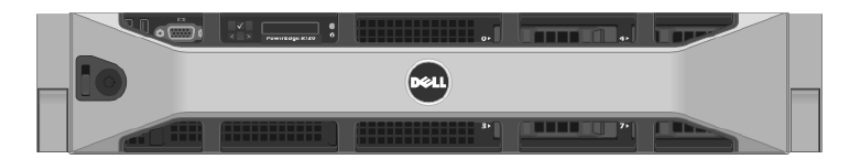

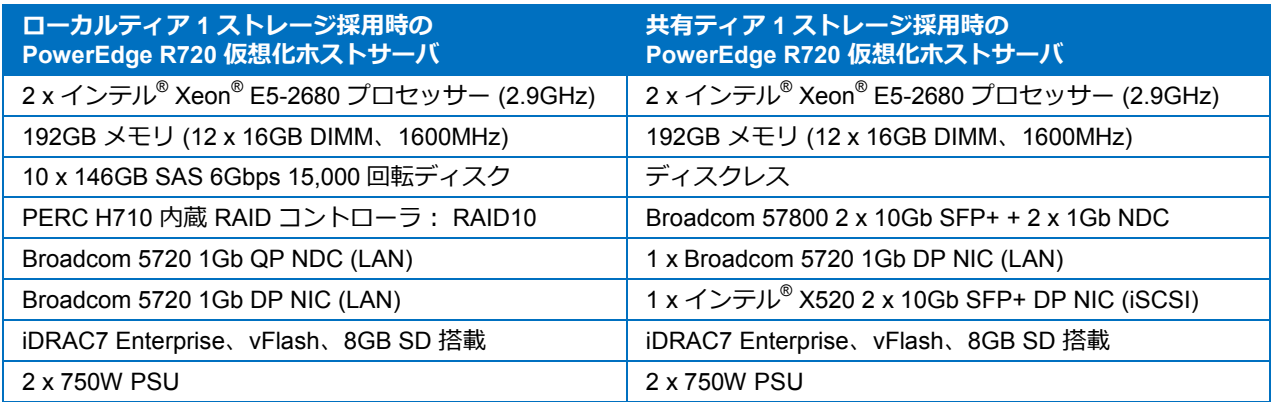

上記の構成の場合、R720 ベースの DVS Enterprise ソリューションは、サーバあたり次のユーザ数をサポートし ます。

- ベーシックワークロード: 145 ユーザ
- スタンダードワークロード: 116 ユーザ
- プレミアムワークロード: 95 ユーザ

## <span id="page-21-0"></span>**5.2. DVS Enterprise** のコンピュートサーバ: **M620** ブレードサーバ

高密度なデータセンターを構築するのであれば、Dell M1000e ブレードシャーシに M620 ブレードサーバを搭載 した構成が選択可能です。構成内容は R720 と似ていますが、M620 サーバには特有のメリットが数多くありま す。

高密度と高い性能、効率性、拡張性を兼ね備えた M620 は、デュアルプロセッサー搭載の機能豊富なハーフハイ トブレードサーバです。M620 は、インテル® の新しい 2 ソケット Xeon® プロセッサー (Sandy Bridge-EP、EP-2600) の導入により、超小型なハーフハイトブレード内で最大 16 コアという驚異的な演算密度を達成し、24 枚 もの DDR3 DIMM (RAM 容量 384GB 以上) を搭載できます。

VDI ソリューション用のサーバとしてラックとブレードを比較するときは、多角的に評価してください。たとえ ば、購入コストはラックサーバの方が安くても、処理量が同じ場合、消費電力はブレードの方が低くなります。 現にデルブレードでテストしたところ、ワット性能比はラックサーバを 20% 凌ぎました。このようにブレード は、増え続ける電気料金にとって有効な削減策となり得ますし、「環境に優しい IT」の実践手段にもなり得ま す。

電力効率に優れ、先進のシステム管理機能とセキュリティが組み込まれたブレードベースの環境は、総所有コス ト (TCO) の削減にも効果的です。また、メモリ集中型アプリケーションに対応すべく設計されているため、仮 想化されたワークロードにとって理想的な選択となります。デルの高密度ブレードは「Do more with less」、つ まり、少ないリソース・電力・スペースで、より多くの処理をこなせるソリューションです。DVS Enterprise ソリューションでは、M620 コンピュートサーバを次のように構成します。

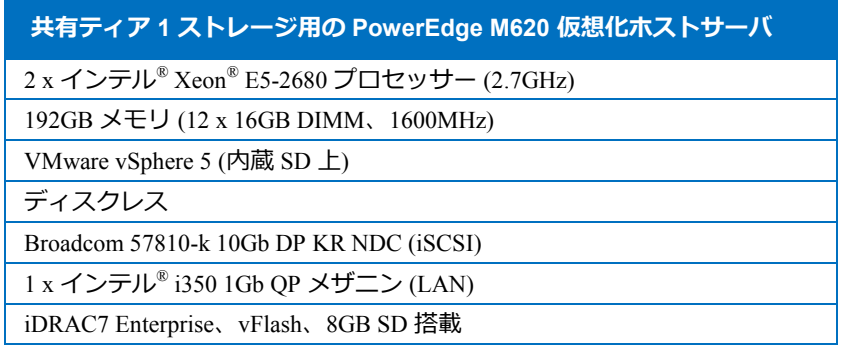

上記の構成の場合、M620 ベースの DVS Enterprise ソリューションは、サーバあたり次のユーザ数をサポート します。

- ベーシックワークロード: 135 ユーザ
- スタンダードワークロード: 110 ユーザ
- プレミアムワークロード: 90 ユーザ

## <span id="page-22-0"></span>**5.3.** 管理サーバのインフラストラクチャ

#### <span id="page-22-1"></span>**5.3.1. DVS Enterprise** の管理サーバ: **R720** ラックサーバ

本ソリューションでは、仮想デスクトップをホストするサーバに加え、各種のインフラストラクチャサービスに 演算リソースを提供する専用の管理サーバが配置されます。これらのサービスは、各仮想サーバインスタンスか ら提供されます。初期構成では、これらのサーバも、以下の仕様で構成された Dell PowerEdge R720 を利用し ます。

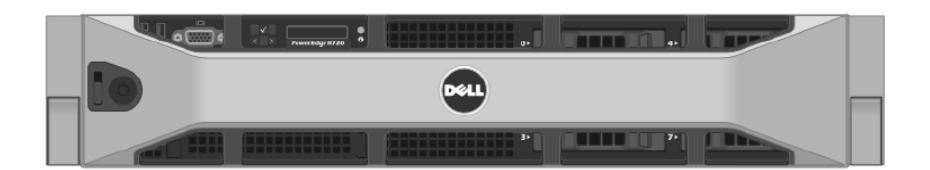

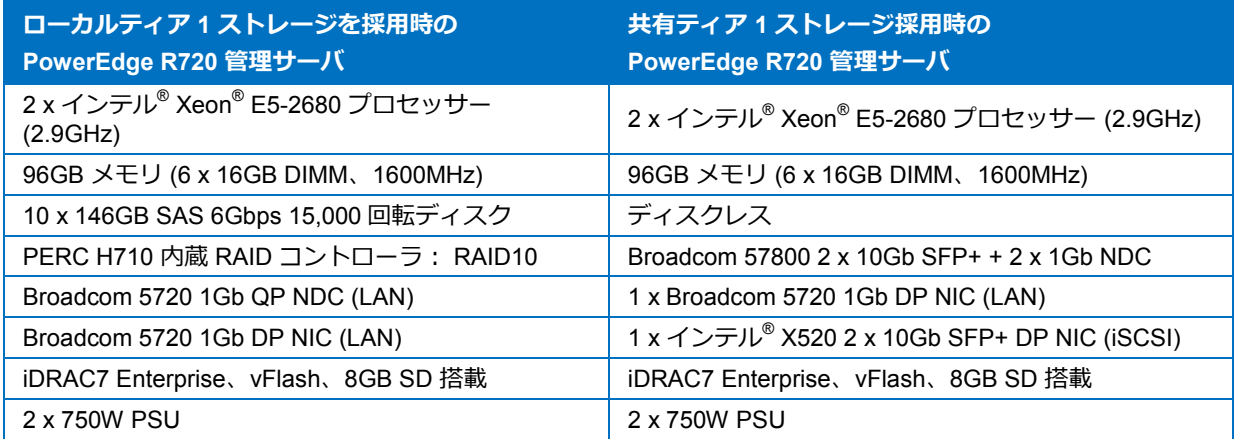

下表は、基本ソリューションに必要な管理役割についてまとめたものです。役割固有のアプリケーションファイ ル/データ、ログ、IIS Web ファイル等にはデータディスクを使用し、これを管理ボリューム内に配置してくだ さい。また、特定の用途 (上記) に使われるティア 2 ボリュームは、下記ように適切にフォーマットする必要が あります。

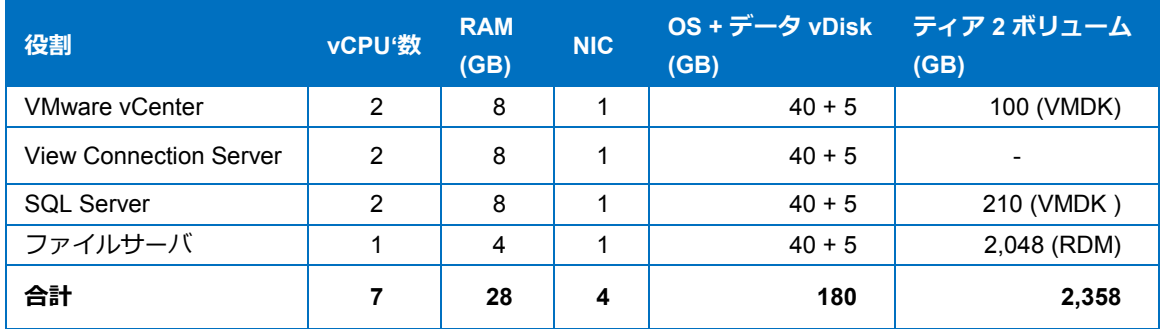

## <span id="page-23-0"></span>**5.3.2. DVS Enterprise** の管理サーバ: **M620** ブレードサーバ

M620 ブレードサーバ搭載の Dell M1000e ブレードシャーシを選択した場合は、管理サーバも M620 ブレードを 使用することになります。DVS Enterprise ソリューションでは、M620 管理サーバを次のように構成します。

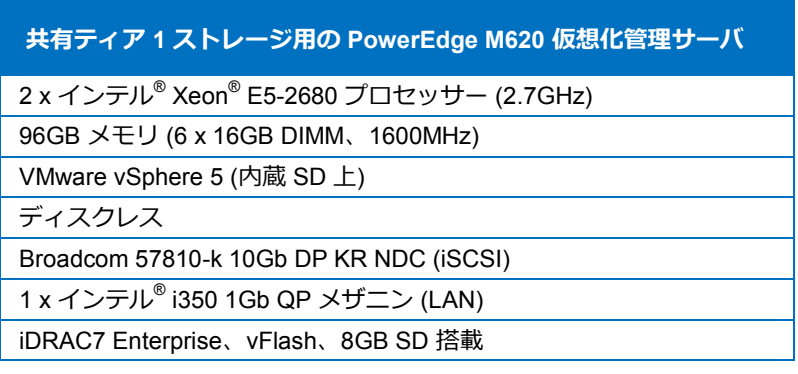

# <span id="page-24-0"></span>**6. DVS Enterprise** サーバのスケーラビリティ

本ソリューションは拡張可能なため、ワークロードの増加に合わせてコンピュートおよびストレージリソースを それぞれ個別に増やすことができます。VMware と Dell DVS エンジニアリングチームは、入念な動作確認から 導き出されたベストプラクティスを基に、仮想管理インフラストラクチャとホストの拡張ガイドライン (下表) を設けています。

## <span id="page-24-1"></span>**6.1. R720** ラックサーバのスケーラビリティ

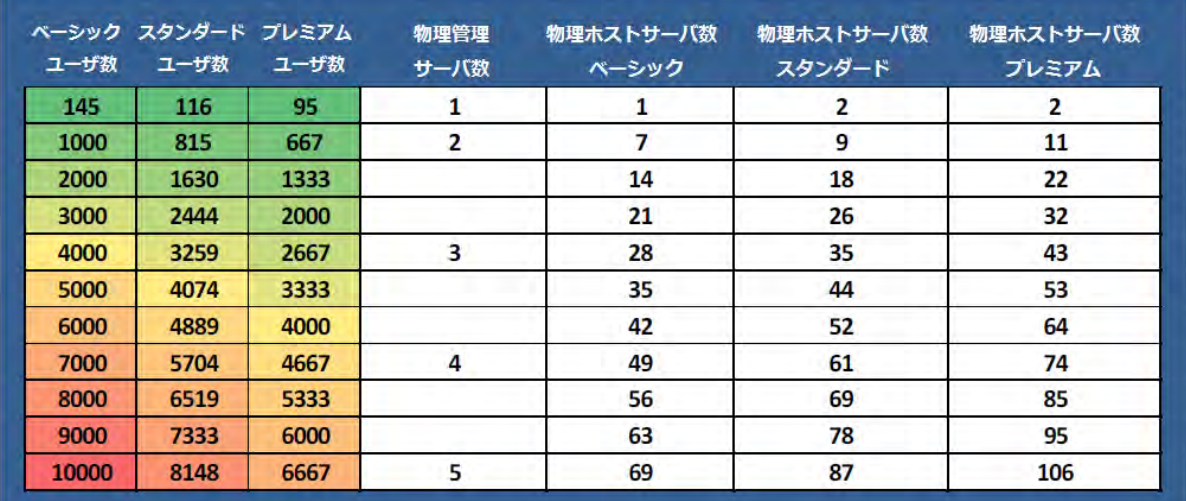

## <span id="page-24-2"></span>**6.2. M620** ブレードサーバのスケーラビリティ

<span id="page-24-3"></span>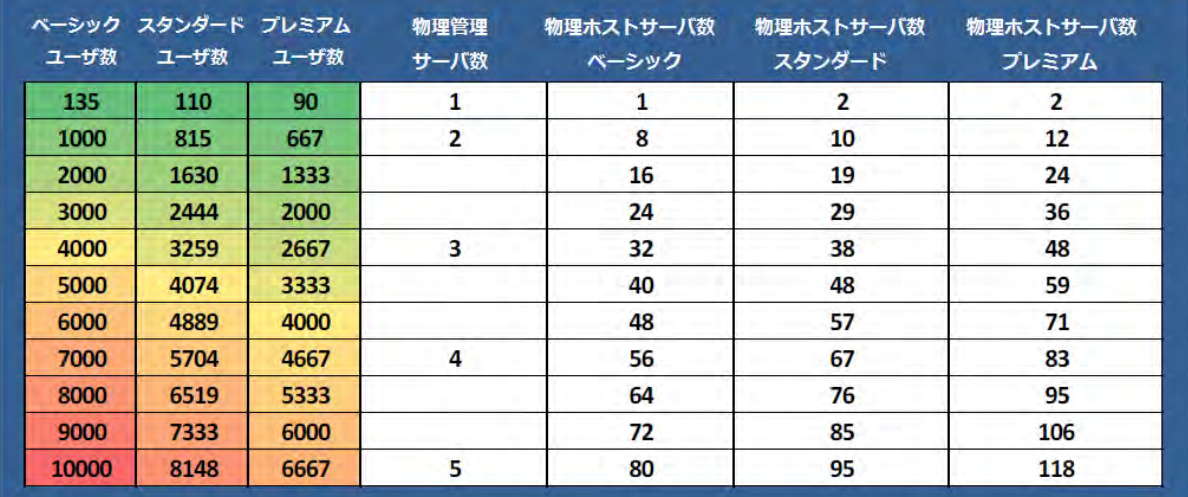

# **7.** ネットワークインフラストラクチャ

DVS Enterprise の基本初期構成は、1 台の Force10 S55 または PowerConnect PC6248 ToR (Top of Rack、 ラック上) スイッチから構成されます。このラック型ソリューションは、必要最小限のスイッチ要件を満たしま すが、スイッチングの高可用性オプションは備えていません。ルーティングについては、ネットワークコア側で 決定することになります。

## <span id="page-25-0"></span>**7.1. PowerConnect PC6248 1GbE** スイッチ

PC6248 は、48 ポート搭載の 1GbE レイヤ 2 エッジスイッチです。PC6248 スイッチは、最大 4 個の 10 ギガ ビットファイバ (SFP+) と 2 個の 10GBase-T カッパー Ethernet アップリンクから、10GE サーバ、ルーター、 企業の基幹回線、データセンターに直接接続できます。

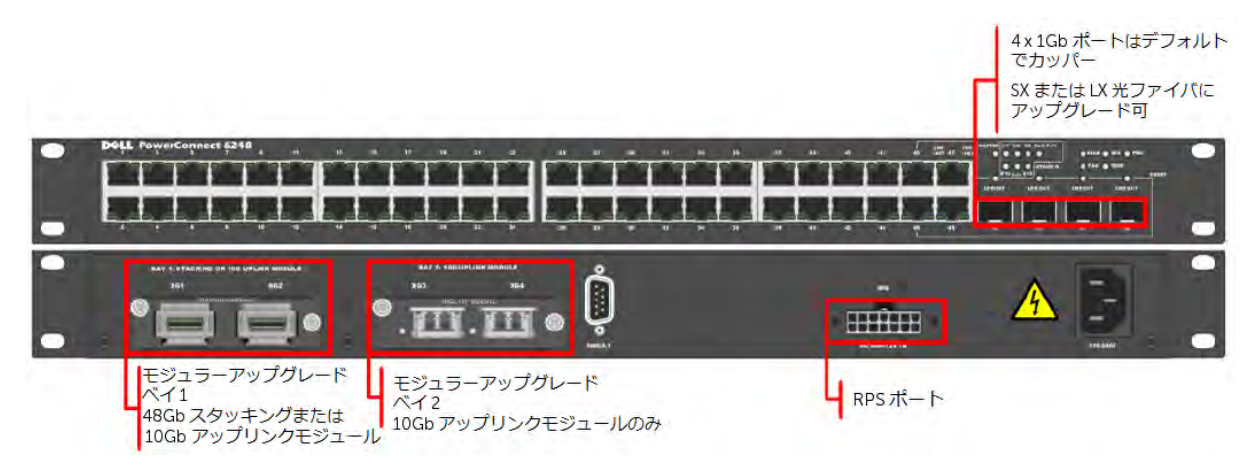

## <span id="page-25-1"></span>**7.2. Force10 S55 1GbE** スイッチ

Dell Force10 S シリーズ S55 1/10 GbE ToR スイッチは、ネットワークエッジの管理能力を強化し、スケーラビ リティを高めると同時に、運用費を抑えるよう最適化されています。ハイパフォーマンスデータセンターアプリ ケーションに最適な S55 は、6,000 ユーザ以下の DVS Enterprise 導入に推奨されるスイッチで、そのノンブ ロッキングアーキテクチャは、ラインレート対応の低レイテンシな L2 および L3 スイッチングをサポートし、 ネットワークのボトルネックを排除します。S55 の高密度設計は、わずか 1U のサイズから 48 個の GbE アクセ スポートと最大 4 個のモジュラー 10 GbE アップリンクを提供できるため、貴重なラックスペースを無駄にしま せん。S55 は、ホット/コールドアイル (暖気/冷気通路) 式レイアウトに合わせた吸気・排気の反転 (I/O パネ ル→PSU または PSU→I/O パネルのエアフロー) や、ホットスワップ対応の冗長電源装置およびファンなど、 データセンターネットワークの効率性・信頼性を最大限に高めるアーキテクチャ機能が豊富です。容易に導入・ 管理でき、「成長に合わせた拡張」を強みとする ToR ソリューションは、Dell Force10 のスタッキングテクノ ロジーと高速スタッキングモジュールを利用することで、最大 8 台の S55 スイッチをスタックし、1 台の論理 スイッチとして扱うことができます。

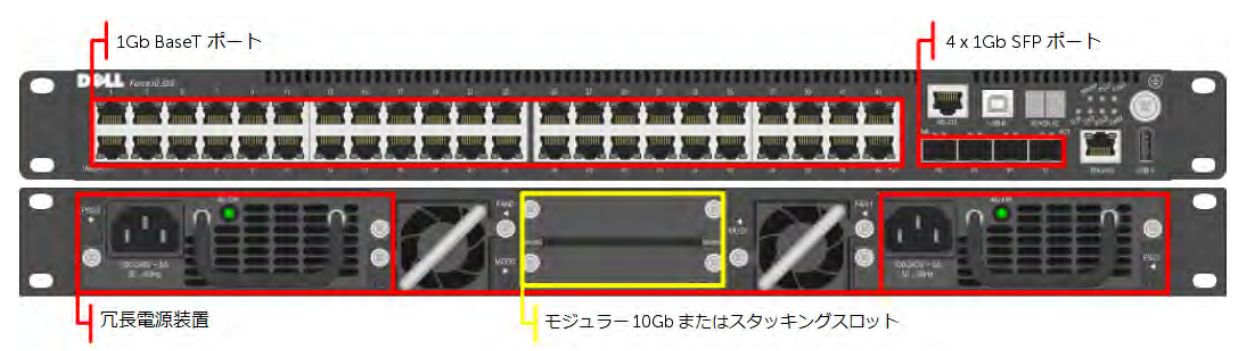

## <span id="page-26-0"></span>**7.3.** 高性能 **Ethernet** スイッチオプション

環境が拡大し、VDI ユーザのニーズが高まりつつある場合、または、DVS Enterprise の一部に共有ティア 1 ス トレージソリューションを選択する場合、お客様は、PowerConnect PC6248 や Force10 S55 の代わりに、別の ToR ソリューションを採用することもできます。DVS の ToR スイッチング能力を次のレベルに上げれば、新規 追加するスイッチングモデルの選択肢が一段と広がります。

#### <span id="page-26-1"></span>**7.3.1. Force10 S60 1GbE** スイッチ

6,000 ユーザを超す大規模な DVS Enterprise 導入にお勧めするのが、Dell Force10 S シリーズの「S60」です。 この 1/10 GbE アクセススイッチは高性能ながら、ネットワークエッジの運用コスト削減にも役立ちます。デー タセンターの ToR や、サービスプロバイダのアグリゲーション導入では、ネットワークの輻輳が主な課題とな りますが、S60 なら、この課題にも対処可能です。アプリケーションやサービスの利用が集中化するにつれ、 ネットワークトラフィックのスパイク (突発的な増加) が頻発するようになり、これが、輻輳やパケット損失の 原因となります。しかし 業界最大のパケットバッファ (1.25 GB) を搭載する S60 なら、たとえ、ネットワーク トラフィックに著しいスパイクが発生しても、低レイテンシでアプリケーションを配信し、期待通りのネット ワーク性能を維持することができます。S60 はわずか 1U のボディから、48 個ものラインレート対応 GbE ポー トと、最大 4 個の 10 GbE アップリンクオプションを提供でき、貴重なラックスペースを無駄にしません。さら に、極めて柔軟な構成、高効率の電源・冷却、高信頼性を実現する S60 設計は、コスト削減にも貢献します。

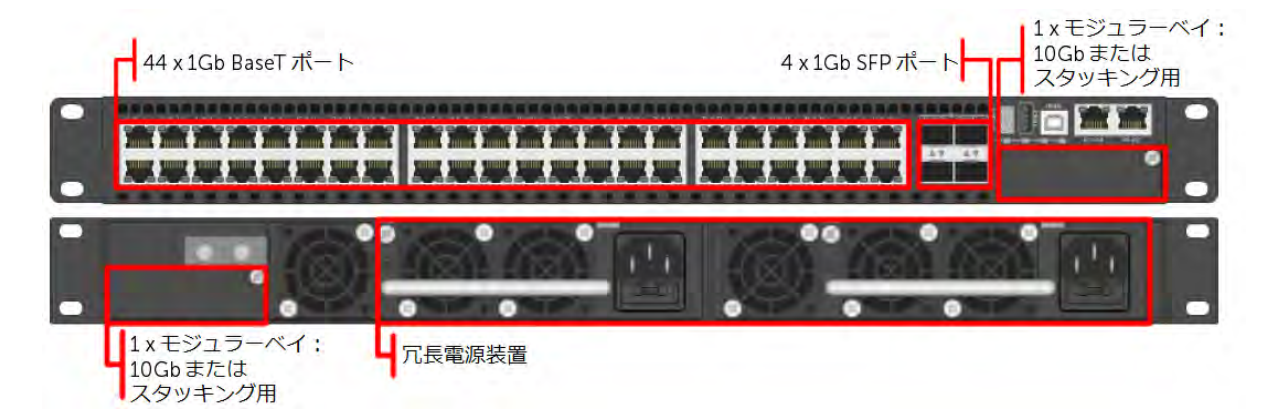

#### <span id="page-26-2"></span>**7.3.2. Force10 S4810 10GbE** スイッチ

超低レイテンシの Dell Force10 S シリーズ S4810 は、パイパフォーマンスデータセンターや HPC 環境での利 用を意図して特別設計された 10/40 GbE ToR スイッチです。ノンブロッキングのカットスルースイッチング アーキテクチャを採用した S4810 は、レイテンシの極めて低いラインレート対応の L2 および L3 転送を提供し、 ネットワーク性能を最大限に高めることができます。コンパクトな S4810 は、業界随一の高密度設計となって おり、48 個のデュアルスピード 1/10 GbE (SFP+) ポートと 4 個の 40 GbE QSFP+ アップリンクが貴重なラッ クスペースを節約するうえ、データセンターコアの 40 Gbps 移行を容易にします (ブレークアウトケーブルの利 用で、1 個の 40 GbE QSFP+ アップリンクあたり 4 個の 10 GbE ポートをサポート)。プライオリティフロー制 御 (PFC)、データセンターブリッジ交換 (DCBX)、拡張伝送選択 (ETS)、超低レイテンシ、ラインレートのス ループットをサポートする S4810 は、iSCSI ストレージや、FCoE Transit および DCB 環境に最適です。

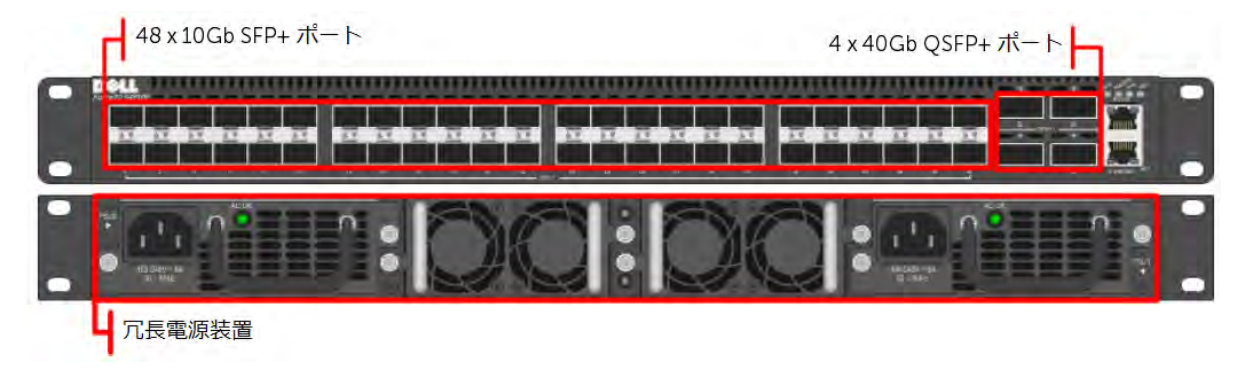

## <span id="page-27-0"></span>**7.4.** ファイバチャネルスイッチオプション

#### <span id="page-27-1"></span>**7.4.1. Brocade 6510** ファイバチャネルスイッチ

Brocade® 6510 スイッチは、市場をリードする最高 16 Gbps の FC テクノロジーと、高度に仮想化された環境を サポートする機能を各種搭載しており、超大規模なプライベートクラウドストレージ環境から突き付けられる厳 しい要求にも対応可能です。最大限の柔軟性と投資の保護を提供すべく 1U パッケージに効率良く設計された Brocade 6510 は、24、36、48 ポート構成を、また、速度は 2、4、8、16 Gbps をサポートします。さらに、シ ンプルな導入プロセスと、ポイント&クリック形式のユーザインタフェースにより、パワフルで使い易いスイッ チとなっています。Brocade 6510 は、業界をリードするストレージエリアネットワーク (SAN) テクノロジーに 低コストでアクセスできるうえ、成長に合わせて追加していく拡張方式により、進化するストレージ環境のニ ズに応えることができます。

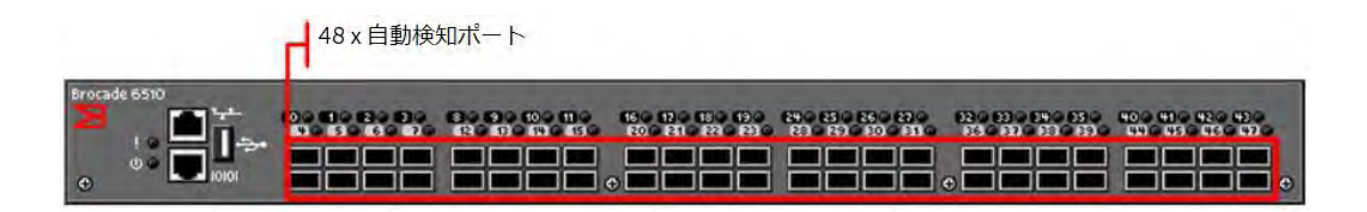

#### <span id="page-27-2"></span>**7.4.2. Brocade M5424** ブレードスイッチ

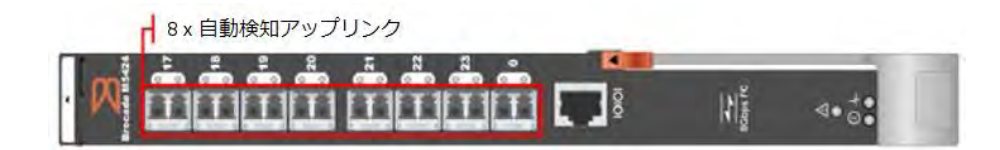

Brocade M5424 スイッチと Dell™ PowerEdge™ M1000e ブレードエンクロージャは、FC SAN 導入にとって堅 牢なソリューションとなります。本ソリューションは、SAN に必要となるハードウェアコンポーネント数が削 減できるため、導入がシンプルになりますし、同時に、従来の SAN 環境が強みとする高い拡張性、性能、相互 運用性、管理能力をそのまま活用できます。M5424 は、PowerEdge™ M1000e ブレードエンクロージャを使用 することで、新しい、または、既存のストレージエリアネットワーク (SAN) 環境に FC テクノロジーを容易に 統合できます。Brocade M5424 は、先進の機能群、パフォーマンス、管理機能を提供し、最大 16 個の内蔵ファ ブリックポートと最大 8 個の 2GB/4GB/8GB 自動検知アップリンクに拡張できる柔軟なプラットフォームです。 SAN スイッチング機能と M5424 の統合は、複雑さを軽減し、SAN の管理能力を強化します。

#### <span id="page-28-0"></span>**7.4.3. QLogic QME2572** ホストバスアダプタ

QLogic® QME2572 は、PowerEdge™ M1000e ブレードサーバで使用するた めに特別設計された、デュアルチャネルの 8Gbps ファイバチャネルホストバ スアダプタ (HBA) です。スループットが倍増することで、サーバのコンソリ デーション比率が高まるだけでなく、データの移行時間やバックアップ時間も 短縮できますし、基幹系アプリケーションや革新的な次世代アプリケーション で応答時間が高速になり、性能向上も図れます。仮想化、電力、セキュリティ、 管理能力、RAS (信頼性・可用性・保守性) を最適化した QME2572 は、 200,000 IOPS (1 秒あたりの I/O 処理件数) を達成します。

#### <span id="page-28-1"></span>**7.4.4. QLogic QLE2562** ホストバスアダプタ

QLE2562 は、PCI Express 対応のデュアルポートファイバチャネル (FC) ホス トバスアダプタ (HBA) です。QLE2562 は、次世代の 8 Gb FC テクノロジー を提供する QLE2500 HBA ファミリの製品として、エンタープライズデータ センターのビジネスニーズを満たします。この HBA の主な特長として、 3,200 MBps (フルデュプレックス時) のスループット、200,000 IOPS (1 秒あ たりのイニシエータ&ターゲット I/O 数)、StarPower™ テクノロジーベース の動的な適応電力管理などが挙げられ、本製品の強みは、仮想化、電力、 RAS (信頼性・可用性・保守性)、セキュリティが最適化されている点です。

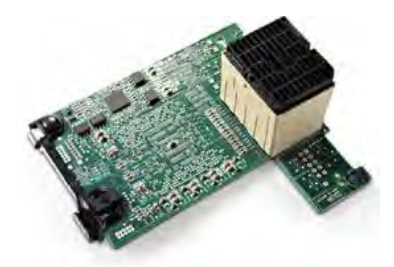

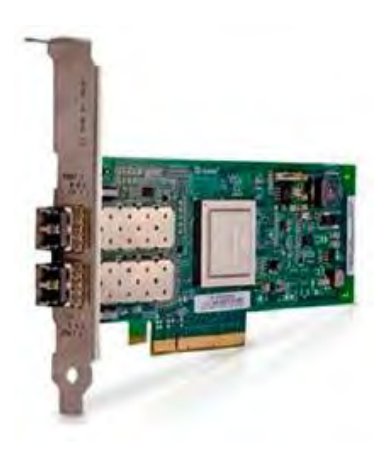

## <span id="page-29-0"></span>**7.5.** 論理ネットワーク

論理ネットワークは、セキュリティの強化とトラフィックの分 離を図るため、次のとおり 4 つの VLAN を構成しています。

複数の VLAN を作成すれば、トラフィックをそれぞれ切り離し て管理できるようになります。

- iSCSI VLAN: スイッチング専用の VLAN
- ESXi VLAN: ESXi 管理トラフィック (ルーティン グ)
- VDI VLAN: VDI インフラストラクチャトラフィッ ク (ルーティング)
- 管理 VLAN: すべてのハードウェア管理トラフィッ クが対象。ESXi ホストの iDRAC、EqualLogic スト レージユニット、ネットワークスイッチ、その他を 通して管理 (ルーティング)

このように 3 つの VLAN は、コアネットワーク上でルーティン グインタフェースを持ちます。

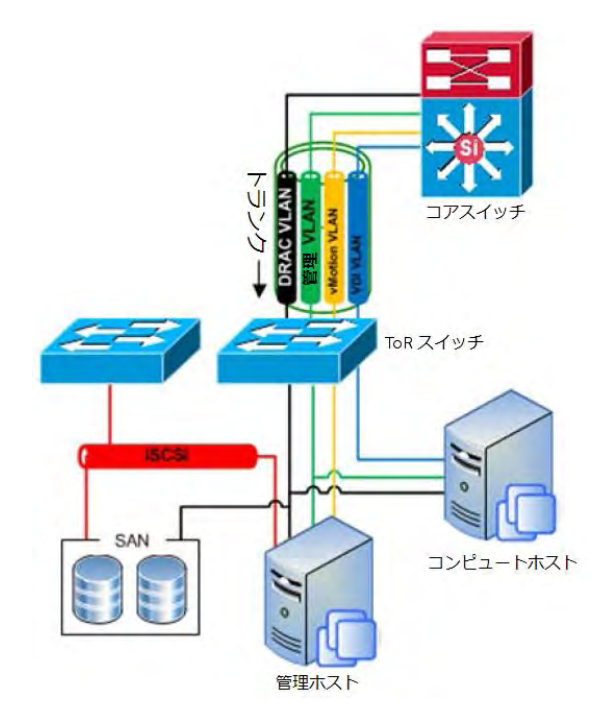

## <span id="page-30-0"></span>**8.** ソリューションの拡張

お客様の VDI ニーズが拡大するにつれ、DVS Enterprise も広く深く拡張することができます。本ソリューショ ンでは、様々な管理コンポーネントが、物理サーバ上で仮想サーバインスタンスとして稼働しています。この仕 組みのおかげでリソースをごく柔軟に追加でき、拡張の際も、既存のコンポーネントは一切影響を受けません。 また、サーバの仮想イメージをバックアップすることも可能になり、耐障害性のレベルが上がります。以降では、 図表を交えながら、デルが推奨する管理コンポーネントの拡張方法を説明していきます。

## <span id="page-30-1"></span>**8.1.** ローカルティア **1**

#### <span id="page-30-2"></span>**8.1.1.** ローカルティア **1**: **50** ユーザ/パイロット用構成

非常に小規模な導入用、または、試行用に提示するのが、この 50 ユーザ/パイロットソリューションです。こ れは非分散型アーキテクチャのため、すべての VDI 機能と管理機能が 1 台のホスト上に集約されます。後ほど 拡張が必要になったときは、この初期投資を全面的に活かしながら、より大規模な分散型アーキテクチャへとス ムーズに移行できます。

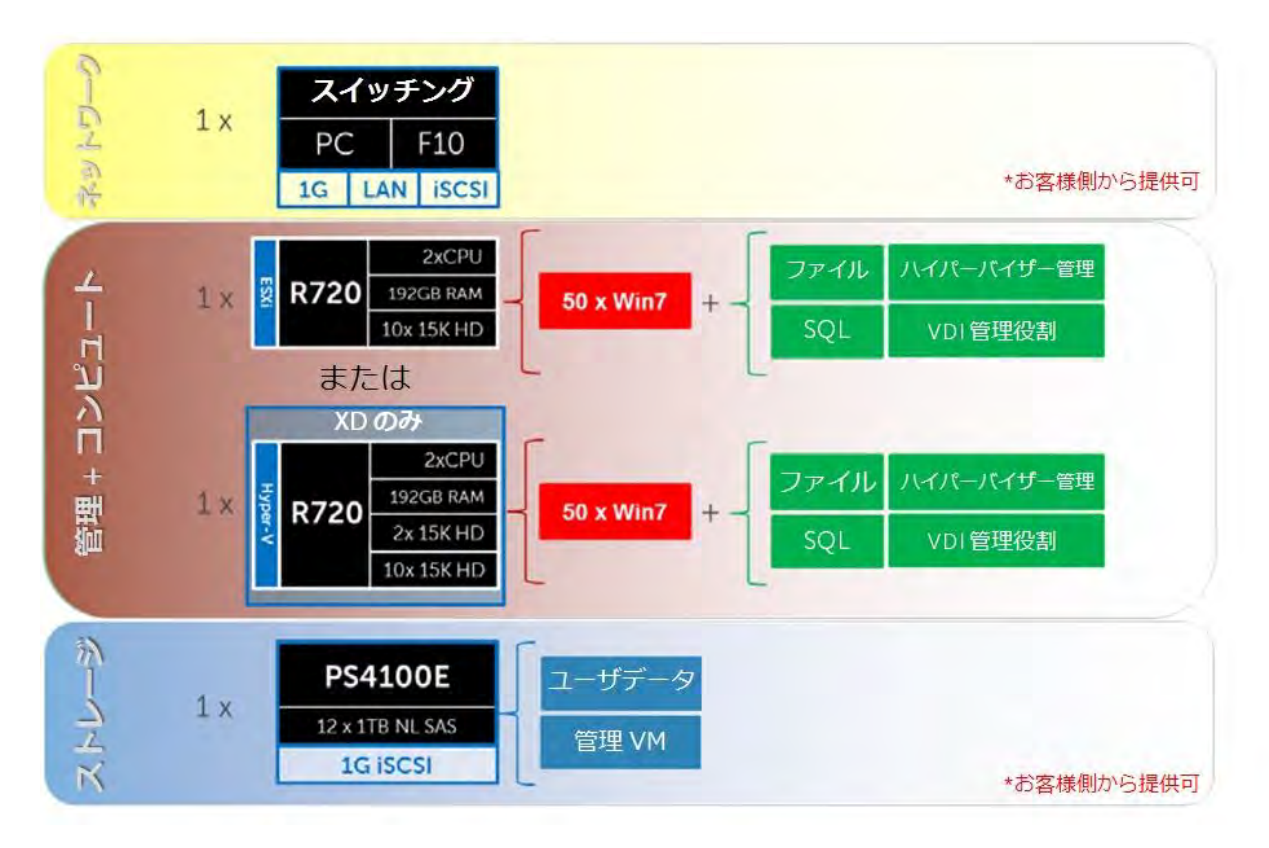

### <span id="page-31-0"></span>**8.1.2.** ローカルティア **1 (iSCSI)**

ローカルティア 1 ソリューションモデルは、コンピュートレイヤ内のローカルディスク上でユーザ VDI セッ ションをホストする、ラックベースのスケーラブルな構成です。

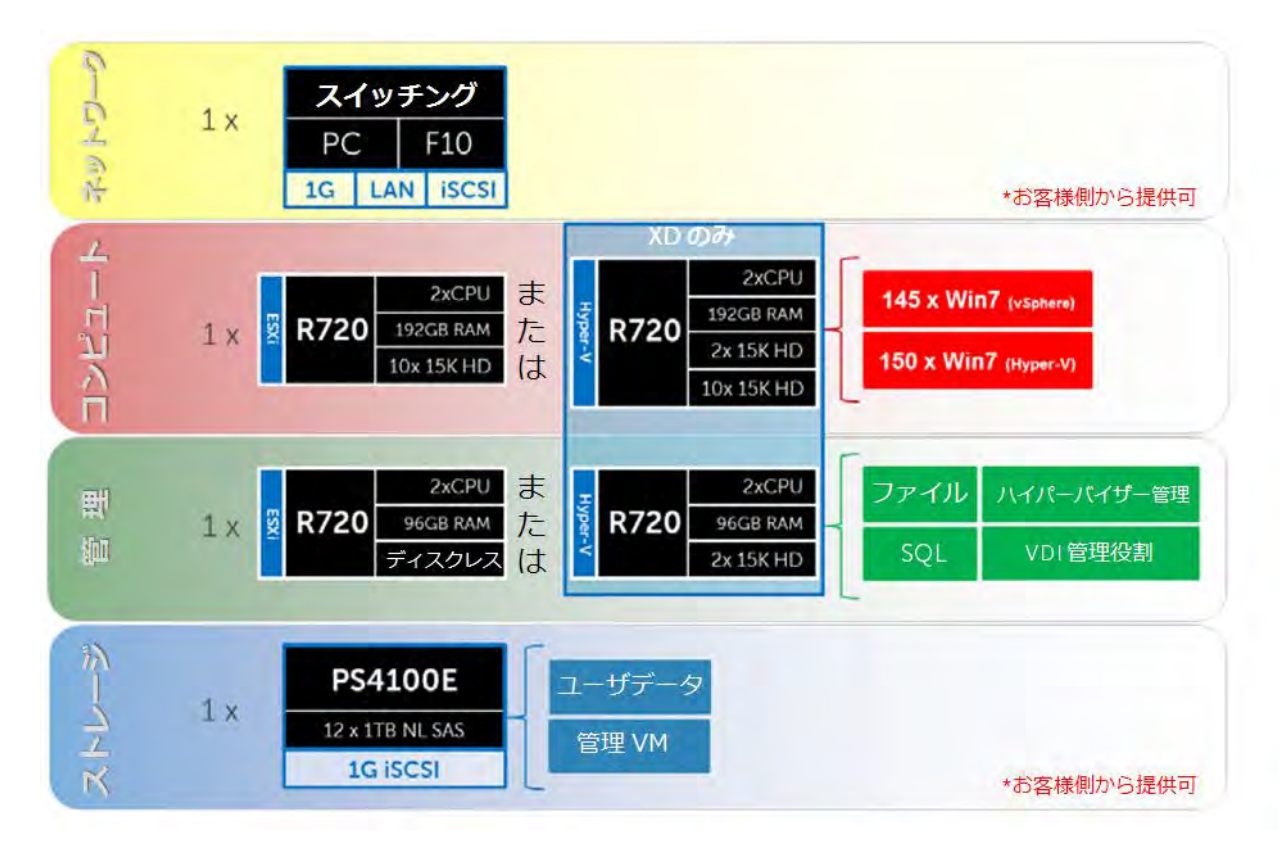

#### **8.1.2.1.** ローカルティア **1 –** ネットワークアーキテクチャ **(iSCSI)**

ローカルティア 1 アーキテクチャでは、1,000 ユーザまで、「管理」および「コンピュート」レイヤのあらゆる ネットワーク接続が、1 台の PowerConnect または Force10 スイッチを共有します。ただし、1,000 ユーザを超 える DVS では、ネットワークファブリックを iSCSI トラフィックと LAN トラフィックで分割し、さらに、各 スタックを冗長化するよう推奨します。このモデルでは、「管理」サーバのみが iSCSI ストレージに接続されま す。すべての ToR トラフィックは、ローカルでスイッチングされるよう設計されており (レイヤ 2)、また、す べてのレイヤ 3/ルーティング対応 VLAN は、コアまたは分散スイッチからトランクされます。下図は、コアス イッチとそれに関わる論理的なデータフローを示したものです。

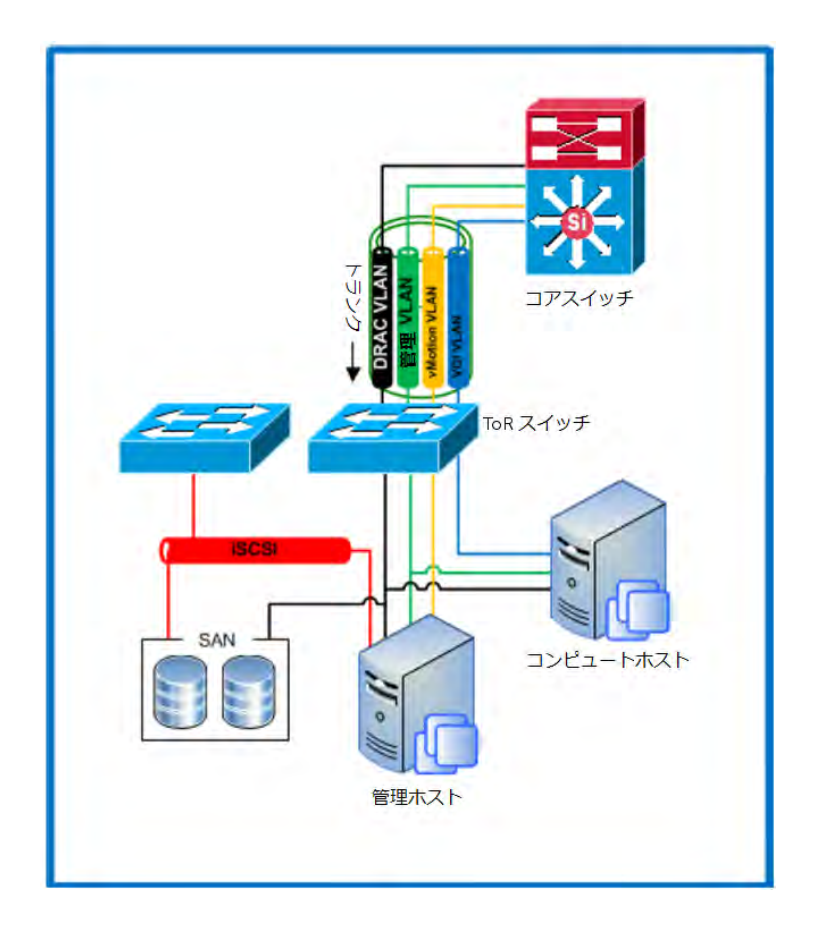

#### **8.1.2.2.** ローカルティア **1** ラックの拡張ガイダンス **(iSCSI)**

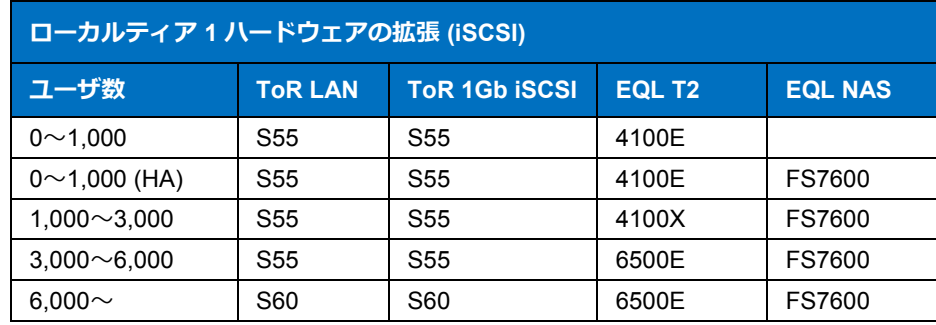

## <span id="page-33-0"></span>**8.2.** 共有ティア **1** ラック

#### <span id="page-33-1"></span>**8.2.1,** 共有ティア **1**、ラックサーバ: **500** ユーザ用 **(iSCSI – EqualLogic)**

概念実証や小規模な導入では、ティア 1 とティア 2 を 1 台の EqualLogic 6110XS ストレージアレイ上に結合す ることができます。しかし、ユーザ数が 500 人を超える場合は、ティア 2 用に別のアレイが必要です。

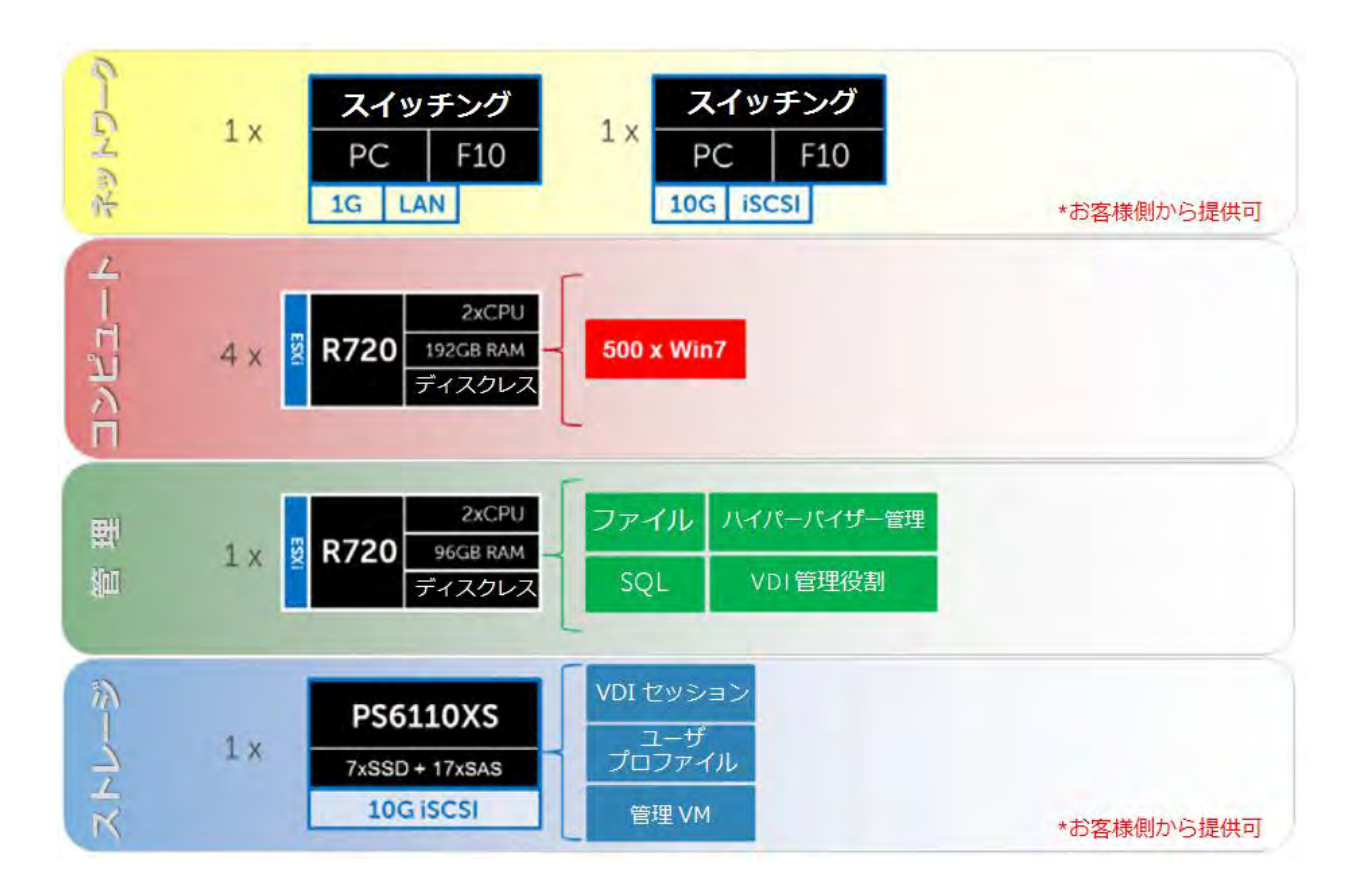

#### <span id="page-33-2"></span>**8.2.2.** 共有ティア **1**、ラックサーバ **(iSCSI – EqualLogic)**

EqualLogic 上で 500 人以上のユーザを扱う場合、「ストレージ」レイヤはそれぞれ専用のアレイに分割します。 下図は、ネットワークファブリックを LAN トラフィックと iSCSI トラフィック用に分割して、3,000 ユーザを サポートする構成例です。ティア 2 モデルが規模に応じて変化するのと同様、ティア 1 も、ユーザ数の増加に 合わせて、EqualLogic 6110XS アレイを追加していきます。ティア 2 アレイとしては、EqualLogic 4110E、 4110X、6510E が選択可能です。オプションでファイル共有サービスに高可用性を提供する場合、または、ユー ザ数が 1,000 人を超える場合、NAS ヘッドを追加するようお勧めします。

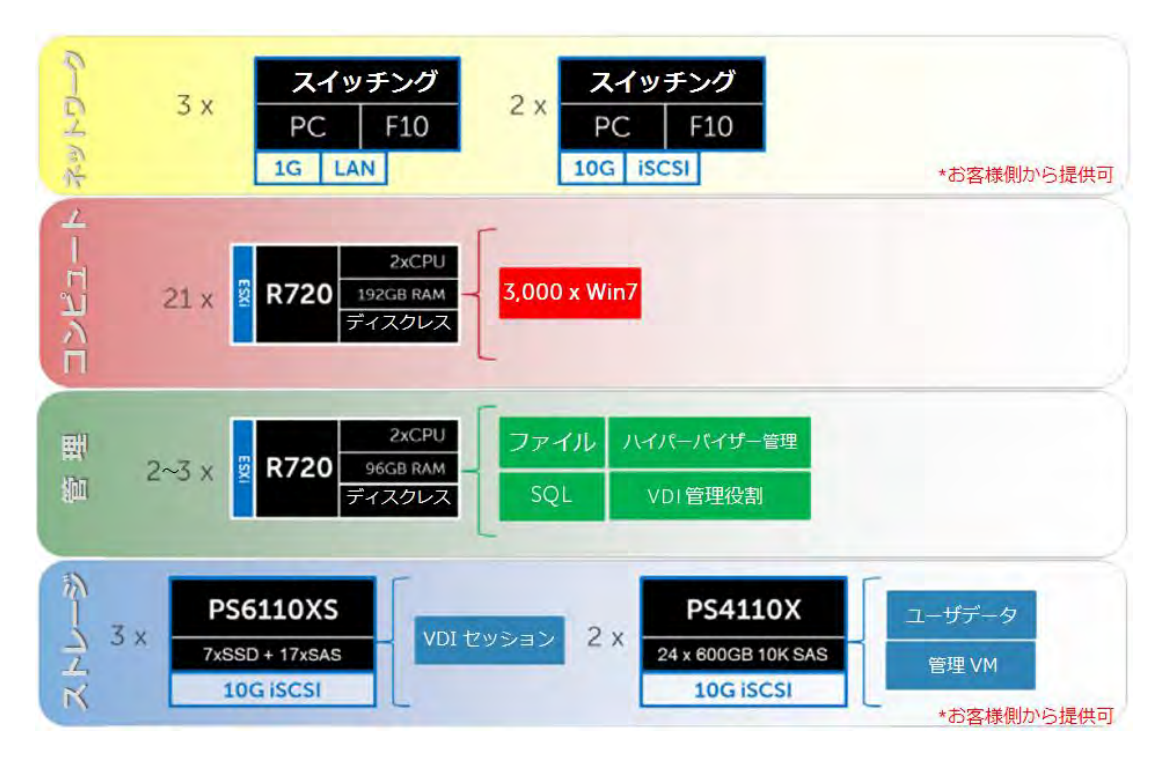

#### **8.2.2.1.** 共有ティア **1** ラック: ネットワークアーキテクチャ **(iSCSI)**

ラックサーバを採用した共有ティア 1 アーキテクチャでは、1,000 ユーザまで、「管理」および「コンピュート」 レイヤの全ネットワーク接続が、1 台の PowerConnect または Force10 スイッチを共有できます。ただし、 1,000 ユーザを超える DVS では、ネットワークファブリックを iSCSI トラフィックと LAN トラフィックで分割 し、さらに、各スタックを冗長化するよう推奨します。このモデルでは、「管理」と「コンピュート」の両レイ ヤのサーバが、すべての VLAN に接続されます。すべての ToR トラフィックは、ローカルでスイッチングされ るよう設計されており (レイヤ 2)、また、すべてのレイヤ 3/ルーティング対応 VLAN は、コアまたは分散ス イッチ経由でルーティングされます。下図は、サーバ NIC と ToR スイッチ間の接続、vSwitch の割り当て、コ アスイッチと論理 VLAN 間の流れを示したものです。

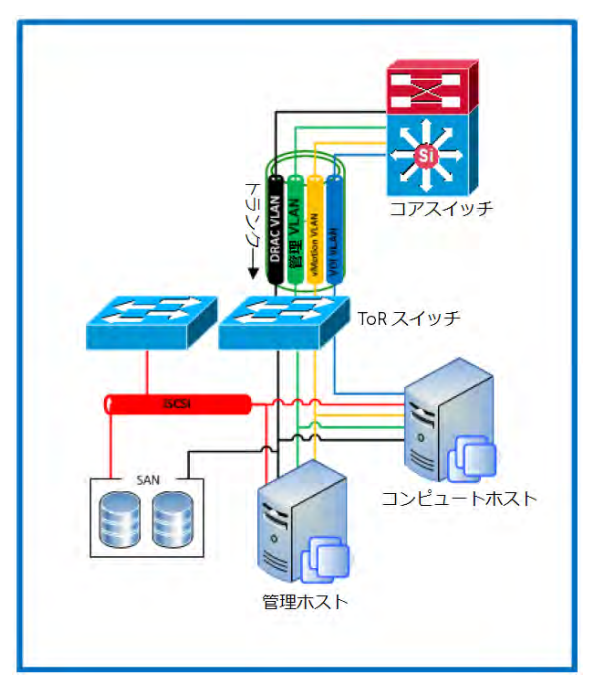

### **8.2.2.2.** 共有ティア **1** ラックの拡張ガイダンス **(iSCSI)**

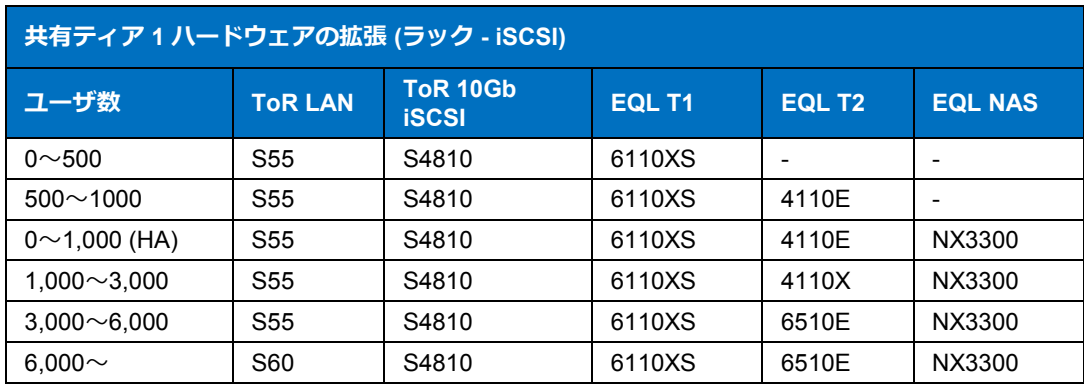

#### <span id="page-35-0"></span>**8.2.3.** 共有ティア **1**、ラックサーバ: **1,000** ユーザ **(FC – Compellent)**

共有ティア 1 に Compellent ストレージを採用する構成では、ティア 1 とティア 2 の機能を 1 台のアレイ上に結 合する FC ソリューションが利用可能です。ただし、お客様がこのティア 2 に代わるソリューションを別途設置 済みの場合は、アレイからティア 2 機能 (ユーザデータ + 管理 VM) を取り除くことができます。その場合、 余ったリソース容量はユーザデスクトップセッションに回すことができ、Compellent アレイあたり正味 30% の 増加が見込めます。

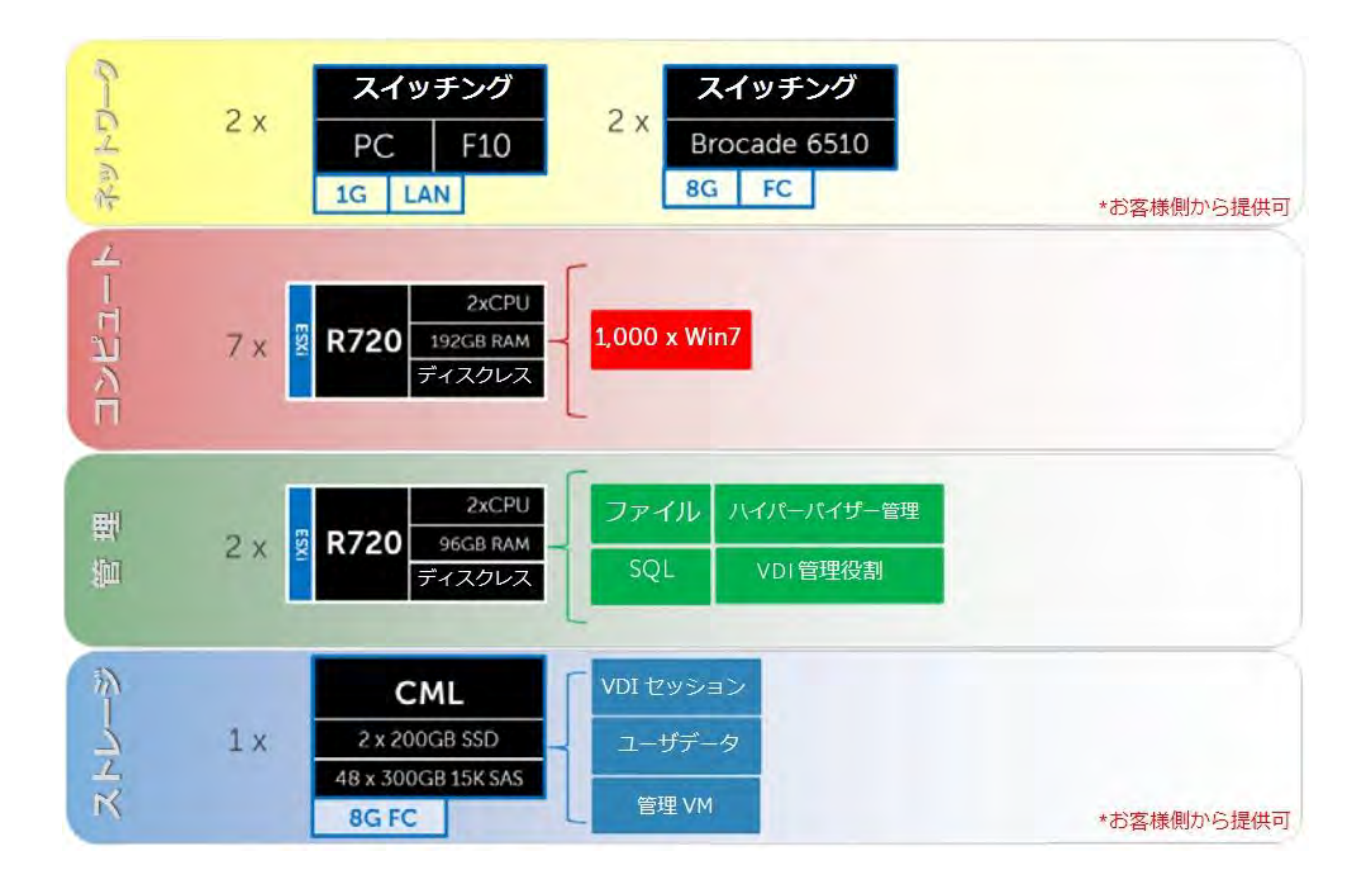

#### <span id="page-36-0"></span>**8.2.4.** 共有ティア **1**、ラックサーバ **(FC – Compellent)**

ファイバチャネルは、ティア 1 とティア 2 でそれぞれ専用の Compellent アレイを使用する構成もサポートしま す。この場合は、FC スイッチに 8Gb 対応の Brocade 6510 を選択し、Compellent アレイ内で 8Gb FC I/O カー ドを使用します。

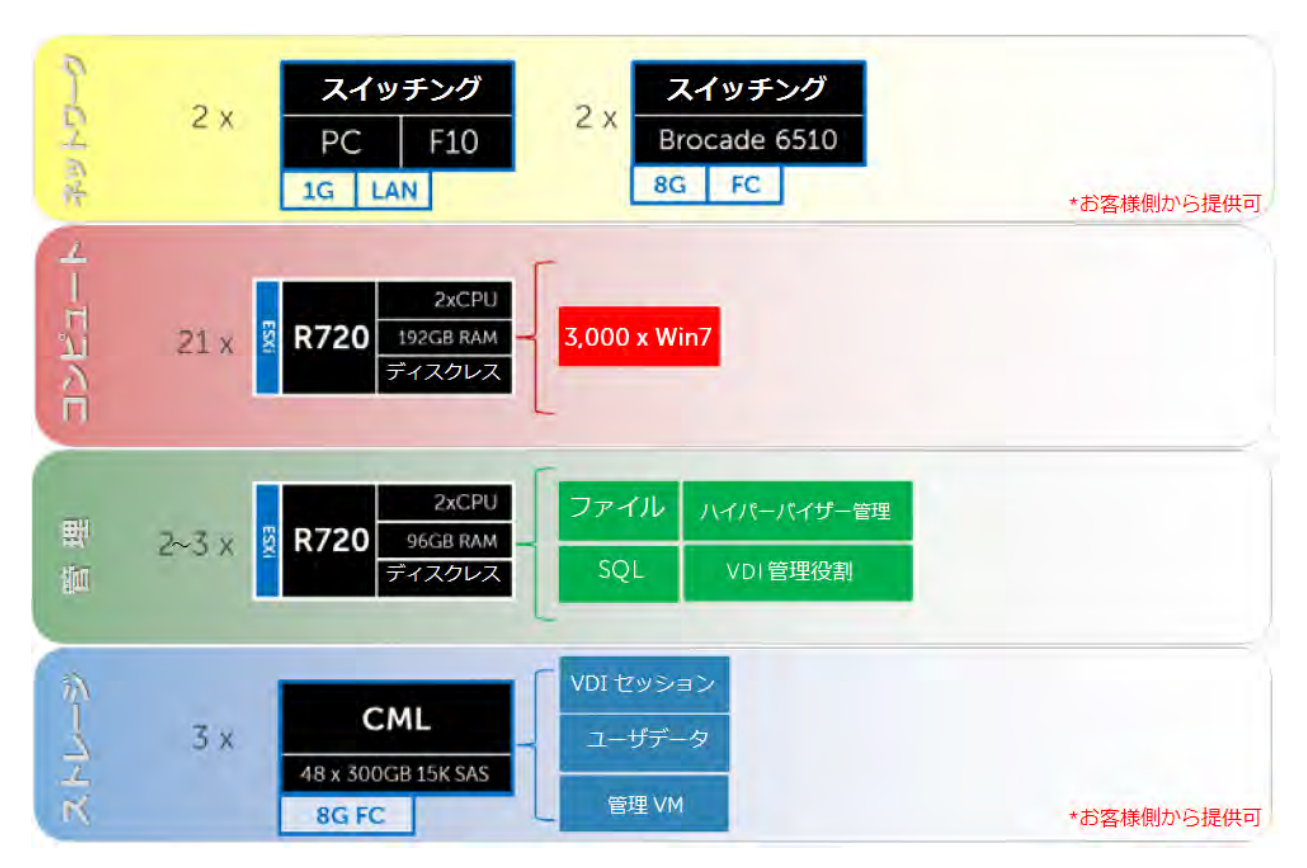

#### **8.2.4.1.** 共有ティア **1**、ラックサーバ: ネットワークアーキテクチャ **(FC)**

FC を使用するラックサーバ向けの共有ティア 1 アーキテクチャでは、FC 向けに個別のスイッチングインフラ ストラクチャが必要です。「管理」サーバと「コンピュート」サーバは、FC を使用する共有ストレージに接続 されます。このモデルでは、「管理」と「コンピュート」の両レイヤのサーバが、すべての VLAN に接続され ます。すべての ToR トラフィックは、ローカルでスイッチングされるよう設計されており (レイヤ 2)、また、 すべてのレイヤ 3/ルーティング対応 VLAN は、コアまたは分散スイッチ経由でルーティングされます。下図は、 サーバ NIC と ToR スイッチ間の接続、vSwitch の割り当て、コアスイッチと論理 VLAN 間の流れを示したもの です。

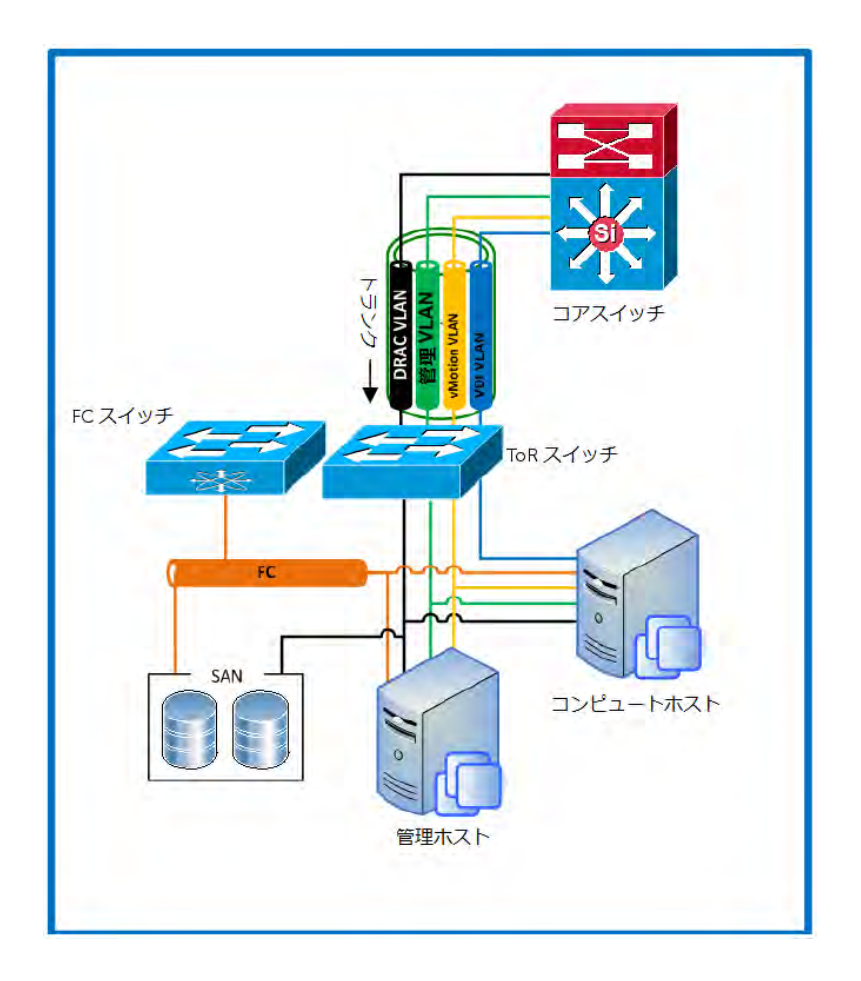

### **8.2.4.2.** 共有ティア **1** ラックの拡張ガイダンス **(FC)**

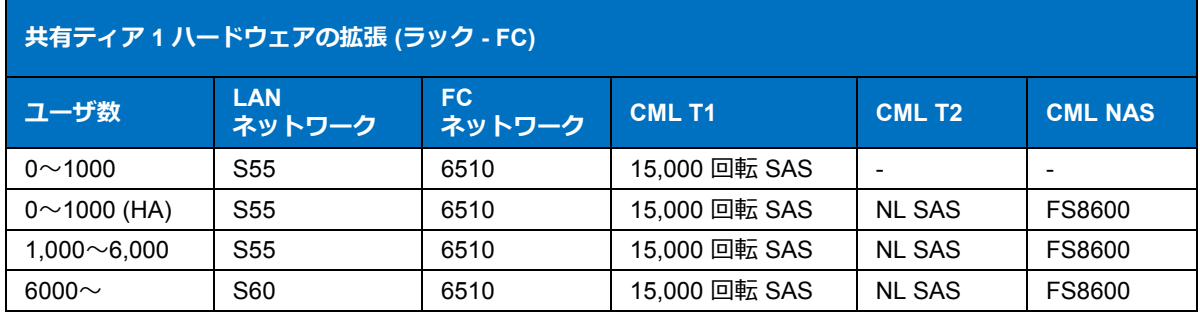

## <span id="page-38-0"></span>**8.3.** 共有ティア **1** ブレード

#### <span id="page-38-1"></span>**8.3.1.** 共有ティア **1**、ブレードサーバ: **500** ユーザ **(iSCSI – EqualLogic)**

ラックサーバを使った「共有ティア 1 モデル」と同様に、ブレードサーバも、1 台の 6110XS アレイにティア 1 とティア 2 を結合させた 500 ユーザ環境で利用することができます。ただし、ユーザ数が 500 人を超える場合 は、ティア 1 とティア 2 をそれぞれ別のアレイに分割してください。

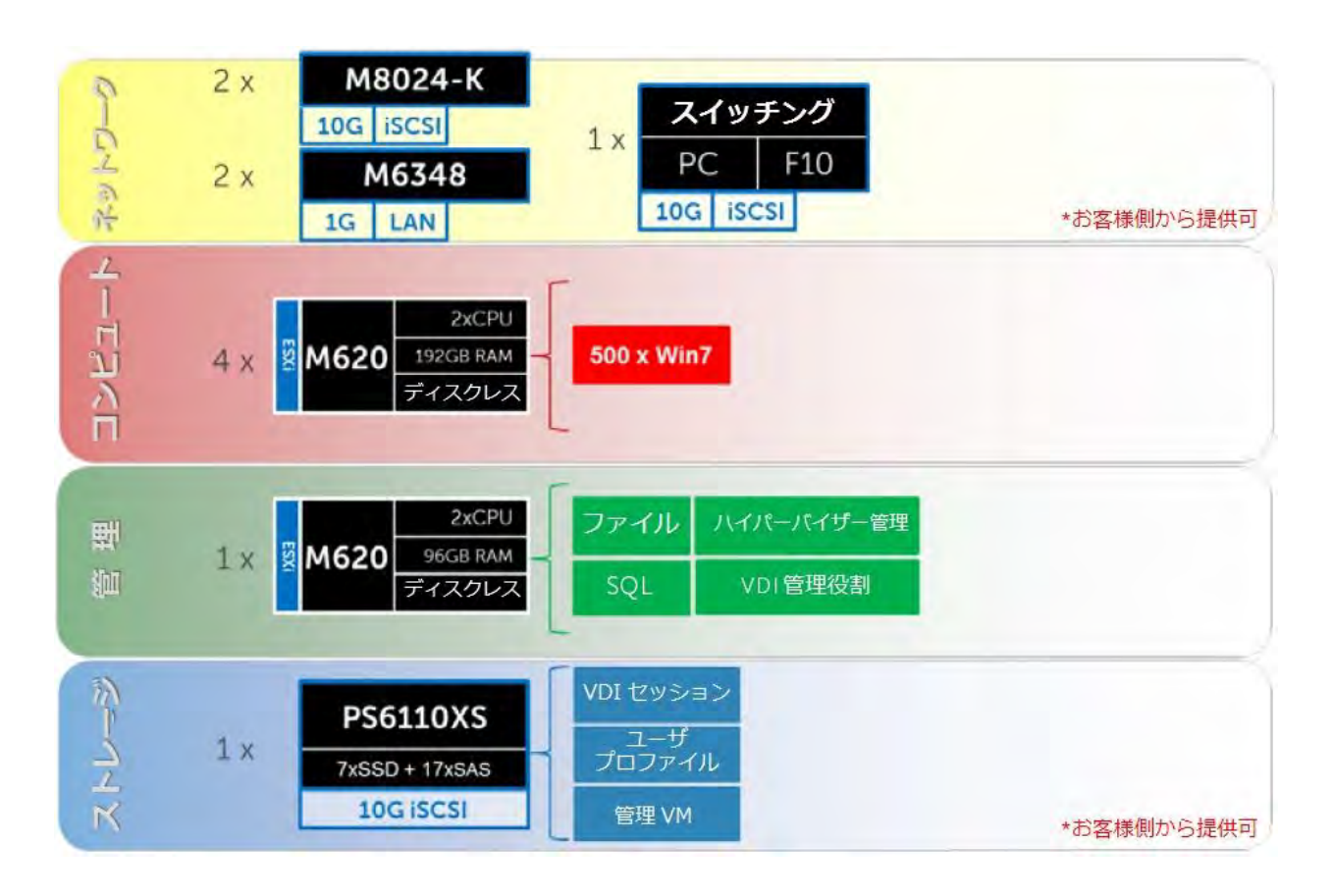

#### <span id="page-38-2"></span>**8.3.2.** 共有ティア **1**、ブレードサーバ **(iSCSI – EqualLogic)**

1,000 ユーザを超える場合は、ストレージを階層ごとに分ける必要があります。この規模では、iSCSI スイッチ ングから LAN を切り離し、さらに、負荷分散と、SMB ファイル共有用の NAS も追加します。下図に示したの は、3,000 ユーザ用のソリューションです。

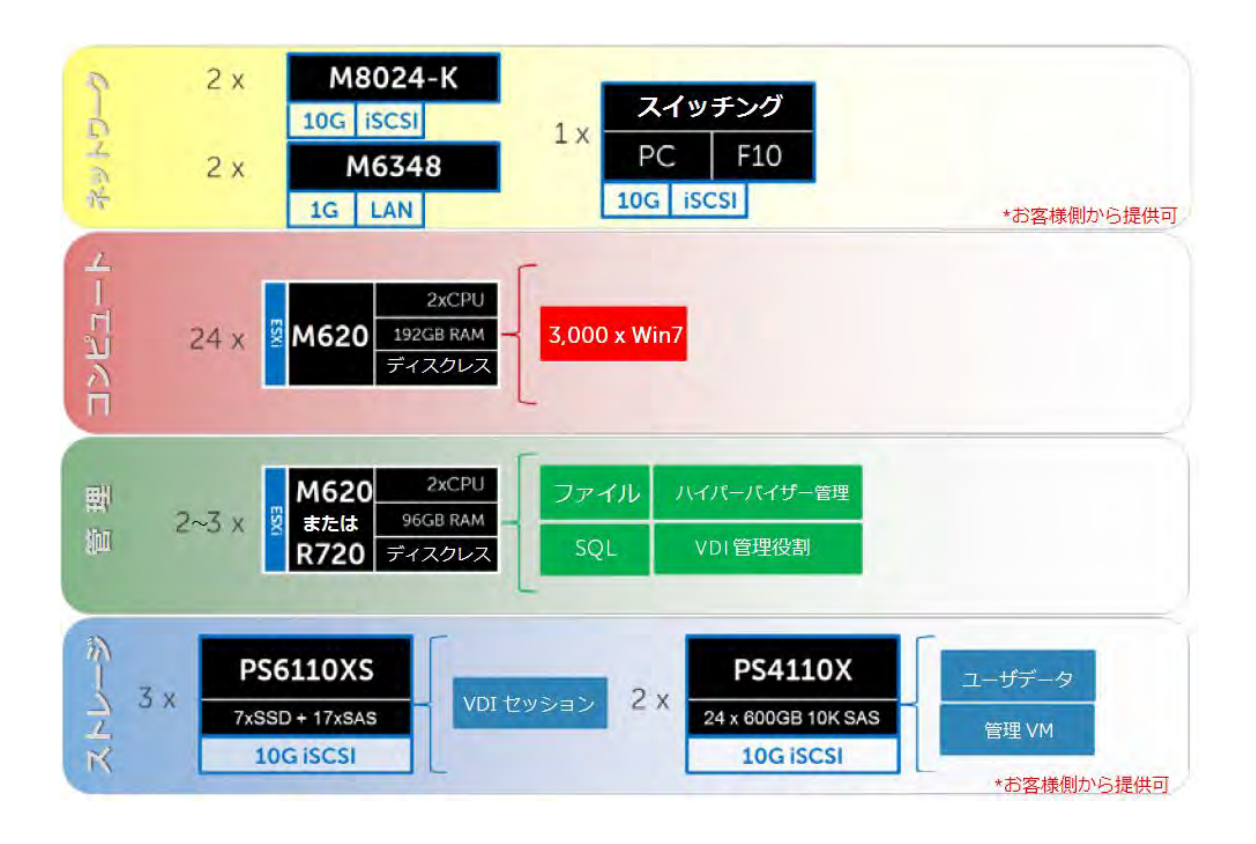

#### **8.3.2.1.** 共有ティア **1**、ブレードサーバ: ネットワークアーキテクチャ **(iSCSI)**

ブレードを使用した共有ティア 1 アーキテクチャでは、iSCSI のみが ToR スイッチ経由でスイッチングされま す。シャーシ内の PowerConnect M6348 は、各ブレードへの LAN をサポートし、コアに直接アップリンクでき るので、LAN ToR スイッチは必要ありません。M6348 には、スイッチあたり 16 個の外部ポートがあり、オプ ションで DRAC/IPMI トラフィックに使用することができます。冗長性を強化するには、DRAC/IPMI のサポー トに使う ToR スイッチを、シャーシ外で使用しても構いません。このモデルでは、「管理」と「コンピュート」 の両レイヤのサーバが、すべての VLAN に接続されます。下図は、サーバ NIC と ToR スイッチ間の接続、 vSwitch の割り当て、コアスイッチと論理 VLAN 間の流れを示したものです。

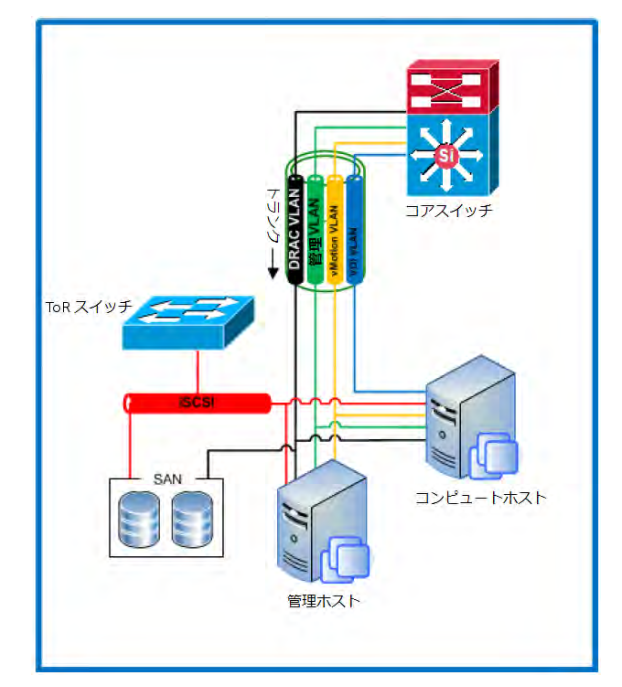

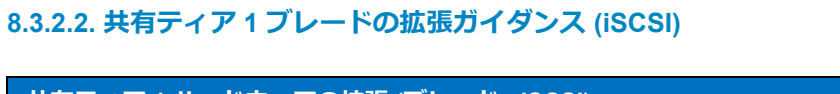

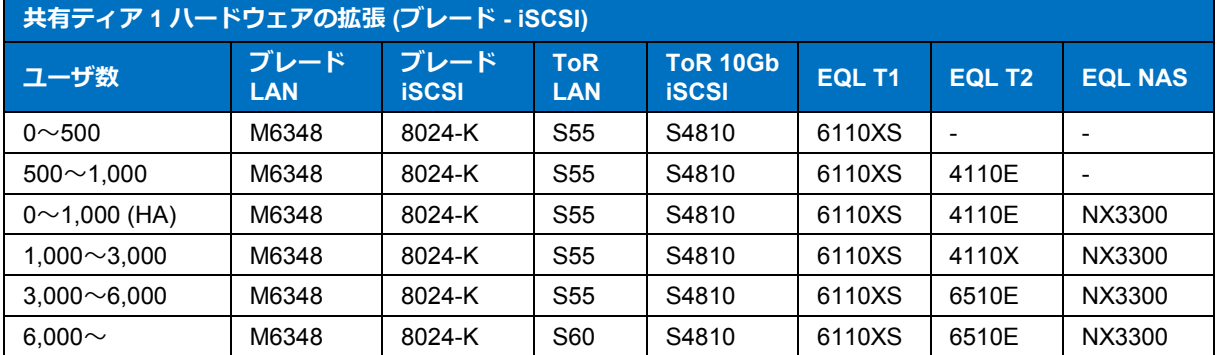

### <span id="page-40-0"></span>**8.3.3.** 共有ティア **1**、ブレードサーバ **(FC – Compellent)**

ファイバチャネルは、ブレードを使用した共有ティア 1 でも選択可能です。しかし、ブレードで FC を使用する 場合、iSCSI とは決定的に異なる点があります。たとえばブレードシャーシは、各サーバ内の FC HBA と相互接 続し、Compellent アレイには FC I/O カードを搭載します。適切な FC インフラストラクチャが既に設置済みの 場合、ToR FC スイッチングはオプションです。

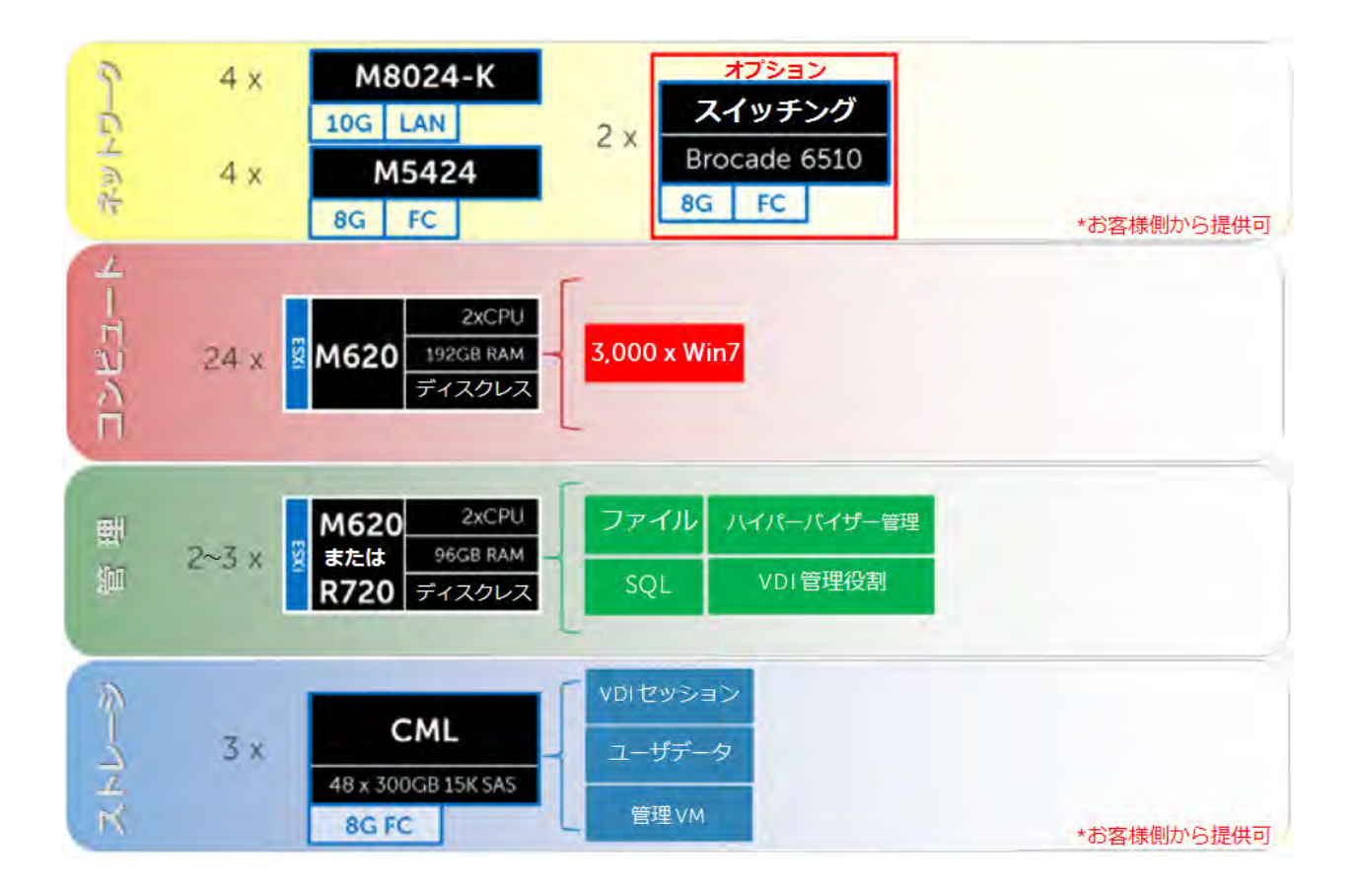

## **8.3.3.1.** 共有ティア **1**、ブレードサーバ: ネットワークアーキテクチャ **(FC)**

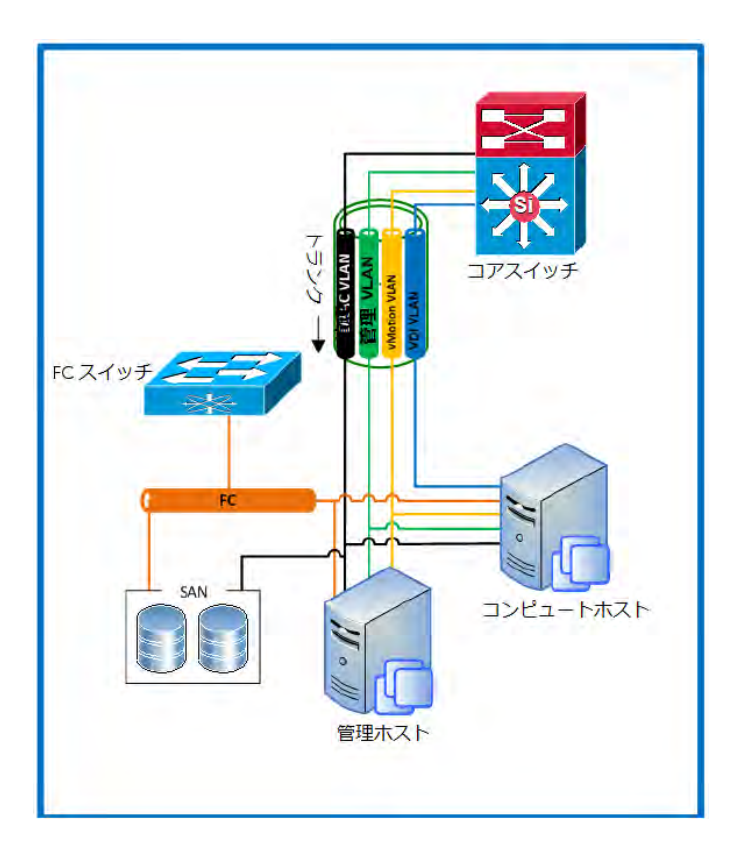

### **8.3.3.2.** 共有ティア **1** ブレードの拡張ガイダンス **(FC)**

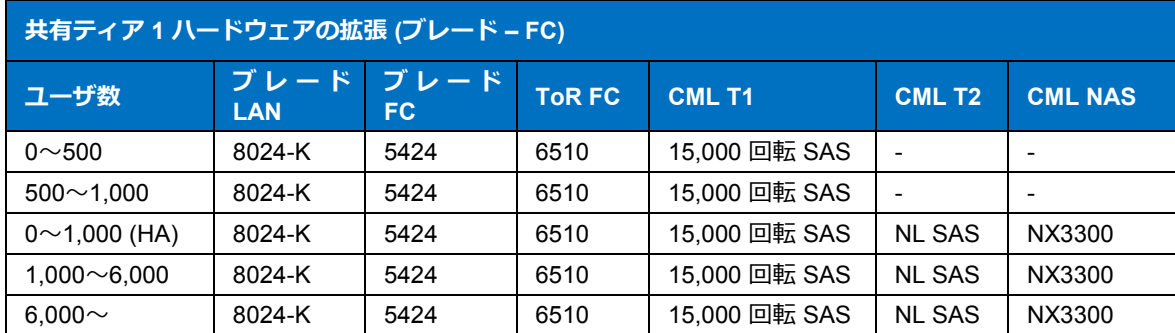

# <span id="page-42-0"></span>**8.4.** ケーブル配線図

## <span id="page-42-1"></span>**8.4.1.** ローカルティア **1** の配線 **(iSCSI** と **LAN** の分割**)**

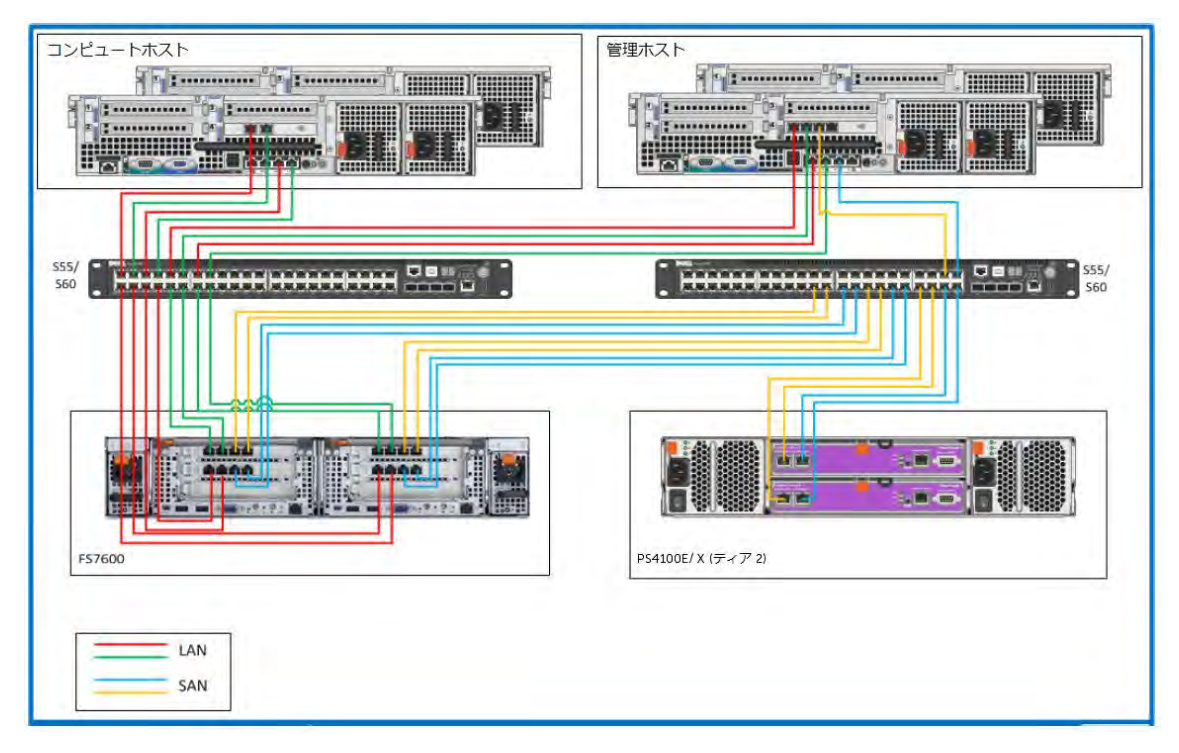

#### <span id="page-42-2"></span>**8.4.2.** 共有ティア **1** の配線 **(**ラック **– EqualLogic)**

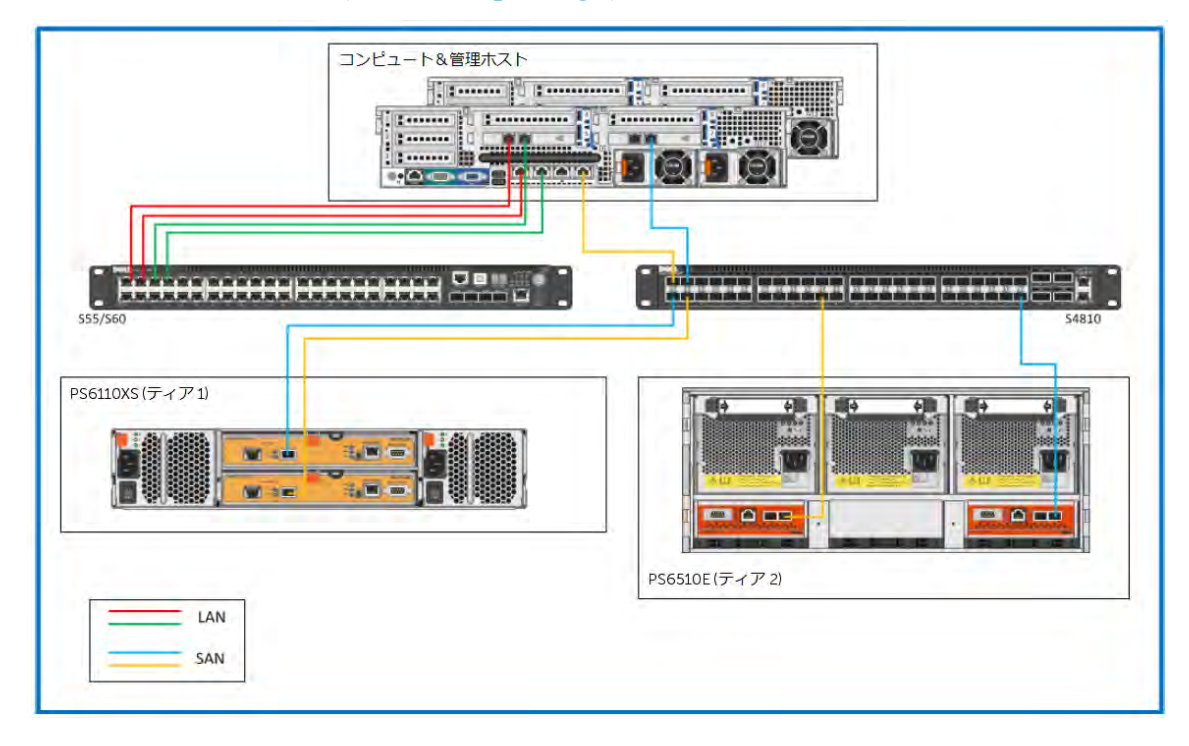

#### コンピュート&管理ホスト HI<del>II. 111111122</del> 54810 PS6110XS(ティア1) T **BIF** a je  $\frac{1}{2}$  $\Gamma$ Гī ПĪ  $\overline{w}$  :  $\overline{u}$  $\frac{1}{2}$  or  $\frac{1}{2}$ s.ini  $\blacksquare$   $\Omega$  and **COLO DE** ÷. PS6510E (ティア2)  $106<sub>b</sub>$ LAN  $10<sub>6</sub>$ SAN

## <span id="page-43-0"></span>**8.4.3.** 共有ティア **1** の配線 **(**ブレード **- EqualLogic)**

## <span id="page-43-1"></span>**8.4.4.** 共有ティア **1** の配線 **(**ラック **– Compellent)**

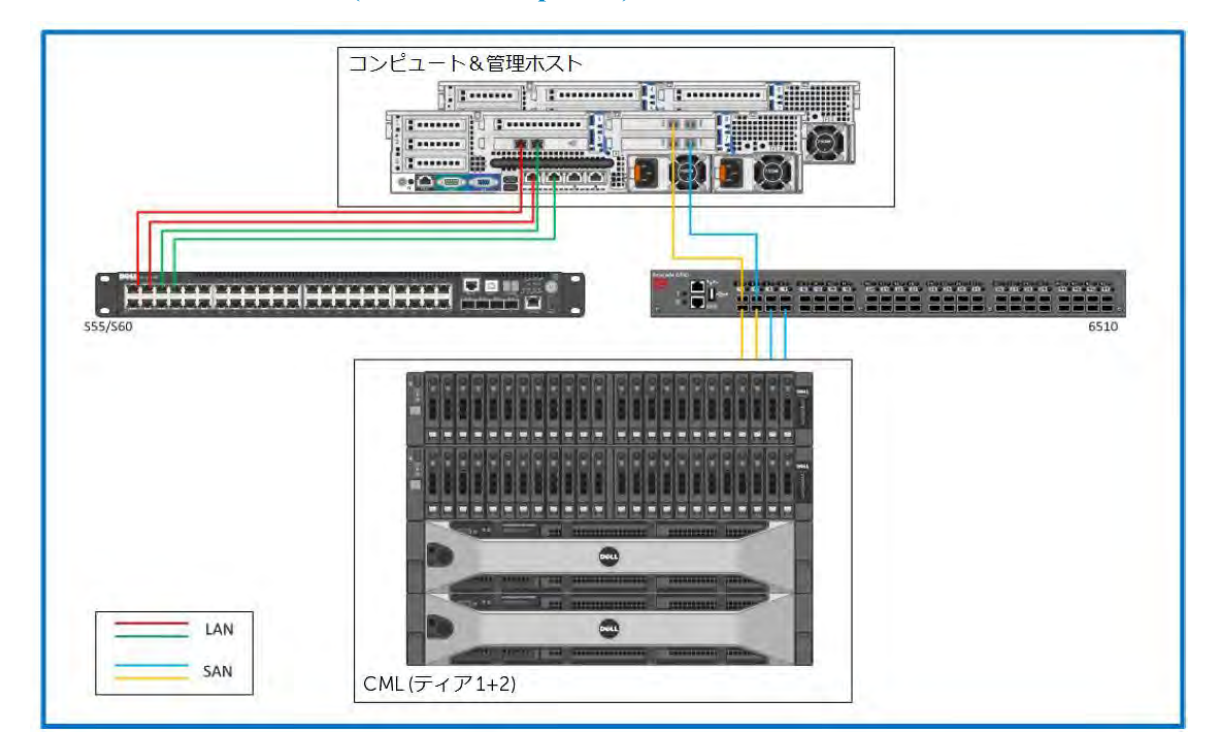

## <span id="page-44-0"></span>**8.4.5.** 共有ティア **1** の配線 **(**ブレード **– Compellent)**

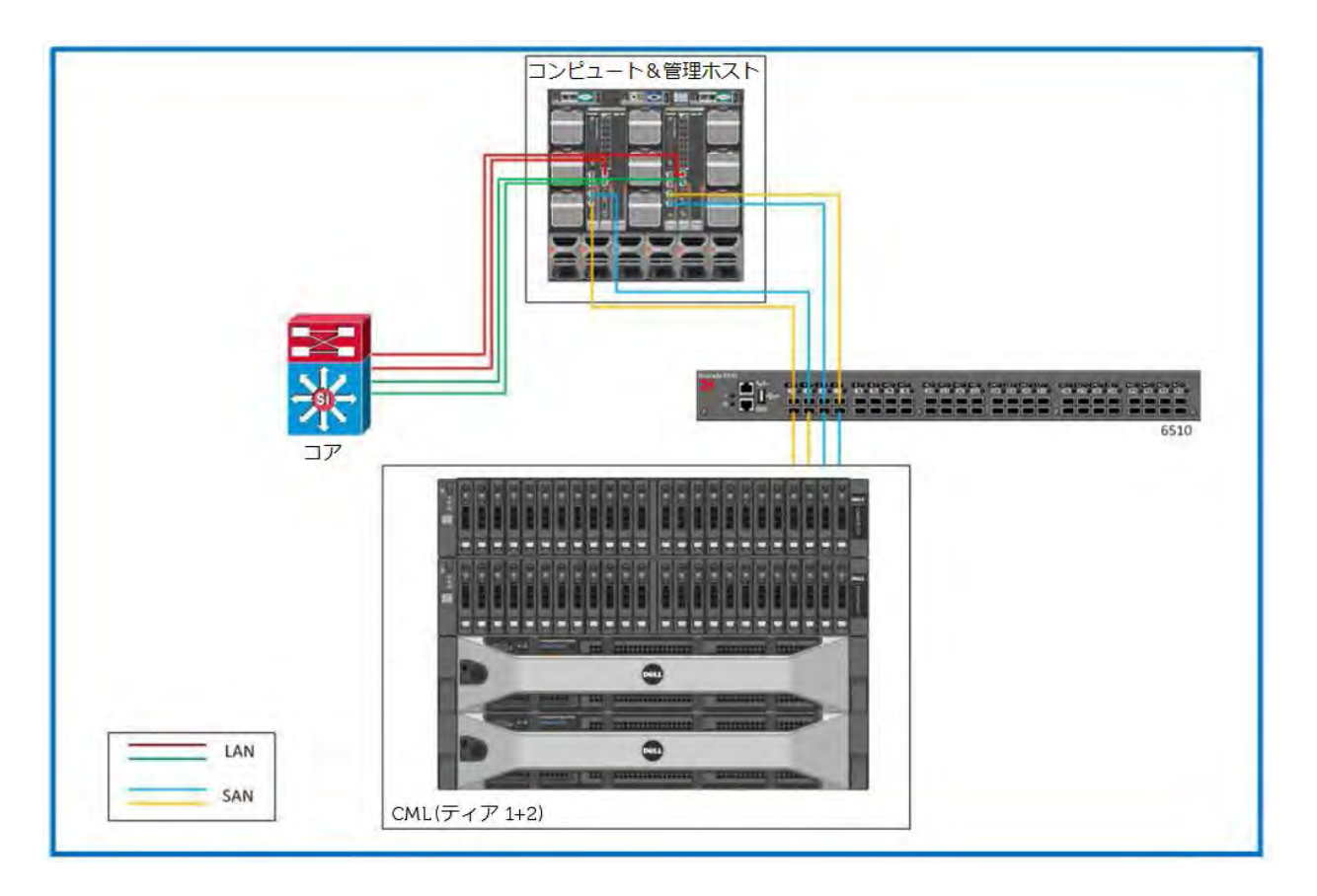

## <span id="page-45-0"></span>**8.5.** 障害に強いインフラストラクチャの構築

高可用性は、スタック内の各コンポーネントで単に N+1 構成を採用すれば達成できます。ただし、冗長化した コントローラ、ネットワーク接続、RAID ディスク等を既に搭載しているストレージアレイは、この限りではあ りません。また、ブレードを採用した DVS Enterprise ソリューションも概念は同じですが、10 GbE ソリュー ションに対応する ToR スイッチだけは例外となります。

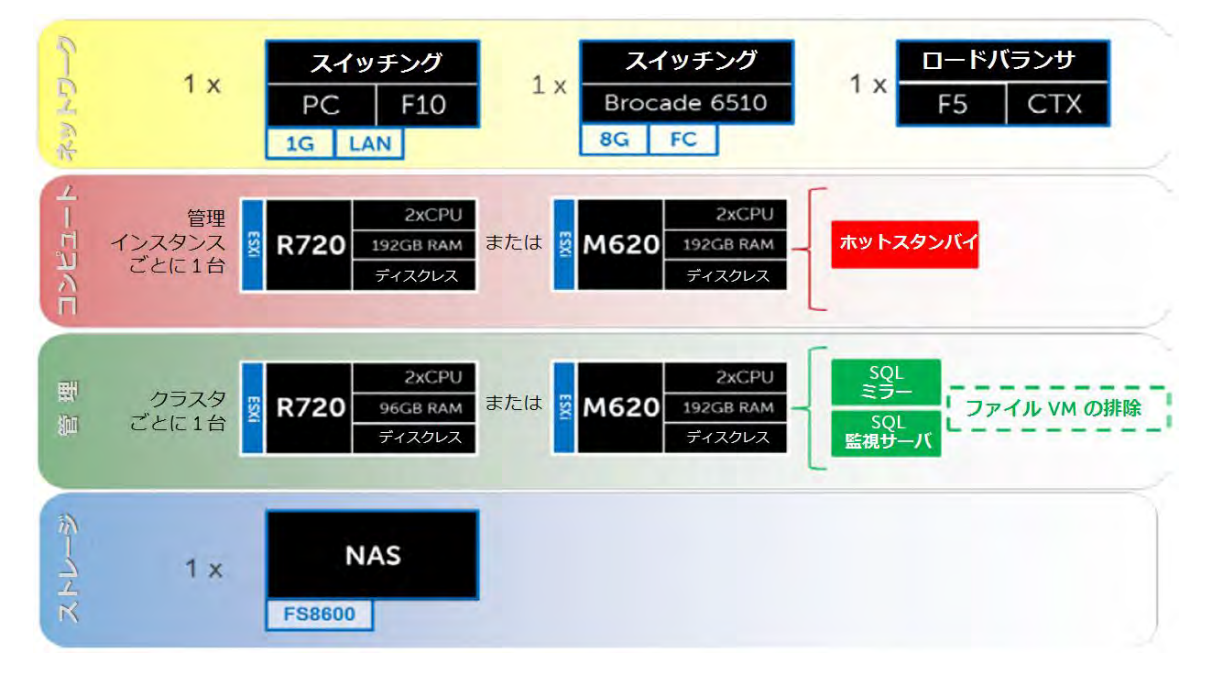

HA オプションは、スタック内のすべての主要コンポーネントを冗長化すると同時に、ソリューション全体の性 能と効率性を向上します。

- 「ネットワーク」レイヤにもう 1 台のスイッチを追加し、元のスイッチと共にスタックすることで、 各ホストのネットワーク接続を両スイッチ間に均等に分散させることができます。
- 「管理」レイヤには様々な強化が加えられますが、まず、もう1台の ESXi ホストを追加し、次に、 これらの管理用 ESXi ホストで HA クラスタを構成して、vMotion を有効にします。その後、それぞ れ接続したこの新しいホスト上で、該当する Citrix サーバ役割をすべて冗長化し、追加した仮想 NetScaler アプライアンス経由で負荷分散 (ロードバランス) させてください。SQL も、SQL ミラー と監視 (Witness) サーバを追加、構成することで強力に保護できます。

<span id="page-45-2"></span>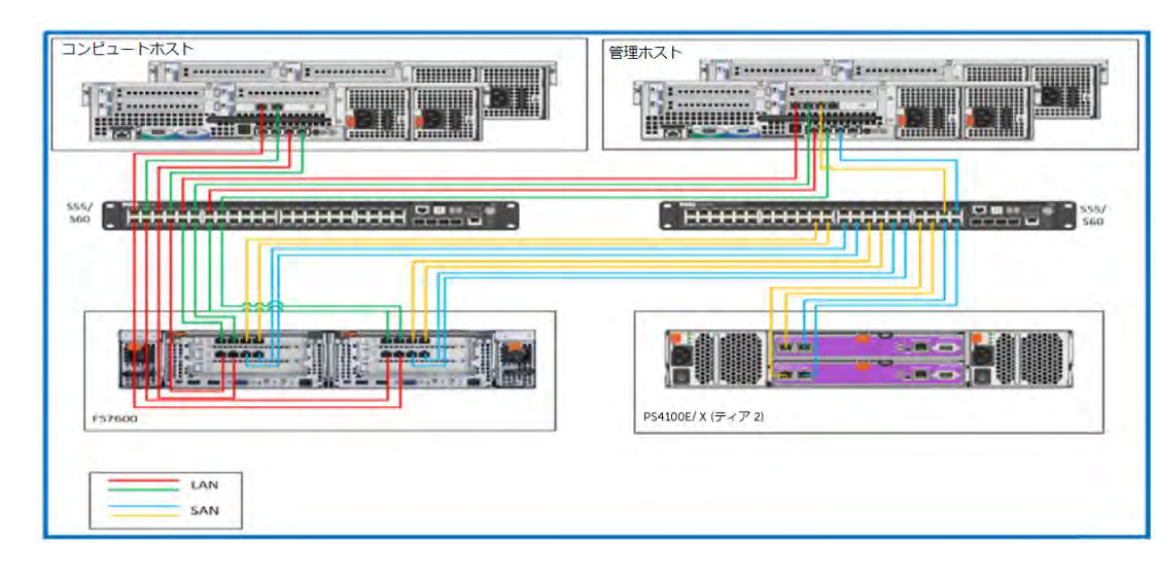

#### <span id="page-45-1"></span>**8.5.1.** 高可用性のケーブル配線

#### **8.5.2.** 高可用性ネットワーキング

#### **8.5.2.1. vSphere** 仮想ネットワーキング

オプションの HA バンドルでは、「管理」レイヤにもう 1 台の ESXi ホストが追加されるため、両ホスト間で HA クラスタが形成可能です。この場合、vMotion を有効にし、「管理」ホスト上で VMkernel ポートを提供す る vSwitch に追加することになります。注: ローカルティア 1 ストレージとラックサーバを使用するソリュー ションの場合、ローカルディスク上で VM として稼働する Citrix PVS が、仮想化ホストを保護します。した がって、「コンピュート」レイヤに vSphere HA クラスタが構成されることはありません。

各ホストとも、物理ネットワーク接続は、両スイッチ間に分散させてください。これにより、各 vSwitch のいず れの接続も冗長化されます。「管理」ホスト上で VMkernel ポートを搭載する vSwitch は、VMkernel ポートを 追加する変更が必要です。vMotion 用の VLAN は、プライベート (つまり、ルート不可) にし、各「管理」ホス トのみにアクセスできるようにします。vSwitch 内の物理アダプタは、SC/vMotion および iSCSI ポート間で分 割すべきですが、互いにフェールオーバーできるよう構成してください。これは、フェールオーバー順を明示的 に指定することで構成できます。

負荷分散に対応するため、ESXi ホストには、Dell EqualLogic MPIO プラグインをインストールします。このモ ジュールは、vCenter 内で Virtual Management Appliance (vMA) を使用し、コマンドラインツールから追加しま す。このツールは、各ホスト上の iSCSI 構成を容易にします。以下は、本構成の一部に使用される主な設定です。

- 各ホストで iSCSI 用に 2 つの IP アドレスを設定
- NIC (vmNIC2、vmNIC3) の設定
- ジャンボフレームの設定: MTU 1500~9000 (Broadcom 製 NIC で iSCSI オフロードを使用する場合、 ジャンボフレームはサポートされません)
- ソフトウェア iSCSI の初期化
- EqualLogic ストレージグループを対象とした IP 設定

MPIO セットアップが完了し次第、vSphere ホストからストレージにアクセスできるようになり、VMFS データ ストアの作成、接続が可能になります。MPIO プラグインは、データストアへの適切なマルチパスも構成します。

注: iSCSI VLAN は、管理ネットワークとリンクを共有するので、両方の iSCSI VMkernel ポート上でタグ付け が必要です。MPIO スクリプトにはこの作業が含まれないため、vCenter を使用して、各ホストに設定してくだ さい。各ホストには専用の LUN が割り当てられることになり、この情報は、所属するクラスタ内の全ホストか ら参照可能です。

## <span id="page-47-0"></span>**9. HA DRS**

DRS (分散型リソーススケジューラ) は、電源投入時の VM をクラスタ内で自動配置することができます。DRS は「コンピュート」レイヤ内で利用できるオプション機能で、その際は、[自動化レベル] で [完全自動化] (Fully automated]) を選択し、[移行のしきい値] (Migration threshold) を [保守的] (Conservative) に設定します。「管理」 サーバには配置ルールを設定して、View ブローカー役割が適切に分散されるようにしてください。

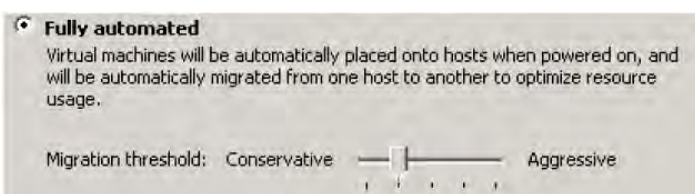

両方の「管理」ホスト上で vMotion に対応できるようにするには、管理トラフィックを搬送する vSwitch を変更 して、VDVS Enterprise カーネルポートを追加する必要があります。vMotion 用の VLAN は、プライベート (ルート不可) にし、クラスタ内の各ホストのみにアクセスできるようにします。vSwitch 内の物理アダプタは、 SC/vMotion ポート間で分割すべきですが、互いにフェールオーバーできるように構成してください。これは、 フェールオーバー順を明示的に指定することで構成できます。

### <span id="page-47-1"></span>**9.1.** 管理サーバの高可用性

本ソリューションアーキテクチャは、いずれのレイヤも高可用性を構成することができ、N+1 方式で冗長化すれ ば、全レイヤを保護できます。たとえば、「ネットワーク」レイヤに ToR スイッチを追加したり、「コン ピュート」や「管理」レイヤにそれぞれホストを追加して各レイヤの vCenter インスタンスを増やしたり、「ス トレージ」レイヤに NAS デバイスを追加したりすることができます。ただし、ストレージアレイそのものは本 質的に冗長化されています。VMware View のうち、対象となるいくつかのコア役割は、DNS を通してデフォル トで負荷分散されます。高可用性 (HA) が必須の環境で負荷分散を管理するには、F5 などのロードバランシング ソリューションを推奨します。

## <span id="page-47-2"></span>9.2. Windows ファイルサービスの高可用性

ファイルサービスの高可用性は、EqualLogic FS7600、FS8600、または、PowerVault NX3300 でクラスタ化し た NAS ヘッドによって提供可能です。ハードウェアの詳細は、前出の拡張ガイダンスをご覧ください。正しく 冗長化するには、NAS のケーブル接続を両スイッチ間に分散させる必要があります。したがって、セクション 「8.5.1」に示した高可用性のケーブル配線図を参考に、両方の NAS ヘッドを正しく接続してください。

FS8600 とは異なり、FS7600 と NX3300 は、802.1q (VLAN のタグ付け) をサポートしないため、スイッチポー トを接続する際は、iSCSI と LAN/VDI トラフィックのいずれのポートも、ネイティブな VLAN を構成する必要 があります。ベストプラクティスとして推奨するのは、すべてのポートを両コントローラノードに接続する構成 です。バックエンドポートは、ストレージアレイへの iSCSI トラフィック、および、NAS の内部機能 (キャッ シュミラーリングやクラスタハートビート) に使用します。フロントエンドポートの構成は、ALB (適応負荷分 散)、または、LAG (LACP) を使用できます。オリジナルのファイルサーバ VM は、RDM を使用して、各スト レージ LUN にアクセスするよう構成されているため、NAS へ移行する際は、これらの LUN 提示をファイル サーバ VM から NAS に変更するだけで済みシンプルです。

### <span id="page-48-0"></span>**9.3. SQL Server の高可用性**

SQL の高可用性は、監視 (Witness) サーバ を含む 3 サーバで同期ミラーを構成することで、自動フェールオー バーを通した高い安全性を提供します。この構成は、データベースに格納されたすべての重要なデータを、物理 サーバや仮想サーバの問題から守ります。アクティブな SQL サーバへのアクセスは、DNS で制御します。デー タのプライマリコピーをホストするプリンシパル VM は、最初の「管理」ホストに配置し、ミラー VM と 監視 VM は、二番目以降の「管理」ホストに配置するようにします。すべての主要データベースはミラーリングして、 高可用性対策を講じてください。

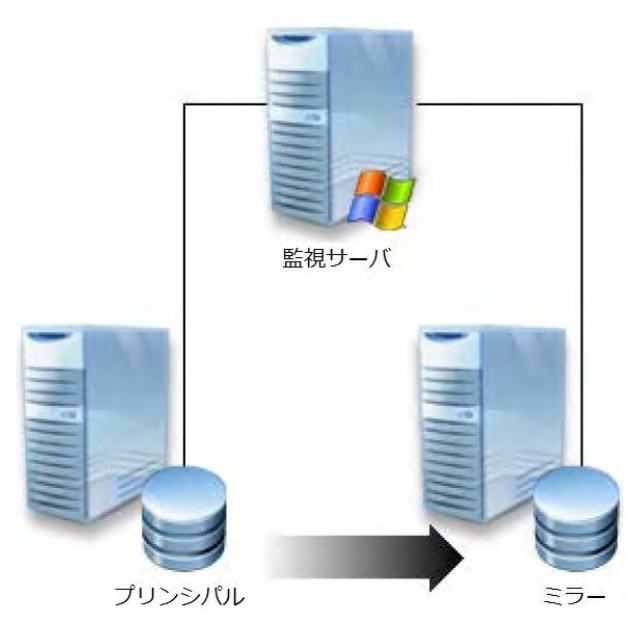

# <span id="page-49-0"></span>**10.** お客様から提供されるスタックコンポーネント

## <span id="page-49-1"></span>**10.1.** お客様がストレージを提供するときの要件

Enterprise 6010 ベースのソリューションで、お客様自身がストレージアレイソリューションを用意したい場合、 そのハードウェアは次の最小要件を満たす必要があります。

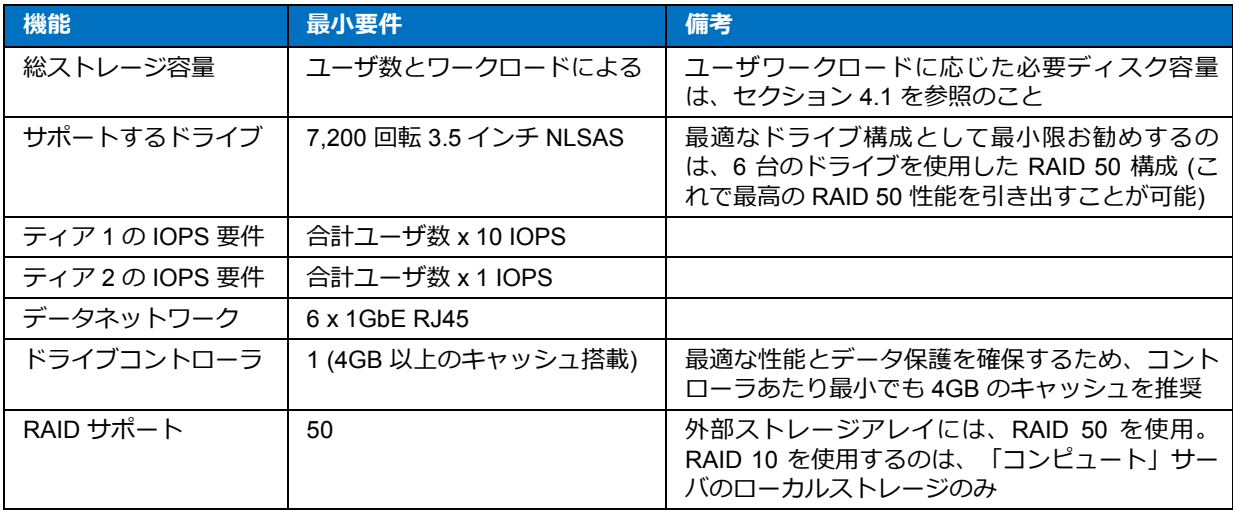

## <span id="page-49-2"></span>**10.2.** お客様がスイッチを提供するときの要件

Enterprise ベースのソリューションで、お客様自身がラックネットワークスイッチングソリューションを用意し たい場合、そのハードウェアは、次の最小要件を満たす必要があります。

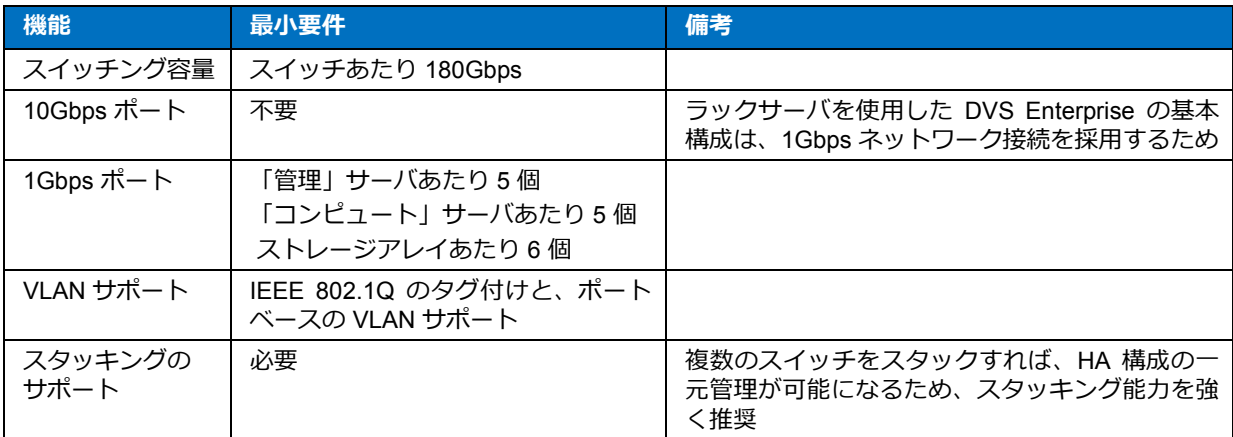

## <span id="page-50-0"></span>**11. Dell Wyse Cloud Client**

Dell Wyse Cloud Client デバイスおよびソフトウェアは、従来型 PC を凌ぐ高いセキュリティ、信頼性、エネル ギー効率を提供します。Dell Wyse デスクトップデバイスおよびソフトウェアは、世界中、数百万ものユーザに VMware Horizon View 5.2 インフラストラクチャを効率良く提供することができます。シンクライアントは、 データ損失の危険性も、ウィルス/マルウェアにさらされる接点も、最小限または皆無になるため、より安全な 環境が構築できます。エンドユーザ用のアクセスデバイスとしてシンクライアントを活用すると、デプロイメン トを中央から一元管理し、すべてのエンドポイントを完全制御できます。シンクライアントは、障害発生率の高 いコンポーネント数の削減にも役立つため、導入費用を抑え、仮想デスクトップの活用期間全体にわたって信頼 性を向上することができます。

## <span id="page-50-1"></span>**11.1. Dell Wyse P25**

Dell Wyse P25 は、安全な中央集中管理のメリットを、比類なき演算能力と共にお届けします。VMware Horizon View 5.2 用の Dell Wyse P25 PCoIP ゼロクライアントは、その驚異的なグラフィック性能を通して、 CAD、3D ソリッドモデリング、ビデオ編集などの高度なアプリケーションや、アドバンストワーカーレベルの オフィス生産性アプリケーションを高速処理しながら、安全かつ容易に管理できる製品です。典型的なノート ブックより小型なこの専用ゼロクライアントは、VMware Horizon View 5.2 向けに特別設計されています。シリ コン内で PCoIP プロトコルを処理する Teradici 最新のプロセッサーテクノロジーと、クライアント側のコンテ ンツキャッシュを採用した本製品は、省エネ重視の超小型ボディから、デュアル HD ディスプレイに最高水準の 性能を提供します。Dell Wyse P25 は、充実のユーザエクスペリエンスに加え、エンタープライズデスクトップ にまつわる様々な課題―プロビジョニング、管理、メンテナンス、セキュリティ対策―も解決します。

**Dell Wyse P25** と推奨ディスプレイ

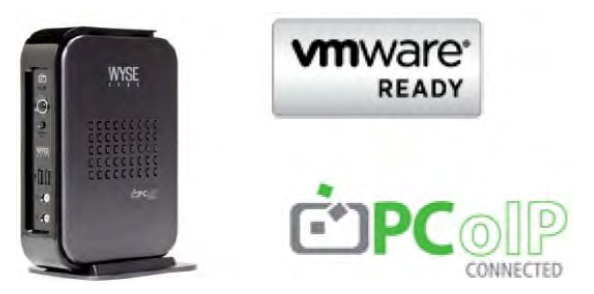

Dell Wyse P25 の詳細は[、ここをク](http://www.wyse.com/products/cloud-clients/zero-clients/P25)リックしてください (英語サイト)。

P25 ゼロクライアント用の推奨ディスプレイを以下に示します。

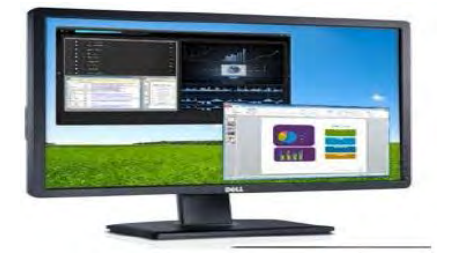

上図の P2412H は、1920x1080、VGA、DVI、USB をサポートします。その他のオプション: E2213 は 1680x1050、VGA、DVI を、また、E1913 は 1440x900、VGA、DVI をサポートします。

51

## <span id="page-51-0"></span>**11.2. Dell Wyse Z50D**

パワーユーザのために開発された新しい Dell Wyse Z50D は、市場最高のパフォーマンスを誇るシンクライアン トです。極めてパワフルかつ安全な Z50D は、Dell Wyse 強化版 SUSE Linux Enterprise、デュアルコア AMD 1.6 GHz プロセッサー、革新的なユニファイドエンジンを搭載しており、かつて成し得なかったレベルのユーザ エクスペリエンスを達成します。Z50D は、CAD、マルチメディア、HD ビデオ、3D モデリングなどのハイエン ドな演算集中型アプリケーションから、性能上の限界を取り払います。エンタープライズ規模のスケーラブルな 管理機能は、シンプルな導入とパッチおよびアップデート処理を提供し、箱からユニットを取り出すや否や、自 動構成を経て、わずか数分で使い始めることができます。Z50D の比類なきプロセッシングスピードとパワー、 セキュリティ、ディプレイ性能は、他のシンクライアントの追随を許しません。

**Dell Wyse Z50D** と推奨ディスプレイ

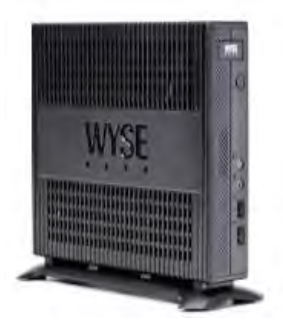

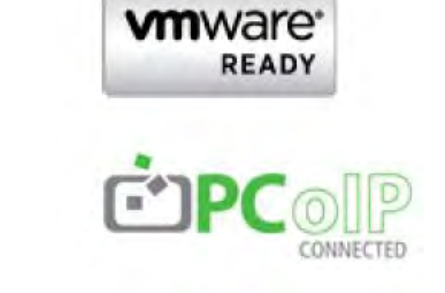

Dell Wyse Z50D の詳細は[、ここをク](http://www.wyse.com/products/cloud-clients/thin-clients/Z50D)リックしてください (英語サイト)。

Z50D 用の推奨ディスプレイを以下に示します。

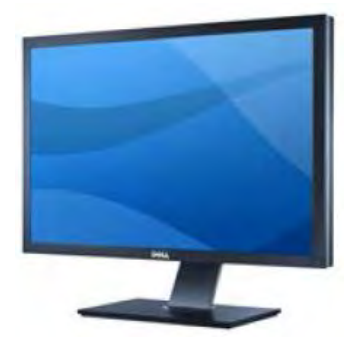

上図の U3011 は、2560x1600、VGA、DVI、DP、USB をサポートします。その他のオプション: P2212H は 1920x1080、VGA、DVI、USB を、また、E2213 は 1680x1050、VGA、DVI をサポートします。

## <span id="page-52-0"></span>**11.3. Dell Wyse P45**

Dell Wyse P45 は、安全な中央集中管理のメリットを、比類なき演算能力と共にお届けします。VMware View 用の Dell Wyse P45 PCoIP ゼロクライアントは、その驚異的なグラフィック性能を通して、CAD、3D ソリッド モデリング、ビデオ編集などの高度なアプリケーションや、アドバンストワーカーレベルのオフィス生産性アプ リケーションを高速処理しながら、安全かつ容易に管理できる製品です。この専用ゼロクライアントは、ほぼ ノートブック大で、VMware View 向けに特別設計されました。シリコン内で PCoIP プロトコルを処理する Teradici 最新のプロセッサーテクノロジーと、クライアント側のコンテンツキャッシュを採用した本製品は、省 エネ重視のコンパクトなボディから 4 台もの HD ディスプレイに対応し、最高水準の表示性能を提供します。 Dell Wyse P45 は、充実のユーザエクスペリエンスに加え、エンタープライズデスクトップにまつわる様々な課 題―プロビジョニング、管理、メンテナンス、セキュリティ対策―を解決します。

**Dell Wyse P45** と推奨ディスプレイ

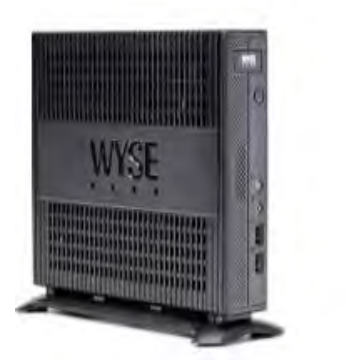

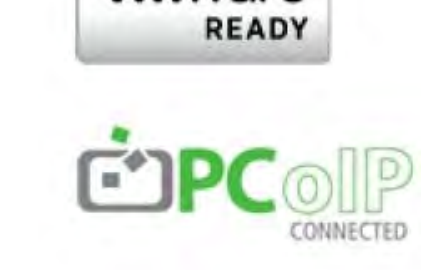

mware

Dell Wyse P45 の詳細は[、ここをク](http://www.wyse.com/products/cloud-clients/zero-clients/P45)リックしてください (英語サイト)。

P45 用の推奨ディスプレイを以下に示します。

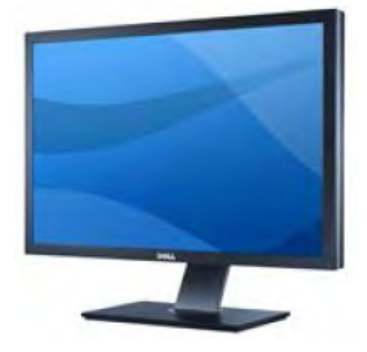

上図の U3011 は、2560x1600、VGA、DVI、DP、USB をサポートします。その他のオプション: U2212HM は 1920x1080、VGA、DVI、USB を、また、U2711 は 2560 x 1440 (WQHD) をサポートします。

## <span id="page-53-0"></span>**12.** 付録 **A**: **Dell** モバイルクリニカルコンピューティング + **VMware AlwaysOn Point of Care**

#### **Dell**|**VMware** ソリューションアーキテクチャ: 電子カルテと患者ケアアプリケーションに、 安心、安全、継続的なアクセスを提供

デジタル化した診療記録は、医療過誤を回避し、患者の安全を守り、治療効果を向上させるのに役立ちます。し かし、医療従事者がこれらの電子カルテ (EMR) や臨床情報システムに効率良くアクセスできなかったり、アプ リケーションごとに使用するワークステーションを変えなければならなかったりすると、生産性が低下し、ユー ザの苛立ちが募りかねません。また、セキュリティ要件と HIPAA 法を順守するため、異なるアプリケーション にアクセスするたび、ログイン情報を入力し直したり、作業が終わり次第システムからログオフしたりすること が義務付けられる場合もあります。これらの作業は面倒なうえ時間もかかりますし、ログオフ作業を忘れてしま うと、セキュリティ侵害やデータ損失・流出などの問題が起こりかねません。

電子デバイスが、紙のカルテと処方箋に取って代わるときは、医療現場にあるどのデバイスからも、各種のアプ リケーションに安全・確実・高速にアクセスできるようにする必要があります。病院の IT プロフェッショナル や医療従事者が、診療用デスクトップの近代化を最優先課題に挙げるのも、これが理由です。医療従事者は、使 用するワークステーション、デバイス、場所に関係なく、デスクトップと患者診療アプリケーションに素早くア クセスする必要があります。

このような課題を解決できるのが、Dell モバイルクリニカルコンピューティング (MCC) と VMware です。医療 機関は、厳格なセキュリティとアプリケーションアクセスにまつわる特有の要件がありますが、「Dell モバイル クリニカルコンピューティング – VMware AlwaysOn Point of Care™」ソリューションなら、革新的な仮想化 アーキテクチャソリューションを通してこれらの要件に対応できます。デスクトップを VMware Horizon View 5.2™ で仮想化し、VMware vSphere™上でホストすることが Dell MCC アーキクチャの主軸であり、この仮想 化設計を活用することで、ヘルスケア組織は、デスクトップとアプリケーションに比類なき信頼性と可用性が得 られ、実質どんなデバイスからも安全・迅速にアクセスできるようになります。医療従事者は、IC カードで軽 く触れるか、生体認証デバイスで指紋を照合するか、ユーザ名とパスワードを入力するなどの方法で医療現場の デスクトップやアプリケーションに安全・高速にアクセスでき、即座に表示される診療用デスクトップから患者 の治療にあたることができます。

Dell MCC - AlwaysOn Point of Care ソリューションは、医師や職員が求めるレベルの継続性・可用性と安全・迅 速なアクセスを達成します。一般的な IT 環境では、プロダクション (業務) 環境しかバックアップしません。し かし、同一のデスクトップイメージを実行するアクティブ・アクティブ型のデスクトップ環境なら、たとえプラ イマリサイトに障害が発生しても、エンドユーザは、自分のデスクトップとアプリケーションにすぐアクセスで きます。この仕組みにより、自然災害やその他、不測の事態に見舞われ、医療機関のインフラが被害を受けても、 医療従事者―多くの場合、緊急時に初動対応する人々―は、いつでも、どこでも、一番必要とする状況で、診療 用デスクトップ&アプリケーションに確実にアクセスできます。

この新しい Dell & VMware アーキテクチャ設計には、継続的なモニタリング機能、負荷分散、サイト間の継続 したデータレプリケーションが含まれており、プライマリサイトがダウンすると VMware Horizon View 5.2 が円 滑にセカンダリサイトへフェールオーバーするので、医療従事者への影響は最小限に抑えられます。これで IT 組織は、医療現場にノンストップのデスクトップを提供でき、すべてのアプリケーションとデータが、いつでも、 どこでも、一番要なときに、すぐ利用できるようになります。

## <span id="page-54-0"></span>12.1. メリット

- 動作確認済みの Dell & VMware ソリューションアーキテクチャ
- 診療用デスクトップと電子カルテアプリケーションへの安全・迅速なノンストップアクセス
- 継続的なモニタリング、負荷分散、データレプリケーションにより、性能とアップタイムを最大限に 向上
- 一回のログインですべてにアクセスできる「シングルサインオン」、セッションのモビリティ、高信 頼性
- エンドツーエンドの Dell & VMware Horizon View 5.2 実装に、Dell モバイルクリニカルコンピュー ティングインフラを融合
- 高い性能、安全性、信頼性を誇る Dell Wyse シンクライアント

## <span id="page-54-1"></span>**12.2.** ソリューションの構成要素

デルと VMware 社は、Dell モバイルクリニカルコンピューティング - AlwaysOn Point of Care 製品の検証に共同 であたりました。この特定用途向けアーキテクチャには、Dell MCC ソリューションと、VMware やその他の Dell テクノロジーパートナーから提供されるソリューションが統合されており、ヘルスケア特有の要件 (厳格な セキュリティ、データ保護、柔軟な拡張、数種類のシングルサインオン方法) を満たすことができます。

#### <span id="page-54-2"></span>**12.2.1. Imprivata OneSign**

シングルサインオンと厳格な認証を提供する Imprivata OneSign® なら、たった一回ログインするだけで、アク セス権のあるすべてのワークステーションとアプリケーションが使用可能になります。仮想アプライアンスの複 数インスタンスを二拠点間で構成・リンクしたフォルトトレランス構成により、デスクトップエージェントは、 サイトのフェールオーバー時でも、ワークフローの中断を招くことなく、継続的に次の稼働インスタンスを見つ けることができます。ユーザは、仮想デスクトップとアプリケーションに容易に接続できる Imprivata OneSign のシングルサインオン機能のおかげで、アクセスポイントから電子カルテアプリケーションまでスムーズにたど り着けます。

#### <span id="page-54-3"></span>**12.2.2. Dell**|**VMware** ソリューションアーキテクチャ: 電子カルテと患者ケアアプリケーションに、安心、安全、継続的なアクセスを提供

デルと VMware 社は、医療機関特有のアプリケーションアクセスと厳格なセキュリティ要件を満たす、革新的 な仮想化アーキテクチャソリューション「Dell モバイルクリニカルコンピューティング (MCC) – VMware AlwaysOn Point of Care」を開発しました。このソリューションには、Dell、Dell Wyse、VMware やその他、第 一線のテクノロジーパートナーから得た技術とソリューションが結集されています。

このソリューションは、Dell MCC と高可用性の VMware 仮想化インフラストラクチャに、シングルサインオン と安全な高性能シンクライアントを統合したもので、ヘルスケア業界の厳しい要件を満たすべく、徹底した動作 確認を経ています。デルは、VMware とデルパートナー各社の総力を結集することで、医療アプリケーションや 診療記録に安全・迅速にアクセスできる、高性能・高可用性デスクトップをお届けします。デルが何より重視す るのは、医療のプロフェッショナル達に真の安心を提供し、最高水準の患者ケアを支えることです。

Dell モバイルクリニカルコンピューティングと VMware AlwaysOn Point of Care ソリューションの構築や動作確 認に関する詳細は、『リファレンスアーキテクチャ』 (<u>www.dell.com/virtualdesktops</u>、または、 [http://www.vmware.com/solutions/industry/healthcare/point-of-care.html\)](http://www.vmware.com/solutions/industry/healthcare/point-of-care.html) を参照するか、デルパートナーダイレ クトリセーラ [\(www.dell.com/partnerdirect\)](http://www.dell.com/partnerdirect) にお問い合わせください。

## <span id="page-56-0"></span>**13.** 付録 **B**: **Dell DVS Enterprise –** モバイルセキュアデスクトップ

#### **Dell**|**VMware** ソリューションアーキテクチャ: アプリケーションとデータに安全な モバイルアクセスを提供

固定デスクトップに繋がれたまま仕事をするというスタイルは、もう過去のものです。今や規模の大小を問わず、 あらゆる組織の隅々まで最新鋭のデバイスが普及するようになりました。社員のモバイル化が進むなか、大企業 の 60% 以上、中小企業の 85% 以上が、個人所有デバイスの業務利用を許す、いわば「BYOD 制度」を前向き に検討しています。しかし、BYOD 化を切望するユーザとは裏腹に、IT 部門は「どうしたら厳しい予算内で、 これらの新しいデバイスを最適に管理、サポートできるのか? また、あらゆる場所やネットワークからアクセ スされる社内データを、いかに守るのか?」という難題に対処しなければなりません。

しかし、ご安心ください。デルと VMware にはソリューションがあります。「Dell DVS (デスクトップ仮想化ソ リューション) Enterprise – モバイルセキュアデスクトップ」アーキテクチャは、その革新的な手法を通して、 ユーザアクセスとモビリティの向上、アプリケーションの効率的なアップデート、データセキュリティの強化、 従来型 PC と変わらぬ操作性を実現し、多種多様なデバイスと BYOD 方式をサポートする IT 部門を支えます。 Dell DVS Enterprise インフラストラクチャを基盤とする本ソリューションは、仮想化したデスクトップを VMware Horizon View 5.2™ の主要コンポーネントである VMware® vSphere™ 上でホストすることで、ユーザ は場所とデバイスを問わず、デスクトップとアプリケーションに円滑にアクセスできます。

デスクトップ環境は、デバイスではなく、ユーザ ID と関連付けられるため、エンドユーザは、条件を満たした デバイスさえあれば、どんなデバイスからも、オフィス内のみならず、たとえ地球の裏側に居ても、自分のデー タやアプリケーションに自由にアクセスできます。本ソリューションは、「モビリティ」「セキュリティ」「管 理」という三大要件に対応します。

### <span id="page-56-1"></span>**13.1.** モビリティ

モバイルセキュアデスクトップソリューションは、Dell DVS Enterprise と VMware Horizon View 5.2 上に構築 されます。このソリューションは、データセンター内にデスクトップを配置し、PC ワークステーション、シン クライアント、モバイルデバイスなどの様々なクライアントから、アプリケーションとデータに安全にアクセス できるようにします。この仕組みにより、デバイス間でセッションが維持される、真のセッションモビリティが 達成され、BYOD のサポートも可能になるため、ユーザは、使うデバイスが異なっても、同じデスクトップにア クセスできます。本ソリューションは、ペルソナ管理のほか、ユーザがインストールしたアプリケーションのオ プションサポートも提供しており、使うデバイスに関わらずセッション間を通じて、パーソナル化された操作性 が得られます。このように、デバイスを変えてもセッションの一貫性が保たれるうえ、PCoIP プロトコルを使 用する VMware Horizon View 5.2 により、ユーザは、どんなデバイスからも同様に、最高のデスクトップエクス ペリエンスが得られます。

### <span id="page-56-2"></span>**13.2.** セキュリティ

DVS Enterprise – モバイルセキュアデスクトップソリューションは、二要素認証 (RSA SecurID、RADIUS 認証) のサポートを統合することで、データとアプリケーションのセキュリティを強化します。こうして適切なリソー スに、適切なレベルのアクセスを許可するだけでなく、本ソリューションは、パッチ管理とアップデート管理も シンプルにします。すべてのデスクトップは中央集中化したインフラ内でホストされるため、デスクトップへの アップデート/パッチ適用が簡潔になり、ひいては、パッチの不備 (古い、未適用、システムの取り残し) が招 く脆弱性も排除できます。本ソリューションは、環境に鉄壁のセキュリティを提供する VMware vShield™ も統 合しています。

### <span id="page-57-0"></span>**13.3.** 管理

今日の組織では、デスクトップ、アクセスポリシー、サービスレベルを含む、エンドユーザコンピュート環境全 体をいかに監視・監視するかが優先課題の 1 つとなっています。DVS Enterprise – モバイルセキュアデスクトッ プソリューションに、オプションの vCenter Operations Manager (VCOps) を統合すると、すべてのデスクトッ プ関連イベントにインテリジェントに対応できる、統合ダッシュボードが利用できるようになります。これによ り IT 管理者は、必要以上の介入を避けることができますし、仮想インフラへの要求が想定範囲を逸脱しそうな ときは、ガイダンスが得られます。また、本ソリューションには、vCenter Configuration Manager (vCM) も含 めることができるので、推奨構成をインポートすれば、法規制へのコンプライアンス標準を順守するのに役立ち ます。

モバイルユーザにも安全なデスクトップを実現し、真の BYOD をサポートするには、社内へのアクセスを可能 にするだけでなく、セキュリティ対策を整えることが重要です。Dell Wyse Project Stratus は、今日の動的な IT 環境に、シンプルで安全なクラウドベースの管理を提供します。モバイルセキュアデスクトップソリューション に Dell Wyse Stratus を統合すると、IT 管理者は、インテリジェントで動的なクラウド対応コンソールが得られ、 それを活用すれば、どんなデバイスにも―たとえそれがスマートフォン、タブレット、シンクライアント、ゼロ クライアント、PC であっても、また、会社支給の機材であろうと、個人所有のデバイスであろうと―社内資産 へのアクセスを安全に提供することができます。

### <span id="page-57-1"></span>**13.4.** ソリューションの構成要素

デルと VMware は、Dell DVS Enterprise – モバイルセキュアデスクトップ製品の検証に共同であたりました。 この特定用途向けアーキテクチャには、Dell DVS Enterprise ソリューションと、VMware やその他の Dell テク ノロジーパートナーが提供するソリューションが統合されており、今日の動的なビジネス環境がエンドユーザコ ンピューティングに求める柔軟性、安全性、モバイル性を満たすことができます。

#### <span id="page-57-2"></span>**13.5.** コンプライアンス **- VMware vCenter Configuration Manager**

多くの組織にとって、コンプライアンス対策を講じ、法律や業界規制を守ることは、重要な義務です。vCenter Configuration Manager (vCM) は、必須の構成とコンプライアンス管理タスク、たとえば、構成データの収集、 構成の変更、構成レポート、変更監査、コンプライアンス評価を自動化します。

### <span id="page-57-3"></span>**13.6. Cortado ThinPrint**

本ソリューションが主に利用されるのは、同一の文書を異なる場所で印刷する、いわば場所認識型 (ロケーショ ン・アウェア) プリンティングが必要なときです。VMware が OEM 販売する Cortado ThinPrint ソフトウェアは、 幅広いデバイスに場所認識型プリンティングのメリットを提供します。

#### **Imprivata OneSign**

シングルサインオンと厳格な認証を提供する Imprivata OneSign® なら、たった一回ログインするだけで、アク セス権のあるすべてのワークステーションとアプリケーションが使用可能になります。仮想アプライアンスの複 数インスタンスを二拠点間で構成・リンクしたフォルトトレランス構成により、デスクトップエージェントは、 サイトのフェールオーバー時でも、ワークフローの中断を招くことなく、継続的に次の稼働インスタンスを見つ けることができます。ユーザは、仮想デスクトップとアプリケーションに容易に接続できる Imprivata OneSign のシングルサインオン機能のおかげで、アクセスポイントから電子カルテアプリケーションまでスムーズにたど り着けます。

#### **Dell**|**VMware** ソリューション: アプリケーションとデータに安全なモバイルアクセスを提供

デルと VMware は、「Dell DVS Enterprise – モバイルセキュアデスクトップ」ソリューションと呼ばれる動作 確認済みのアーキテクチャを開発しました。デル、VMware、Dell テクノロジーパートナーのエコシステムから 得たテクノロジーが統合されている本ソリューションは、デルサーバ、ストレージ、ネットワークインフラ、モ バイル、ワイヤレスおよび有線ネットワーク、VMware Horizon View 5.2、vSphere、vShield セキュリティサー ビス、監視・管理コンポーネントから構成され、実質すべてのエンドポイントデバイスに安全なアクセスを提供 し、インフラ管理とデータ保護をサポートします。本ソリューションは、デバイスと使用場所が多岐にわたるエ ンドユーザのアクセス能力を強化して生産性向上を図り、また、デスクトップ/アプリケーション管理を効率化 してコスト削減を図り、さらに、セキュリティ対策とコンプライアンス対策の強化を図る組織に理想的です。

本ソリューションは、エンドツーエンドのデスクトップ仮想化インフラ「Dell DVS Enterprise」に加え、高可用 性の VMware 仮想化プラットフォーム、シングルサインオン、パーソナルマネジメント、その他、業界屈指の 高性能ソリューションを統合、活用しています。デルは、VMware と Dell パートナー各社の総力を結集した Dell DVS Enterprise – モバイルセキュアデスクトップソリューションから、高性能デスクトップ、ビジネスアプ リケーション、企業データに安全・迅速なアクセスを提供します。

Dell DVS Enterprise – モバイルセキュアデスクトップソリューションの構築や動作確認に関する詳細は、同ソ リューションの『リファレンスアーキテクチャ』 [\(www.dell.com/virtualdesktops](http://www.dell.com/virtualdesktops) または [http://www.vmware.com/solutions/desktop/mobile-secure-desktop/overview.html\)](http://www.vmware.com/solutions/desktop/mobile-secure-desktop/overview.html) を参照するか、デルのパート ナーダイレクトリセーラ [\(www.dell.com/partnerdirect\)](http://www.dell.com/partnerdirect) にお問い合わせください。

## <span id="page-59-0"></span>**14.** 参照先

#### VMware 社発行の資料:

- VMware vSphere [のエディション比較](https://www.vmware.com/products/vsphere/buy/editions_comparison.html) (英語サイト)
- VMware High Availability (HA): [デプロイメント時のベストプラクティス](http://pubs.vmware.com/vsphere-51/topic/com.vmware.ICbase/PDF/vsphere-esxi-vcenter-server-51-availability-guide.pdf) (英語資料)
- VMware vSphere 5.1 [ドキュメンテーションセンター](http://pubs.vmware.com/vsphere-51/index.jsp?topic=%2Fcom.vmware.vsphere.networking.doc%2FGUID-35B40B0B-0C13-43B2-BC85-18C9C91BE2D4.html) (英語サイト)

#### Dell PowerEdge の参考資料:

- 『[Dell PowerEdge M1000e Technical Guide](http://www.dell.com/us/enterprise/p/d/business~solutions~engineering-docs~en/Documents~server-poweredge-m1000e-tech-guidebook.pdf.aspx?layoutvariation=modal&modaltype=box&position=center&modalwidth=600&modalheight=600&modalscroll=yes&ovrcolor=)』 (英語版テクニカルガイド)
- 『[Dell PowerEdge M I/O Aggregator Configuration Quick Reference](http://en.community.dell.com/techcenter/extras/m/white_papers/20208566.aspx)』 (英語版クイックリファレンス)

#### Dell EqualLogic の参考資料:

- EqualLogic [テクニカルコンテンツ](http://en.community.dell.com/techcenter/storage/w/wiki/2660.equallogic-technical-content.aspx) (英語サイト)
- 『[Dell EqualLogic PS Series Architecture Whitepaper](http://www.dell.com/downloads/global/products/pvaul/en/dell_equallogic_architecture.pdf)』 (英語版ホワイトペーパー)
- 『[Configuring iSCSI Connectivity with VMware vSphere 5 and Dell EqualLogic PS Series Storage](http://www.equallogic.com/WorkArea/DownloadAsset.aspx?id=10799)』 (掲題英語資料のダウンロードページ)
- ■ 『Configuring and Installing the EqualLogic Multipathing Extension Module for VMware vSphere 5.1, [5.0 and 4.1 and PS Series SANs](http://www.dellstorage.com/WorkArea/DownloadAsset.aspx?id=3064)』 (掲題英語資料のダウンロードページ)
- 『[How to Select the Correct RAID for an EqualLogic SAN](http://www.equallogic.com/resourcecenter/assetview.aspx?id=8071)』 (掲題英語資料のダウンロードページ)
- 『[Using Tiered Storage in a PS Series SAN](http://www.equallogic.com/resourcecenter/assetview.aspx?id=5239)』 (掲題英語版資料のダウンロードページ)
- 『[Monitoring your PS Series SAN with SAN HQ](http://www.equallogic.com/resourcecenter/assetview.aspx?id=8749)』 (掲題英語資料のダウンロードページ)

デルマネジメントの参考資料:

● **Dell Management Plug-In for VMware vCenter references** – Solution Brief